## SUNGROW

# **Benutzerhandbuch**

**SG5KTL-MT SG6KTL-MT SG8KTL-M** SG10KTL-M SG12KTL-M Netzgekoppelter **PV-Wechselrichter** 

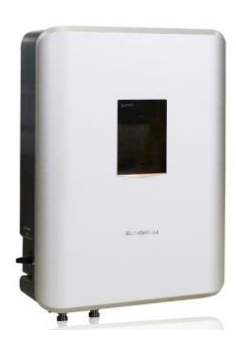

# Informationen zu diesem **Benutzerhandbuch**

Dieses Handbuch gilt für die folgenden PV-Stringwechselrichter von Sungrow Power Supply Co.:

- · SG5KTI-MT
- · SG6KTI-MT
- · SG8KTL-M
- · SG10KTL-M
- · SG12KTL-M

Sofern nicht anders angegeben werden die Geräte standardmäßig als Wechselrichter bezeichnet.

#### **Ziel**

Dieses Handbuch enthält Informationen zum Wechselrichter, die Ihnen eine Anleitung für den Anschluss des Wechselrichters an das PV-Stromnetz und den Betrieb bieten

#### Zugehörige Dokumente

Im Handbuch sind nicht alle Informationen zur PV-Anlage enthalten. Weitere Informationen erhalten Sie unter www.sungrowpower.com.

#### Zielgruppe

Dieses Handbuch richtet sich an:

- qualifiziertes Personal, das für die Installation und die Inbetriebnahme des Wechselrichters zuständig ist, sowie an
- Besitzer von Wechselrichtern, die den täglichen Betrieb über die iSolarCloud App überwachen.

#### **Verwendung dieses Handbuchs**

Lesen Sie das Handbuch und alle anderen zugehörigen Dokumente vor jeglicher Handhabung und Bedienung des Wechselrichters. Dokumente müssen sorgfältig aufbewahrt werden und jederzeit griffbereit sein.

Alle Rechte am Inhalt dieses Handbuchs gehören Sungrow Power Supply Co., Ltd. (im Folgenden als "SUNGROW" bezeichnet). Es ist nicht zulässig. Teile dieses Dokuments in irgendeiner Form oder auf irgendeine Weise ohne eine vorherige schriftliche Genehmigung seitens SUNGROW zu ändern, zu verteilen, zu reproduzieren oder zu veröffentlichen.

Die Inhalte können aufgrund der Produktentwicklung regelmäßig aktualisiert oder überarbeitet werden. Die Informationen in diesem Handbuch können jederzeit ohne geändert werden. Das. neueste Handbuch kann Vorankündigung unter www.sungrowpower.com bezogen werden.

#### Erklärung der Symbole

Sicherheitshinweise werden mit den folgenden Symbolen hervorgehoben.

### **A** WARNUNG

### **AVORSICHT**

GEFAHR<br>IHR weist auf eine Gefährdung m<br>ieden wird, zu schweren oder tödli<br>WARNUNG<br>NUNG weist auf eine Gefährdung i<br>cht vermieden wird, zum Tod oder<br>VORSICHT<br>SICHT kennzeichnet eine Gefährdu<br>icht vermieden wird, zu leichten

#### **HINWEIS**

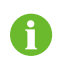

ANMERKUNG zeigt zusätzliche Informationen, hervorgehobene Inhalte oder<br>Tipps an, die Ihnen helfen, Probleme zu lösen oder Zeit zu sparen.

### Symbole auf dem Gehäuse des Wechselrichters

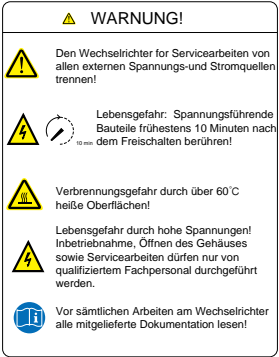

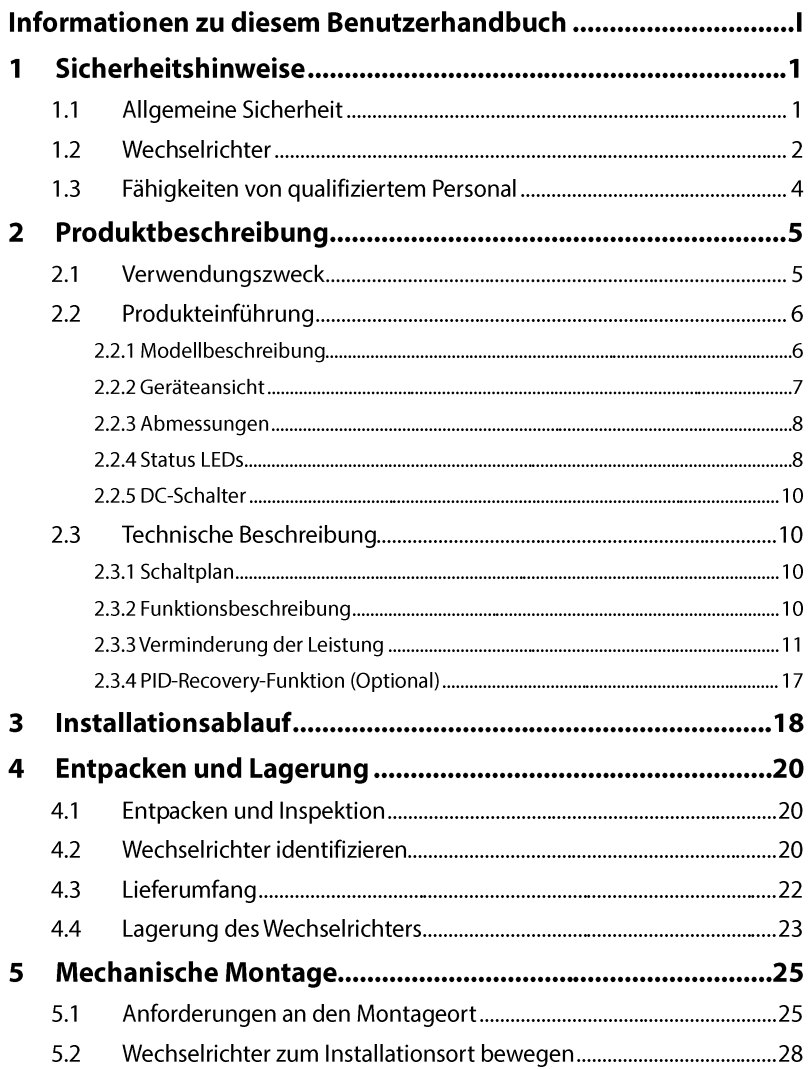

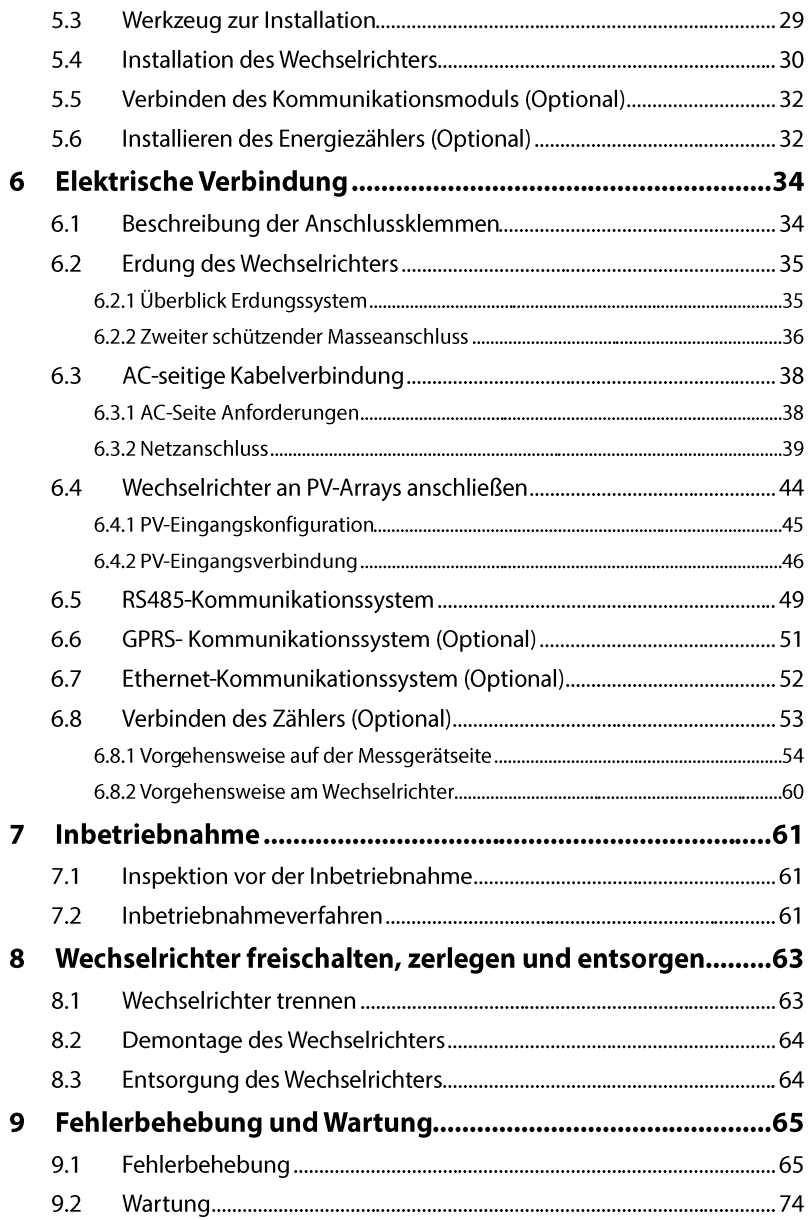

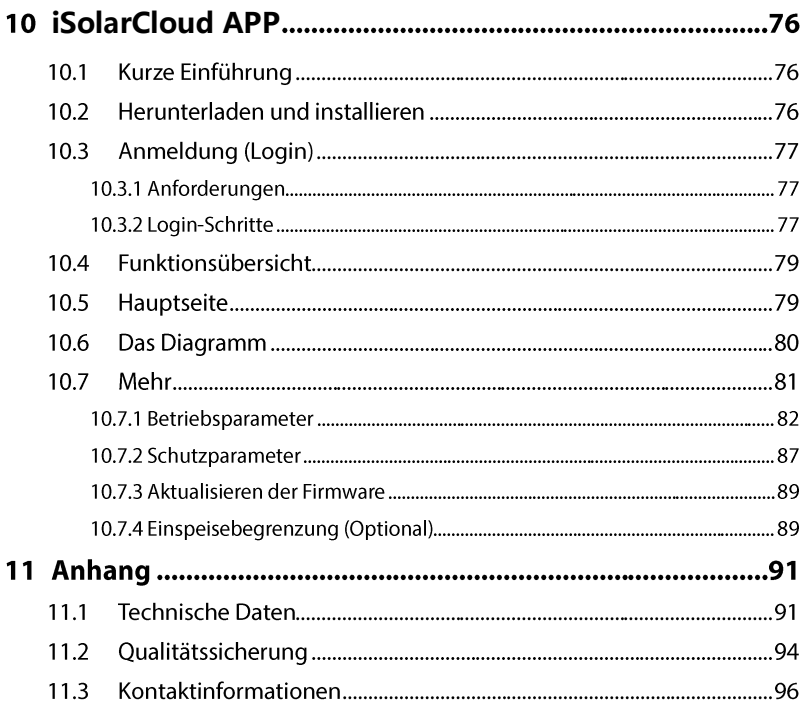

#### Sicherheitshinweise  $\mathbf 1$

Der Wechselrichter wurde streng nach den internationalen Sicherheitsvorschriften konstruiert und getestet. Da dies ein elektrisches Gerät ist, müssen bei Installation, Inbetriebnahme, Betrieb und Wartung die entsprechenden Sicherheitsvorschriften beachtet werden. Falsche Bedienung oder Betrieb können:

- zu Verletzungen oder zum Tod des Betreibers oder eines Dritten oder
- zu Schäden am Wechselrichter und an anderen Sachen des Betreibers oder eines Dritten führen.

Daher müssen die folgenden allgemeinen Sicherheitshinweise vor jeder Arbeit gelesen und stets beachtet werden. Alle arbeitsbezogenen Sicherheitswarnungen und -hinweise werden im Detail an den wichtigen Stellen in den entsprechenden Kapiteln angegeben.

### 1.1 Allgemeine Sicherheit

#### **PV-Paneele**

Befolgen Sie die Sicherheitshinweise zu den PV-Strings.

### $\bigwedge$  GEFAHR

Lebensgefährliche Spannung!

PV-Strings wandeln Sonneneinstrahlung in elektrische Energie und können eine lebensgefährliche Spannung erzeugen und einen Stromschlag verursachen.

Die Verdrahtung der PV-Paneele darf nur von qualifiziertem Personal durchaeführt werden.

#### Versorgungsnetz

Befolgen Sie die Regelungen zum Netzanschluss.

#### **HINWEIS**

Alle elektrischen Verbindungen müssen den lokalen und nationalen Normen entsprechen.

Der Wechselrichter darf nur nach Genehmigung durch die lokale Versorgungsnetzgesellschaft mit dem Stromnetz verbunden werden.

### 1.2 Wechselrichter

### **GEFAHR**

#### Lebensgefahr durch Stromschläge aufgrund anliegender Spannung

- \* Das Gehäuse darf niemals geöffnet werden. Durch das nicht autorisierte Öffnen verfallen sämtliche Garantie- und Gewährleitungsansprüche und in den meisten Fällen endet auch die Betriebserlaubnis.
- . . . L . . . • Durch das Entfernen des Gehäusedeckels werden stromführende Komponenten freigelegt, die bei Berührung zum Tod oder zu schweren Verletzungen aufgrund eines Stromschlags führen können.

#### Lebensgefahr durch Stromschlag aufgrund eines beschädigten Wechselrichters

- Betreiben Sie den Wechselrichter nur, wenn er sich in technisch einwandfreiem und sicherem Zustand befindet.
- Der Betrieb eines beschädigten Wechselrichters kann gefährliche Situationen zur Folge haben, die zum Tod oder zu schweren Verletzungen aufgrund eines Stromschlags führen können.

### WARNUNG

Risiko einer Beschädigung des Wechselrichters oder von Verletzungen

Ziehen Sie die PV- und AC-Stecker nicht heraus, wenn der Wechselrichter in **Betrieb** ist.

Alle Warn- und Typenschilder auf dem Wechselrichtergehäuse müssen deutlich sichtbar sein und dürfen nicht entfernt, abgedeckt oder abgeklebt werden.

### <u>VORSICHT</u>

Risiko von Verbrennungen aufgrund heißer Komponenten!

Berühren Sie keine heißen Teile (z. B. Kühlkörper) während des Betriebs. Lediglich der DC-Schalter kann jederzeit sicher berührt werden.

#### H I N W E I S

Die Ländereinstellung darf nur von qualifiziertem Personal durchgeführt werden.

Eine nicht autorisierte Änderung der Ländereinstellung kann einen Verstoß

gegen die Typenzertifikatskennzeichnung darstellen.

Risiko einer Beschädigung des Wechselrichters durch elektrostatische Entladung.

Der Wechselrichter kann durch Berühren der elektronischen Komponenten beschädigt werden. Beachten Sie beim Umgang mit dem Wechselrichter **Folgendes:** 

- Vermeiden Sie unnötige Berührung und
- $\ddot{\phantom{0}}$ · legen Sie ein Erdungsarmband an, bevor Sie irgendwelche Anschlüsse herühren.

Betreiben Sie den Wechselrichter unter strikter Beachtung der Vorgaben in diesem Benutzerhandbuch, um unnötige Personen- und Geräteschäden zu vermeiden. Andernfalls können Lichtblitze, ein Feuer oder eine Explosion erfolgen. SUNGROW übernimmt keine Haftung für entstandene Schäden.

### WARNUNG

Die folgenden unsachgemäßen Handhabungen können zu Lichtblitzen, Brand und Explosionen im Gerät führen. Unsachgemäßer Umgang mit diesem Gerät kann zu schwerwiegenderen Störungen oder Unfällen führen. Vermeiden Sie folgende Situationen:

- An- und Abschließen der DC-Hochspannungssicherung, wenn sie noch aktiv ist.
- $\ddot{\phantom{0}}$ · Berühren von nicht isolierten Kabelenden, die möglicherweise noch unter Spannung stehen.
- · Berühren der Kupferstromschiene des Anschlusses, der Klemme oder eines anderen Ersatzteils im Gerät, das möglicherweise noch aktiv ist.
- Lose Netzkabelverbindung.
- Ersatzteile, wie Schrauben, die im Wechselrichter gelassen wurden.
- · Unsachgemäße Bedienung durch unqualifizierte Personen, die keine Ausbildung erhalten haben.

### **A** WARNUNG

Vor jedem Eingriff in das Gerät ist eine vorherige Beurteilung über das Risiko eines möglichen Lichtblitzschlags im Arbeitsbereich erforderlich. Falls das Risiko eines Blitzschlags besteht müssen die durchführenden Fachkräfte,

- entsprechende Sicherheitsschulungen erhalten.
- bewährte Methoden verwenden, um Bereiche zu erkennen, die von einem Blitzschlag betroffen sein könnten.
- vor jedem Einsatz in einem durch einen Blitzschlag gefährdeten Bereich eine den Anforderungen entsprechende persönliche Schutzausrüstung (PSA) tragen. Eine PSA der Kategorie 2 wird empfohlen.

### 1.3 Fähigkeiten von qualifiziertem Personal

### **A** WARNUNG

Alle Installationen müssen von technisch geschulten Personal durchgeführt werden. Dieses hat:

- eine professionelle Ausbildung erhalten.
- · dieses **Benutzerhandbuch** durchaelesen und alle zugehörigen Sicherheitsanweisungen verstanden.
- sich mit den Sicherheitsanweisungen für das elektrische System vertraut qemacht.

Das oben genannte technische Personal kann die folgenden Arbeiten durchführen:

- den Wechselrichter an einem geeigneten Ort installieren.
- den Wechselrichter mit der PV-Anlage verbinden.
- andere Geräte mit der PV-Anlage verbinden.
- den Wechselrichter in Betrieb nehmen.
- den Wechselrichter betreiben und warten.

# 2 Produktbeschreibung

### 2.1 Verwendungszweck

SG5KTL-MT / SG6KTL-MT / SG8KTL-M / SG10KTL-M / SG12KTL-M ist ein transformatorloser dreiphasiger netzgekoppelter PV-Wechselrichter und ist eine integrale Komponente im PV-System.

Der Wechselrichter wandelt die von den PV-Modulen erzeugte Gleichstromleistung in netzkonformen Wechselstrom um und speist den Wechselstrom in das öffentliche Stromnetz ein. Die bestimmungsgemäße Verwendung des Wechselrichters ist in Abb. 2-1dargestellt.

### A WARNUNG

Der Wechselrichter darf nicht mit erdungspflichtigen PV-Modulen verwendet werden.

Schließen Sie keine lokale Last zwischen dem Wechselrichter und dem AC-Schutzschalter an.

Der Wechselrichter ist nur für netzgekoppelte PV-Systeme geeignet. Jede andere Verwendung ist strengstens untersagt.

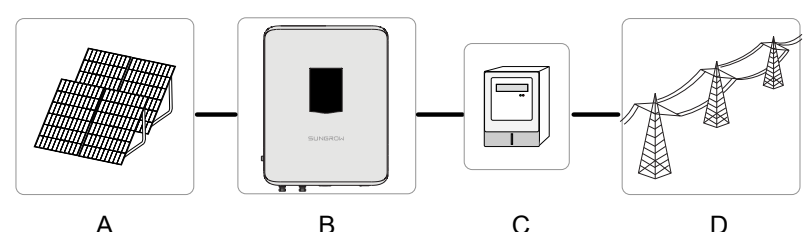

D

Abb. 2-1 Wechselrichter-Anwendung in PV-Stromsystem

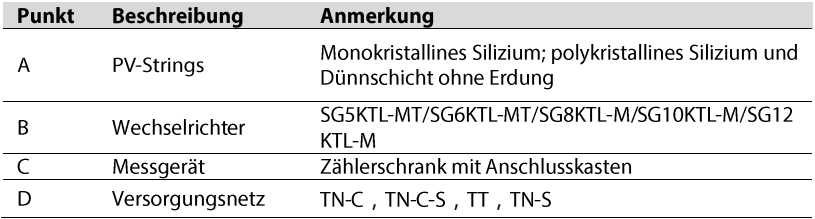

#### Die folgende Abbildung zeigt die allgemeinen Netzkonfigurationen.

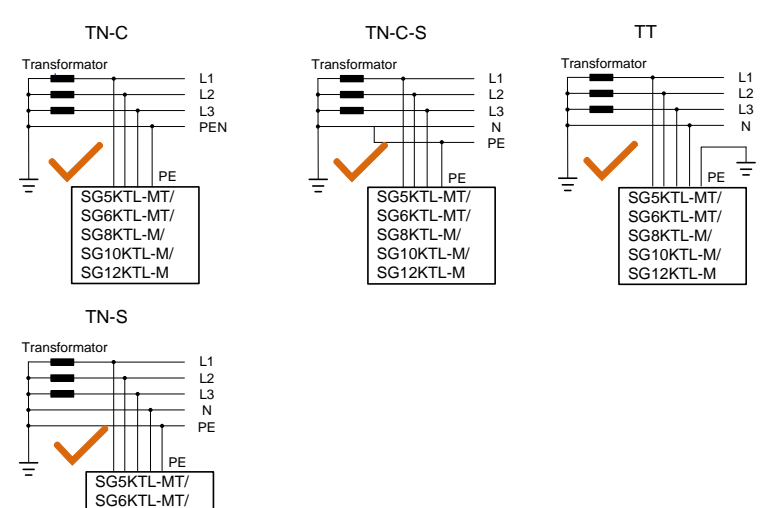

### 2.2 Produkteinführung

SG8KTL-M/ SG10KTL-M/ SG12KTL-M

#### 2.2.1 Modellbeschreibung

Die Typenbeschreibung ist wie folgt (SG5KTL-MT wird als Beispiel verwendet):

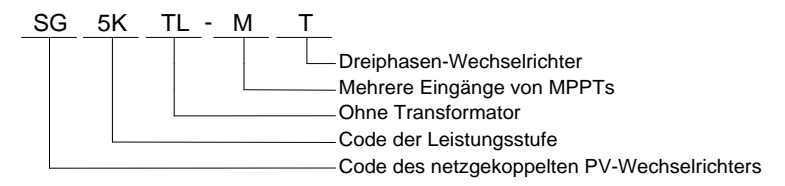

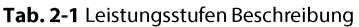

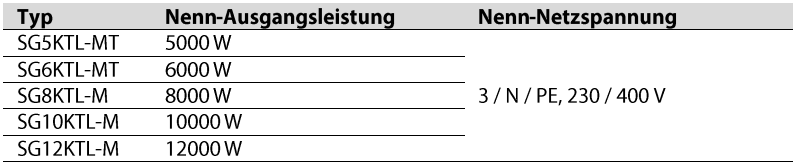

### 2.2.2 Geräteansicht

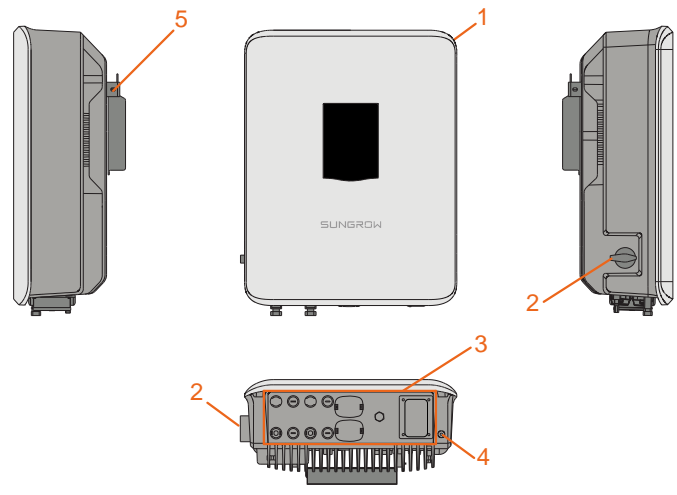

Abb. 2-2 Geräteansicht

\*Das hier gezeigte Bild dient lediglich der allgemeinen Orientierung. Das gelieferte Produkt kann abweichen.

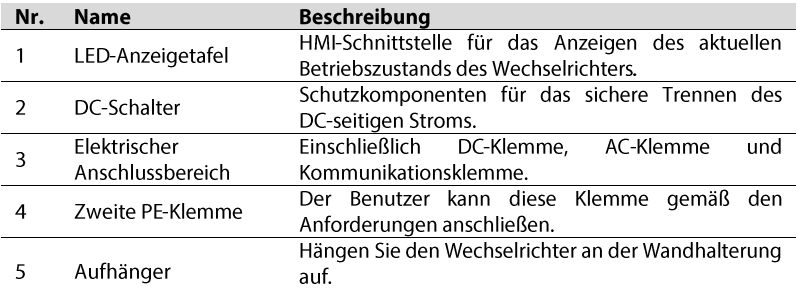

### 2.2.3 Abmessungen

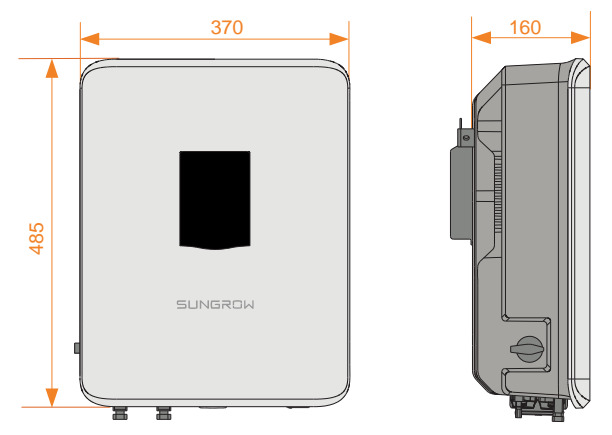

Abb. 2-3 Abmessungen des Wechselrichters (in mm)

### 2.2.4 Status LEDs

Die Status-LEDs auf der Vorderseite des Wechselrichters zeigen den aktuellen Betriebszustand an.

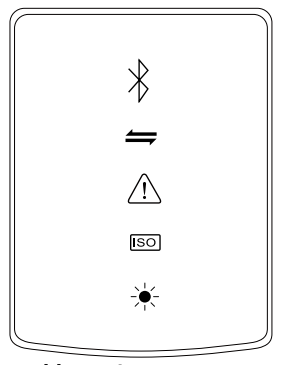

Abb. 2-4 Status-LEDs

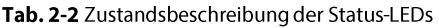

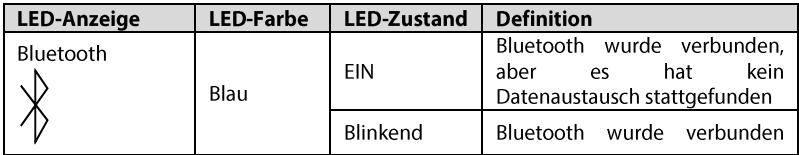

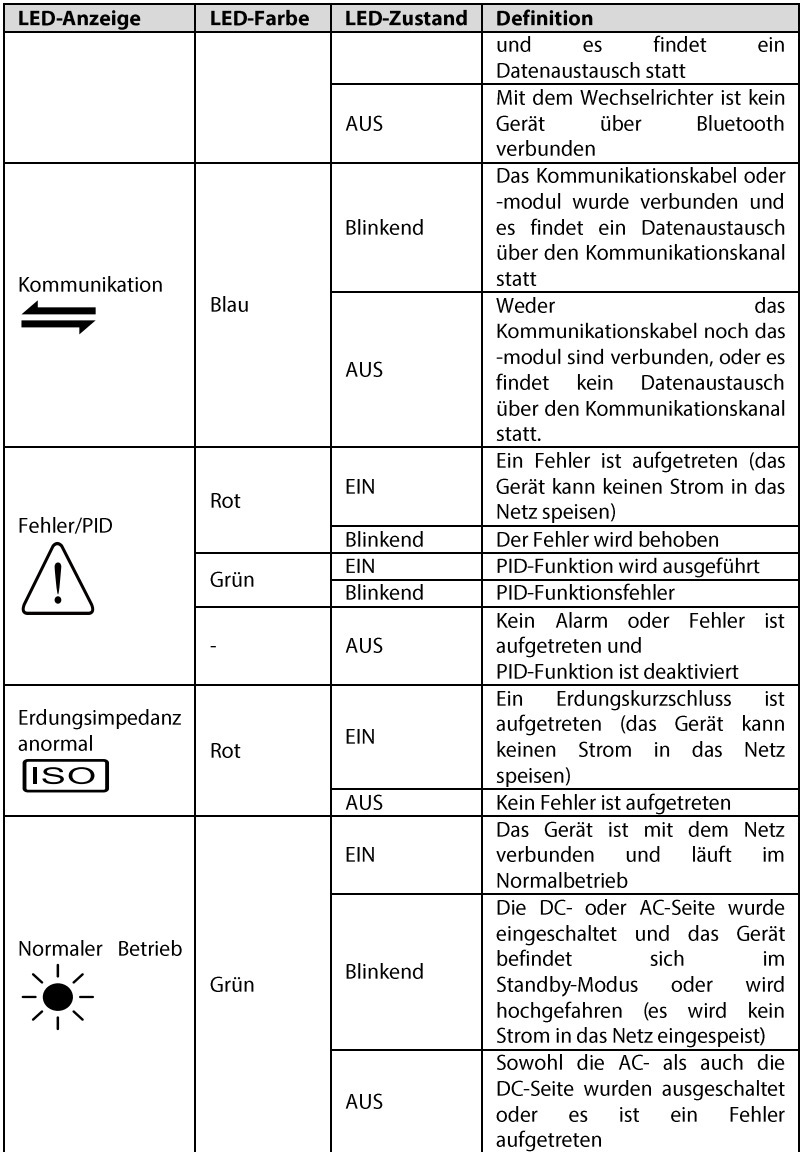

### 2.2.5 DC-Schalter

Der DC-Schalter wird verwendet, um den Gleichstrom bei Bedarf sicher abzuschalten.

Der Wechselrichter arbeitet automatisch, wenn die Betriebsvoraussetzungen alle erfüllt sind. Drehen Sie den DC-Schalter auf die Position "AUS", um den Wechselrichter zu stoppen, wenn ein Fehler aufgetreten ist oder wenn Sie den Wechselrichter stoppen müssen.

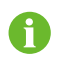

· Stellen Sie den DC-Schalter auf EIN, bevor Sie den Wechselrichter neu starten.

### 2.3 Technische Beschreibung

### 2.3.1 Schaltplan

Abb. 2-5 zeigt die Hauptschaltung des Wechselrichters.

Der MPPT wird für den DC-Eingang verwendet, um die maximale Leistung des PV-Stings bei unterschiedlichen PV-Eingangsbedingungen sicherzustellen.

Der DC-AC Schaltkreis wandelt die Gleichstromleistung in Wechselstrom um und speist den Wechselstrom über die Wechselstromklemme in das Stromnetz ein. Die Schutzschaltung ist so ausgestattet, dass das Gerät betriebssicher ist und für die persönliche Sicherheit sorgt.

Der DC-Schalter wird für das sichere Trennen des Gleichstroms verwendet. Der Wechselrichter ist mit standardisierten RS485-Ports für die Kommunikation ausgestattet. Benutzer können ausgeführte Daten prüfen und zugehörige Parameter über die SUNGROW APP oder das online Monitoring einstellen.

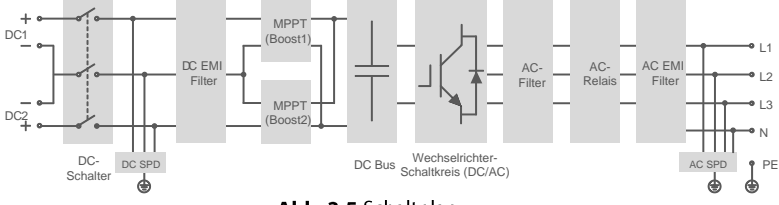

Abb. 2-5 Schaltplan

### 2.3.2 Funktionsbeschreibung

• Umwandlungsfunktion

Der Wechselrichter wandelt den Gleichstrom in einen netzkompatiblen Wechselstrom um und speist den Wechselstrom in ein Netz ein.

• Datenspeicher

Der Wechselrichter protokolliert Betriebsinformationen, Fehleraufzeichnungen **USW** 

 $\bullet$ Einstellung von Parametern

Der Wechselrichter bietet mehrere einstellbare Parameter. Benutzer können Parameter über die APP einstellen, um die Anforderungen zu erfüllen und die Leistung zu optimieren.

• Kommunikationsschnittstelle

Der Wechselrichter verfügt über einen standardisierten RS485-Port

Anschluss für Kommunikationszubehör

- $\bullet$  An den **Anschluss** für Kommunikationszubehör das kann Kommunikationsmodul angeschlossen werden . Dies ermöglicht die Verwaltung des Wechselrichters über die SUNGROW Monitoring-Plattform iSolarCloud.
- $\mathbf{f}$
- . Es wird empfohlen das Kommunikationsmodul von SUNGROW zu verwenden. Das Verwenden von Geräten anderer Hersteller kann zu Kommunikationsfehlern oder unerwarteten Schäden führen.
- Schutzfunktion
	- Kurzschlussschutz
	- Überwachung des Isolationswiderstands
	- Überwachung der Netzspannung
	- Überwachung der Netzfrequenz
	- Fehlerstromschutz
	- Überwachung der DC-Einspeisung von AC-Ausgangsstrom
	- Anti-Insel-Schutz
	- Überwachung der Umgebungstemperatur
	- DC-Überspannungsschutz
	- Überstromschutz
	- Übertemperaturschutz des Leistungsmoduls
	- PID-Recovery-Funktion (optional)

#### 2.3.3 Verminderung der Leistung

Eine Verminderung der Ausgangsleistung ist eine Möglichkeit den Wechselrichter vor Überlast oder möglichen Fehlern zu schützen. In den folgenden Fällen ist eine Leistungsverminderung erforderlich:

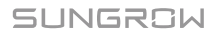

- Umgebungstemperatur ist zu hoch
- Netzspannung ist zu niedrig
- Schwankungen des externen Energiepegels
- Eingangsspannung ist zu hoch
- Höhenlage ist zu hoch

#### Leistungsgrenzwerteinstellung

Die Ausgangsleistung des Wechselrichters kann über die APP oder ferngesteuert durch den Stromnetzbetreiber eingestellt werden.

#### Leistungsverminderung bei Übertemperatur

Eine hohe Umgebungstemperatur, ein defekter Lüfter oder eine schlechte Belüftung führen zu einer Leistungsverminderung des Wechselrichters.

- . . . . . L Cd L Eft . . . \* Wenn die Modultemperatur die obere Grenze überschreitet, setzt der Wechselrichter die Leistungsabgabe herab, bis die Temperatur wieder in den zulässigen Bereich fällt.
- Wenn die Innentemperatur des Wechselrichters die obere Grenze überschreitet, setzt der Wechselrichter die Leistungsabgabe herab, bis die Temperatur wieder in den zulässigen Bereich fällt.

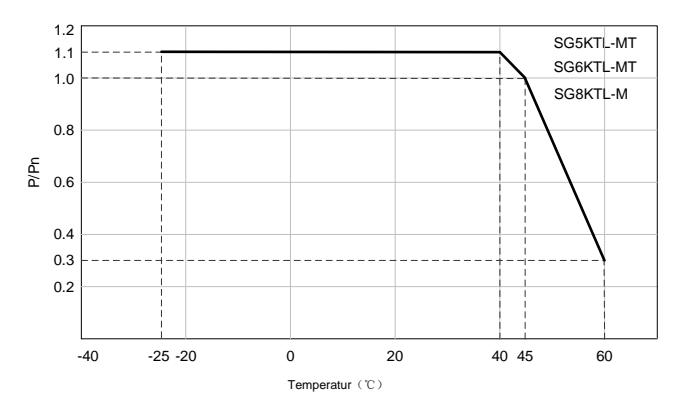

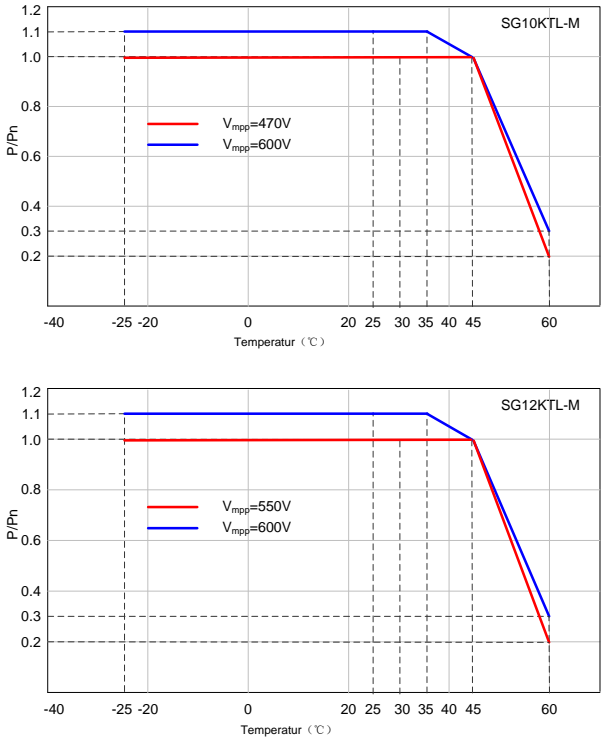

**Abb. 2-6** Leistungsverminderung bei Übertemperatur (Lf = 1)

Hinweis: Einige Geräte sind nicht mit der 1,1-fachen Kapazität des Überlastausgangs ausgestattet. Beachten Sie insbesondere das Typenschild und die technischen Daten.

> Wenn die Modul- und die Innentemperatur die Bedingungen für eine Leistungsverminderung erreichen, verringert der Wechselrichter die Leistungsabgabe entsprechend der jeweiligen Temperatur.

#### Leistungsverminderung bei Unterspannung im Netz

Wenn die Netzspannung niedrig ist, verringert der Wechselrichter die maximale Ausgangsleistung, um sicherzustellen, dass der Ausgangsstrom innerhalb des zulässigen Bereichs liegt. Wenn die Netzspannung innerhalb von Vmin bis 230 V liegt, verringert der Wechselrichter die maximale Ausgangsleistung.

Ħ

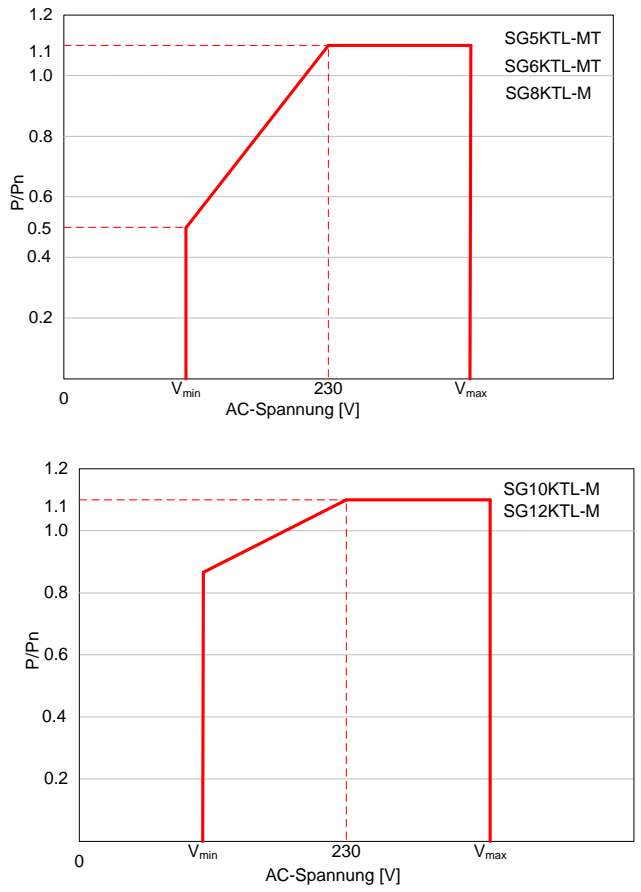

Abb. 2-7 Leistungsverminderung bei Unterspannung im Netz (Lf=1)

Hinweis: Einige Geräte sind nicht mit der 1,1-fachen Kapazität des Überlastausgangs ausgestattet. Beachten Sie insbesondere das Typenschild und die technischen Daten.

#### Leistungsverminderung bei hoher Eingangsspannung

Wenn die Eingangsspannung zu hoch ist, kann der Wechselrichter die Leistungsabgabe vermindern. Das Verhältnis zwischen der Eingangsspannung und der Leistungsverminderung ist in der unteren Abbildung zu sehen.

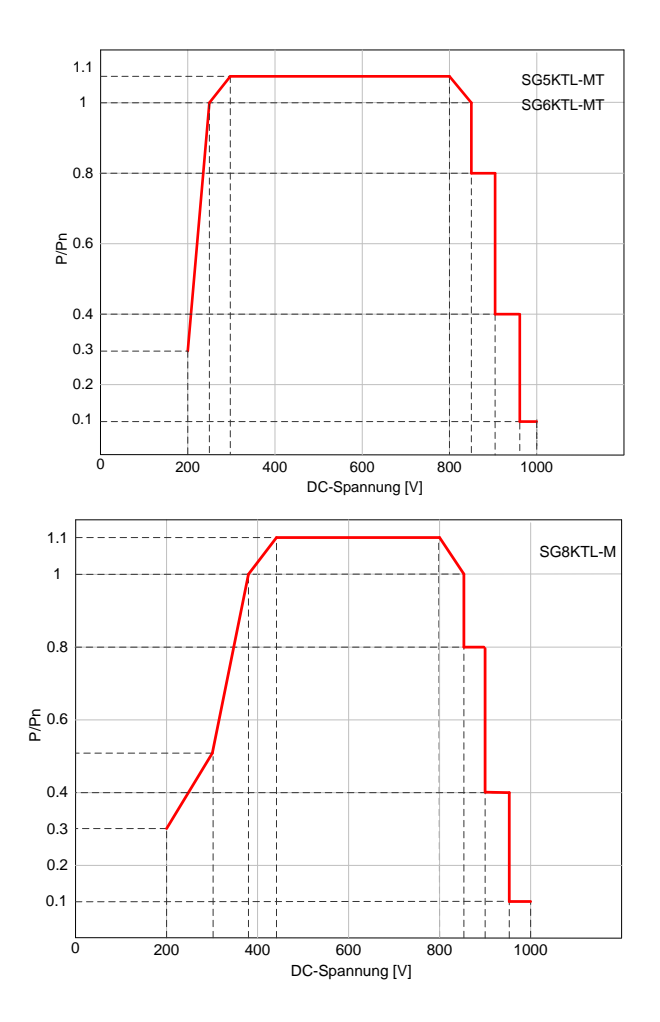

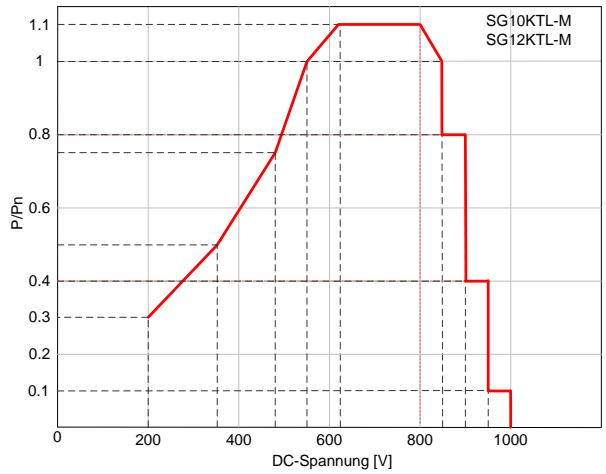

Abb. 2-8 Eingangsspannung und die Leistungsverminderung(Lf=1)

Hinweis: Einige Geräte sind nicht mit der 1,1-fachen Kapazität des Überlastausgangs ausgestattet. Beachten Sie insbesondere das Typenschild und die technischen Daten.

#### Leistungsverminderung bei hoher Höhenlage

Um einen normalen Betrieb in großer Höhe zu gewährleisten, sollte die Wechsel- und Gleichspannung des Wechselrichters die Anforderung zur Leistungsminderung erfüllen, wie in der nachstehenden Abbildung beschrieben.

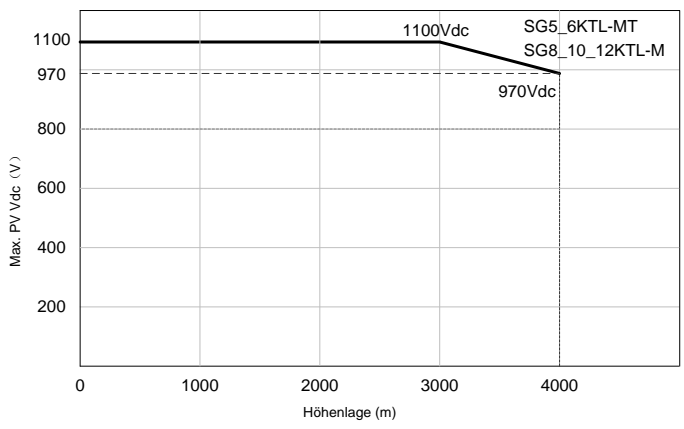

Abb. 2-9 Leistungsverminderung bei hoher Höhenlage

### 2.3.4 PID-Recovery-Funktion (Optional)

Die PID-Recovery-Funktion des Wechselrichters wird erreicht, indem das Potenzial zwischen der negativen Elektrode des PV-Arrays und der Masse mithilfe des internen PID-Funktionsmoduls erhöht wird.

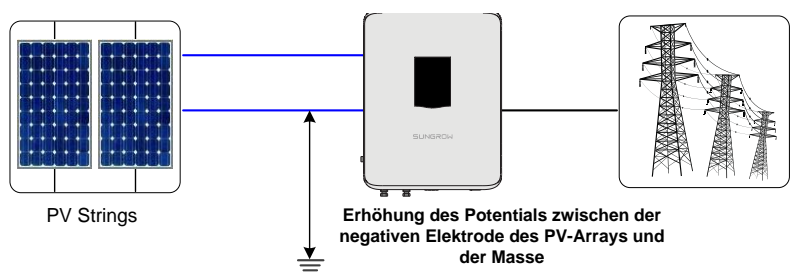

Wenn der Wechselrichter nicht im Einspeisebetrieb ist, können PV-Module in denen der PID-Effekt aufgetreten ist durch das PID-Funktionsmodul mittels Anlegen einer passenden DC-Spannung regeneriert werden.

> · Die PID-Recovery-Funktion ist standardmäßig zwischen 22:00 Uhr und 05:00 Uhr aktiviert

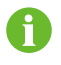

• Wenn die PID-Recovery-Funktion aktiviert werden soll, stellen Sie sicher, dass alle am Wechselrichter angeschlossenen PV-Module vom Typ P sind. Wenn andere PV-Modultypen ausgewählt werden müssen, kontaktieren Sie bitte SUNGROW.

#### Installationsablauf  $3<sup>1</sup>$

Abb. 3-1 zeigt den Installationsablauf des Wechselrichters und Tab. 3-1 gibt eine detaillierte Erklärung.

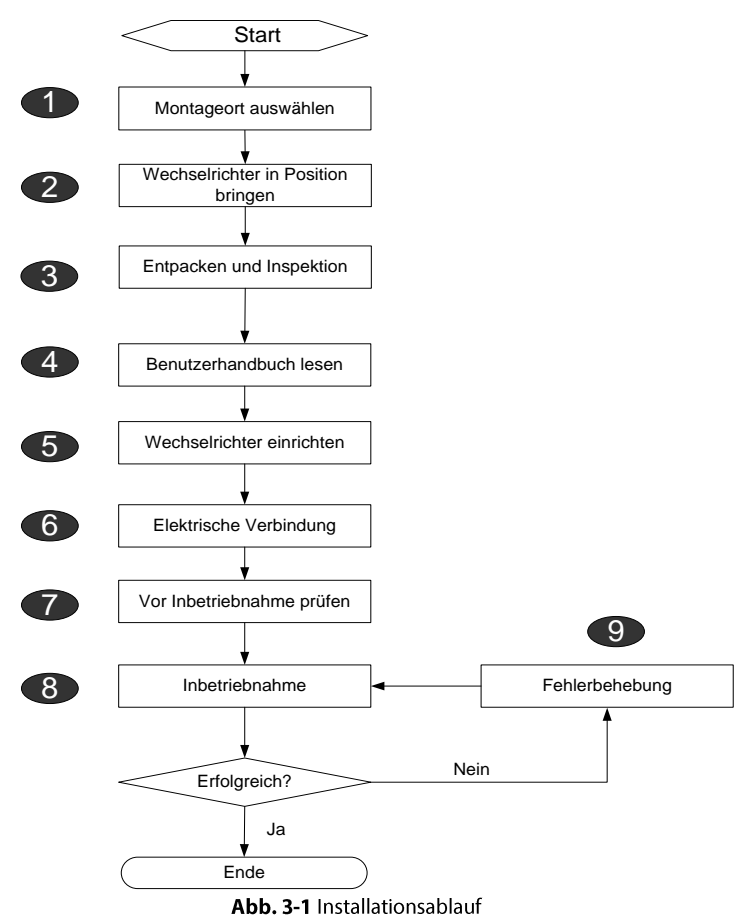

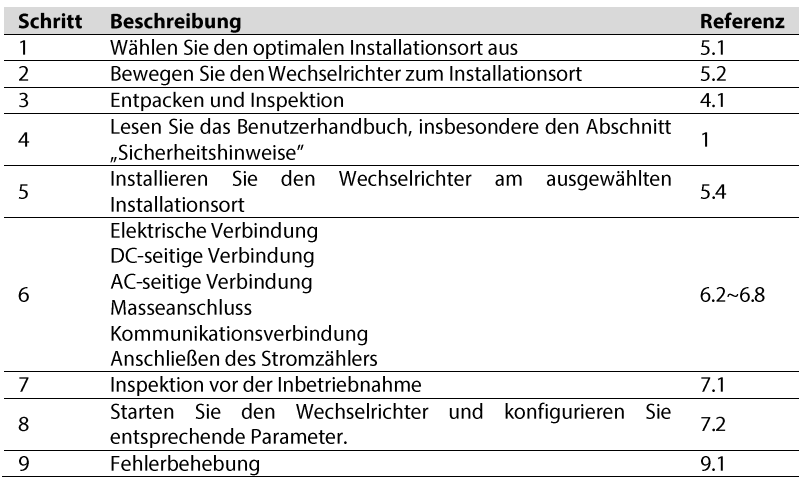

#### Tab. 3-1 Beschreibung des Installationsverlaufs

#### 4 **Entpacken und Lagerung**

### 4.1 Entpacken und Inspektion

Der Wechselrichter wird vor der Lieferung gründlich getestet und genauestens überprüft. Während des Versands können dennoch Schäden auftreten. Führen Sie nach Erhalt des Geräts eine gründliche Inspektion durch.

- Überprüfen Sie die Verpackung auf sichtbare Schäden.
- Überprüfen Sie die Lieferinhalte gemäß der Packliste auf Vollständigkeit.
- Überprüfen Sie den Inhalt nach dem Auspacken auf Beschädigungen.

Kontaktieren Sie SUNGROW oder Verteiler im Falle von beschädigten oder fehlenden Komponenten.

Entsorgen Sie nicht die Originalverpackung. Es wird empfohlen den Wechselrichter während Lagerung und Transport in der Originalverpackung zu bewahren.

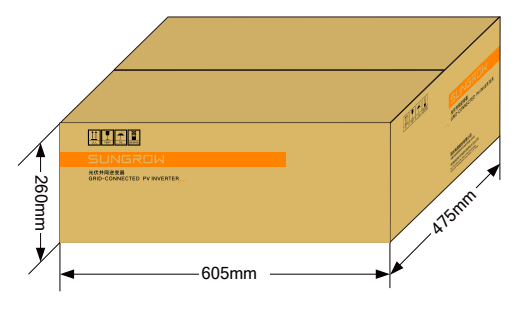

Abb. 4-1 Verpackungskarton des Wechselrichters

### 4.2 Wechselrichter identifizieren

Die Typenschilder sind auf dem Wechselrichter und dem Verpackungskarton angebracht. Darauf werden Angaben zum Wechselrichter-Typ, zu wichtigen Geräteinformationen, Konformitätskennzeichnungen und der bei SUNGROW registrierten Seriennummer gemacht. (SG5KTL-MT kann als Beispiel verwendet werden)

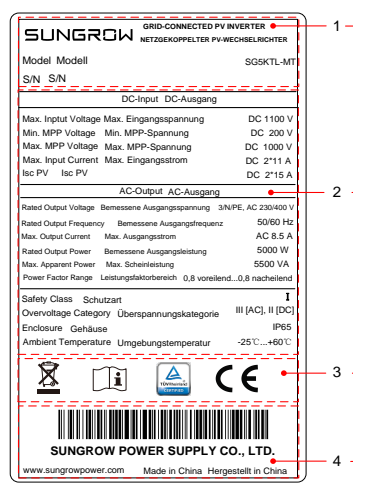

Abb. 4-2 Typenschild des Wechselrichters

\*Die gezeigte Abbildung dient lediglich der allgemeinen Veranschaulichung. Das gelieferte Produkt kann anders aussehen.

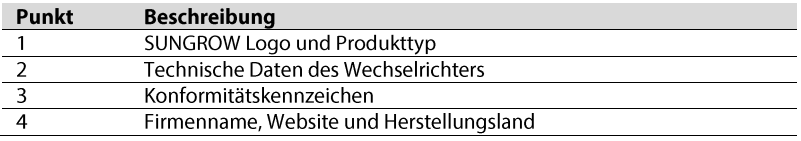

Tab. 4-1 Beschreibung der Symbole auf dem Typenschild

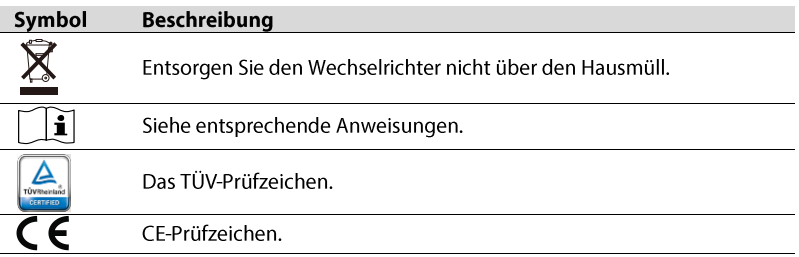

 $\overline{\phantom{a}}$ 

### 4.3 Lieferumfang

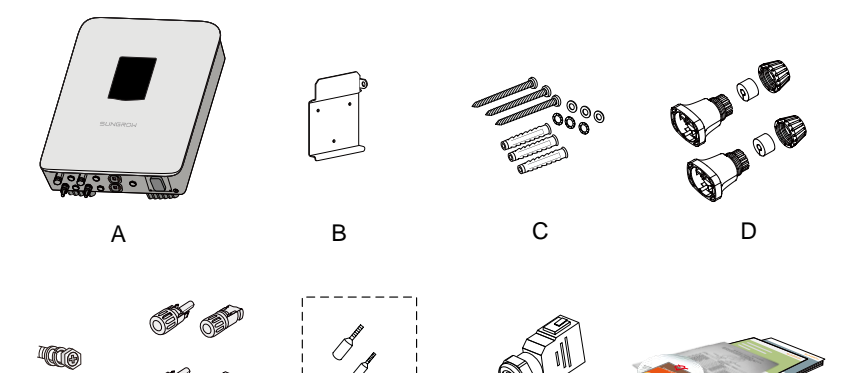

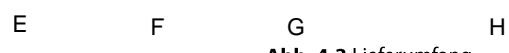

Abb. 4-3 Lieferumfang

 $\times 5$ 

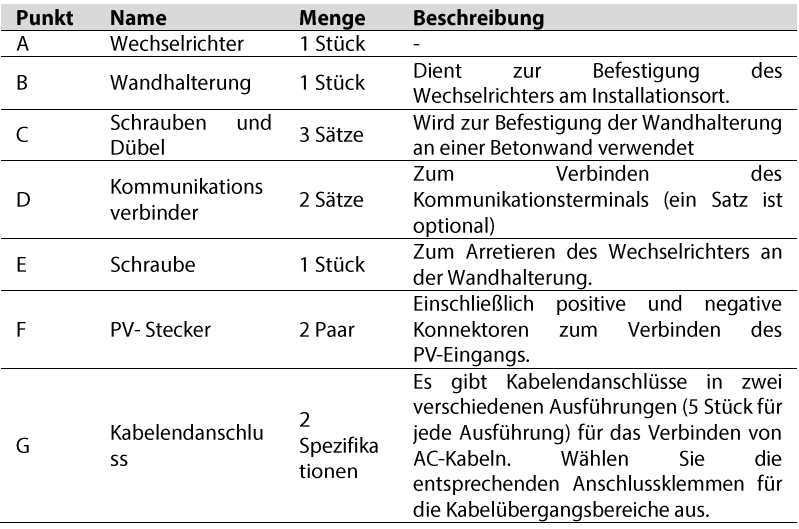

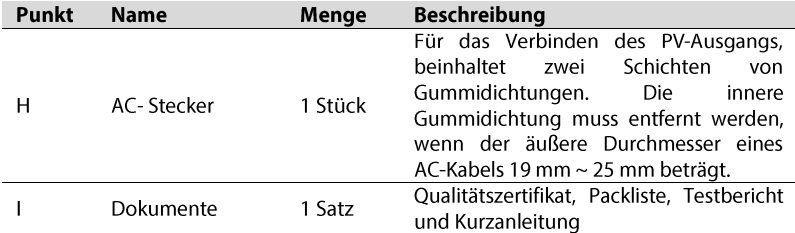

\*Es gibt zwei Varianten von Kommunikationsports für den Wechselrichter: Single-Port und Dual-Ports. Einzelheiten finden Sie im erhaltenen Produkt. Der Wechselrichter mit einem Single-Kommunikationsport ist mit einem Satz von Kommunikationskonnektoren ausgestattet und der Wechselrichter mit Dual-Kommunikationsports ist mit zwei Sätzen von Kommunikationsports ausgestattet.

### 4.4 Lagerung des Wechselrichters

Es ist eine ordentliche Lagerung erforderlich, wenn der Wechselrichter nicht sofort installiert werden soll. SUNGROW übernimmt keine Haftung für Geräteschäden aufgrund von Schädigungen von internen Komponenten, die durch eine fahrlässige und den in diesem Benutzerhandbuch angegebenen Richtlinien nicht entsprechende Lagerung verursacht wurden

- Der Wechselrichter muss zusammen mit den Trockenmittelbeuteln im Originalkarton verpackt werden.
- Verschließen Sie den Verpackungskarton mit Klebeband.
- Lagem Sie den Wechselrichter an einem trockenen und sauberen Ort, um ihn vor Staub und Feuchtigkeit zu schützen.
- Relative Temperatur zur Lagerung: -40 °C bis 70 °C (-40 °F bis -158 °F), und relative Feuchtiakeit: 0~95%.
- Es dürfen nie mehr als 5 Wechselrichterverpackungen aufeinander gestapelt werden. Stapeln Sie die Wechselrichter in Lagen nicht länger als ein halbes Jahr.
- Halten Sie Abstand zu chemisch aggressiven und ätzenden Stoffen, um mögliche Korrosion zu vermeiden.
- Überprüfen Sie den Wechselrichter regelmäßig (empfohlen: alle sechs Monate) auf sichtbare Schäden während der Lagerungszeit und ersetzen Sie die Verpackung, falls notwendig.
- Die Verpackung sollte aufrecht stehen.

\* Wenn der Wechselrichter für ein halbes Jahr oder länger gelagert wird, muss der Installateur vor Ort oder der Kundendienst von Sungrow einen umfassenden Test durchführen, bevor der Wechselrichter an das PV-Stromnetz angeschlossen wird.

#### $5<sup>1</sup>$ **Mechanische Montage**

### **AGEFAHR**

Vergewissern Sie sich vor der Installation des Wechselrichters, dass der Wechselrichter nicht elektrisch angeschlossen ist.

### **AVORSICHT**

Leistungsverlust des Systems durch schlechte Belüftung!

Stellen Sie sicher, dass das Gerät während des Betriebs gut belüftet wird und, dass Lufteinlässe und -auslässe nicht blockiert werden.

Es besteht Verletzungsgefahr durch unsachgemäßen Umgang mit dem Gerät!

- Befolgen Sie immer die Anweisungen im Benutzerhandbuch, wenn Sie den Wechselrichter bewegen und positionieren.
- Bei unsachgemäßem Umgang mit dem Gerät können Verletzungen, schwere Wunden oder Prellungen auftreten.

### 5.1 Anforderungen an den Montageort

Wählen Sie einen optimalen Installationsort für einen sicheren Betrieb, lange Lebensdauer und optimale Leistung.

- Berücksichtigen Sie die Tragfähigkeit des Montageorts. Der Montageort (Betonwand oder Metallrahmen) muss für das Gewicht des Wechselrichters über den gesamten Betriebszeitraum stark genug sein.
- Installieren Sie den Wechselrichter an einem Ort, an dem der elektrische Anschluss, der Betrieb und die Wartung angemessen möglich sind.

· Installieren Sie den Wechselrichter nicht an einer Wand aus brennbaren Materialien

• Installieren Sie den Wechselrichter nicht in der Nähe von brennbaren Materialien.

• Installieren Sie ihn zur einfachen Inspektion auf Augenhöhe. Für eine ordentliche Belüftung des Wechselrichters muss die niedrigste Position des Wechselrichters einen Abstand von mindestens 450 mm zum Boden aufweisen.

• Montieren Sie den Wechselrichter niemals horizontal, in einem vorwärts oder rückwärts gerichteten Neigungswinkel oder verkehrt herum.

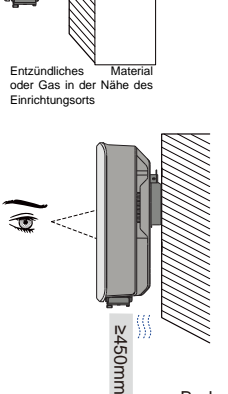

Boden

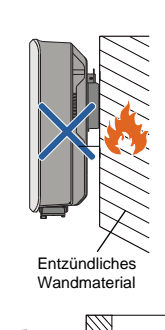

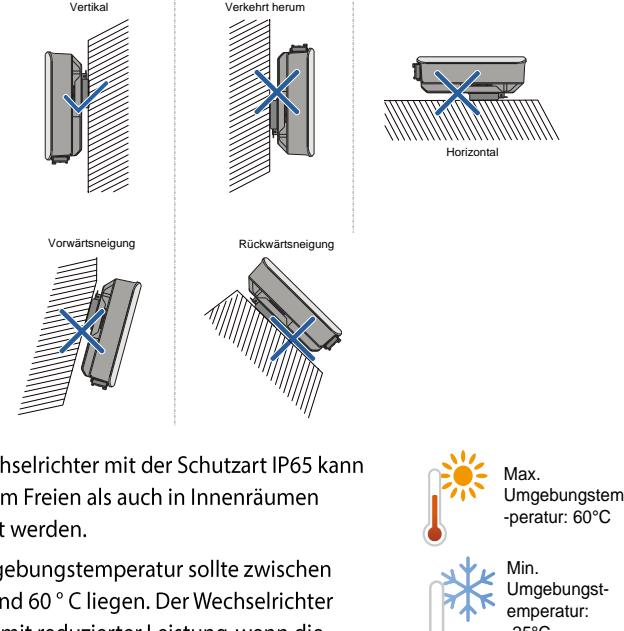

- Der Wechselrichter mit der Schutzart IP65 kann sowohl im Freien als auch in Innenräumen montiert werden
- $\bullet$ • Die Umgebungstemperatur sollte zwischen -25° C und 60° C liegen. Der Wechselrichter arbeitet mit reduzierter Leistung, wenn die Temperatur zu hoch ist.
- Der relative Feuchtigkeitsbereich des Aufstellungsortes beträgt 0 % bis 100 %.

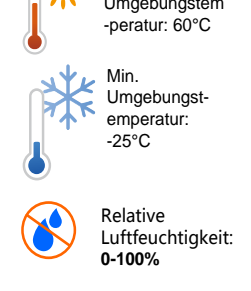

- \* Setzen Sie den Wechselrichter nicht direktem Sonnenlicht, Regen oder Schnee •<br>• aus.
- Stellen Sie sicher, dass ausreichend Platz für Konvektion vorhanden ist

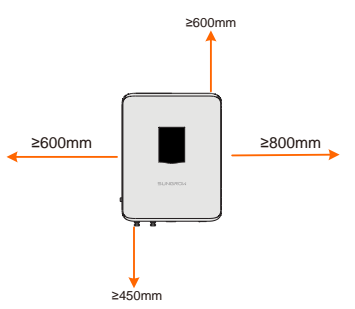

SUNGROW

 $\bullet$ Stellen Sie sicher, dass bei einer Installation mehrerer Wechselrichter genügend Platz für die Konvektion vorhanden ist. Es wird empfohlen, die Wechselrichter zu staffeln

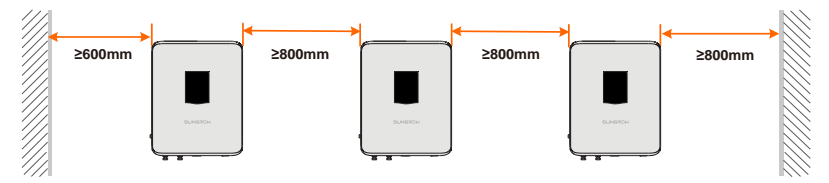

- Installieren Sie den Wechselrichter nicht in geschlossenen, engen Räumen. Andernfalls kann der Wechselrichter nicht ordnungsgemäß funktionieren.
- Der Montageort sollte für Kinder nicht erreichbar sein.
- • Installieren Sie den Wechselrichter nicht in der Nähe von Wohnräumen. Während des Wechselrichterbetriebs können Geräusche auftreten, die das tägliche Leben beeinträchtigen können

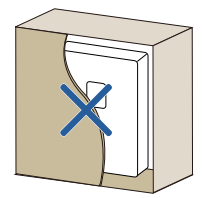

### 5.2 Wechselrichter zum Installationsort bewegen

Um den Wechselrichter zu installieren, entfernen Sie den Wechselrichter aus der Verpackung und bringen Sie ihn zum Installationsort. Befolgen Sie beim Bewegen des Wechselrichters die folgenden Anweisungen:

- Berücksichtigen Sie immer das Gewicht des Wechselrichters.
- Heben Sie den Wechselrichter an, indem Sie die Griffe an beiden Seiten des Wechselrichters areifen.
- Der Wechselrichter muss von mindestens zwei Personen oder mit einem geeigneten Transporthilfsmittel bewegt werden.
- Lassen Sie das Gerät nicht los, wenn es nicht fest an der Wand befestigt ist.
### 5.3 Werkzeug zur Installation

Werkzeuge zur Installation umfassen u.a. die folgenden empfohlenen Werkzeuge. Falls notwendig, verwenden Sie bitte weitere Hilfswerkzeuge vor Ort.

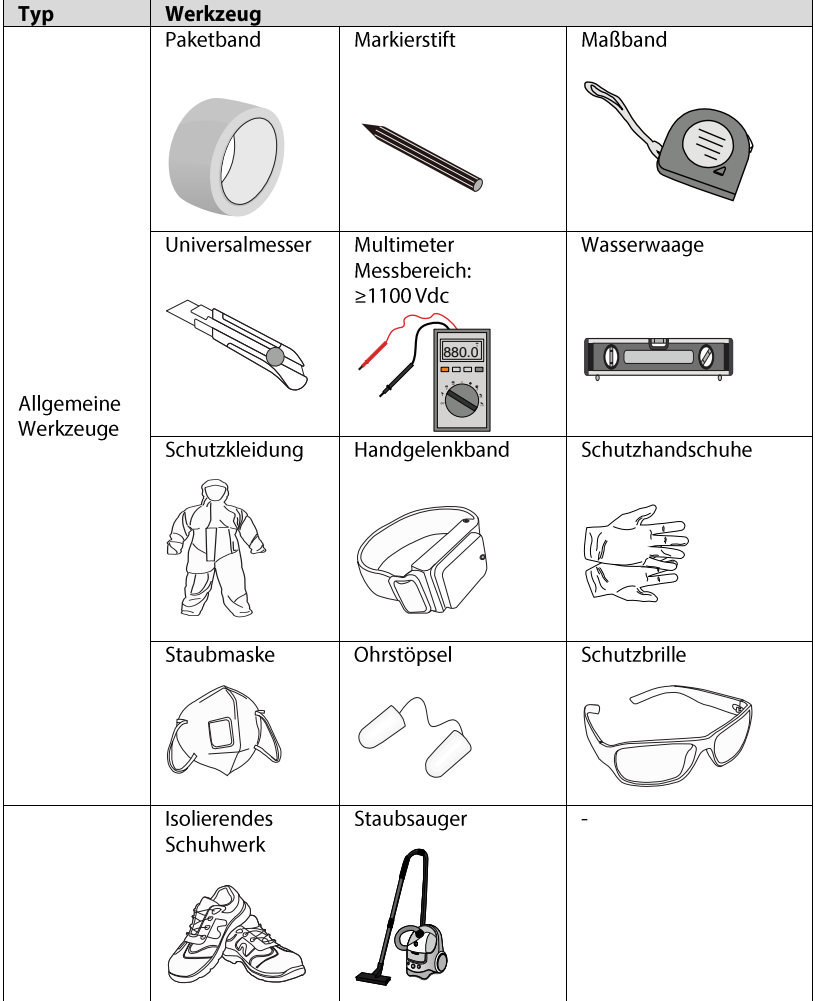

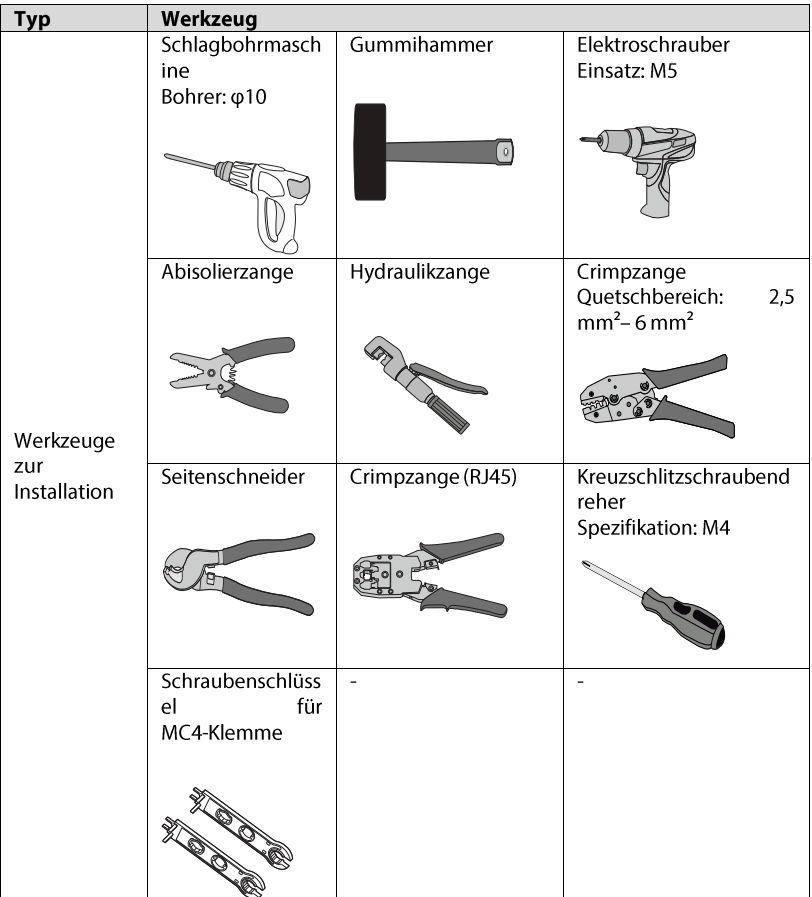

### 5.4 Installation des Wechselrichters

Der Wechselrichter wird über die in der Verpackung enthaltene Wandhalterung an einer Wand montiert. Wenn Sie die mitgelieferte Wandhalterung nicht verwenden, können Sie Löcher gemäß den folgenden Spezifikationen bohren:

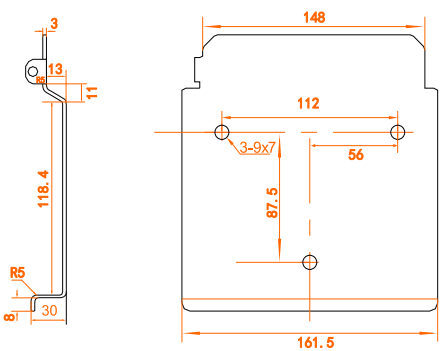

Abb. 5-1 Abmessungen der Wandhalterung (Angaben in mm)

- Schritt1 Entnehmen Sie Wandhalterung die und die entsprechenden Befestigungselemente aus der Verpackung.
- Platzieren Sie die Wandhalterung an der ausgewählten Wand und stellen Sie Schritt2 sie auf die richtige Position und Höhe ein.
- Markieren Sie die Positionen gemäß den Löchern auf der Rückwandplatine Schritt3 und bohren Sie die Löcher gemäß den gesetzten Markierungen.

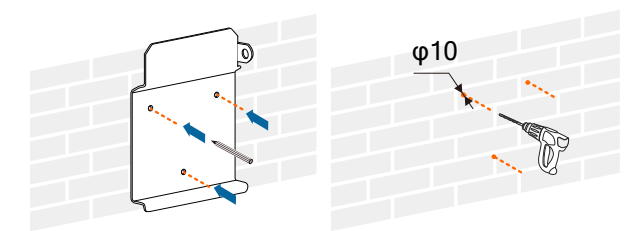

### **A**GEFAHR

Vergewissern Sie sich vor dem Bohren der Löcher, dass sich keine Kabel oder Rohrleitungen im Bohrbereich in der Wand befinden.

mitgelieferten Schritt4 Befestiaen Sie die Wandhalterung mit den Dehnschraubensätzen fest an der Wand.

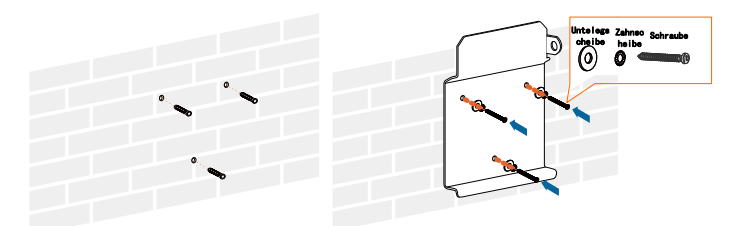

Schritt5 Heben Sie den Wechselrichter über der Wandhalterung an und schieben Sie ihn hinein, so dass beide bündig aufeinander sitzen. Verwenden Sie den Befestigungssatz, um das Gerät zu arretieren.

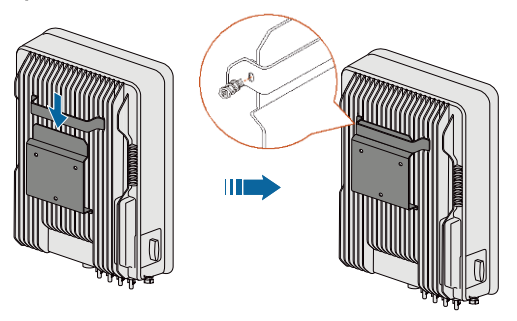

### 5.5 Verbinden des Kommunikationsmoduls (Optional)

Verbinden Sie das GPRS-, WLAN- oder E-Net-Kommunikationsmodul am Port für Kommunikationszubebör auf der Unterseite des Wechselrichters

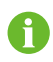

Eine ausführliche Beschreibung zum Verbinden des Kommunikationsmoduls finden Sie im zugehörigen Benutzerhandbuch.

### 5.6 Installieren des Energiezählers (Optional)

Der Sungrow Smart Energiezähler muss zwischen Stromnetz und Last installiert werden. Er kann mit einer 35-mm-DIN-Schiene installiert werden (siehe folgende Abbildung).

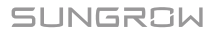

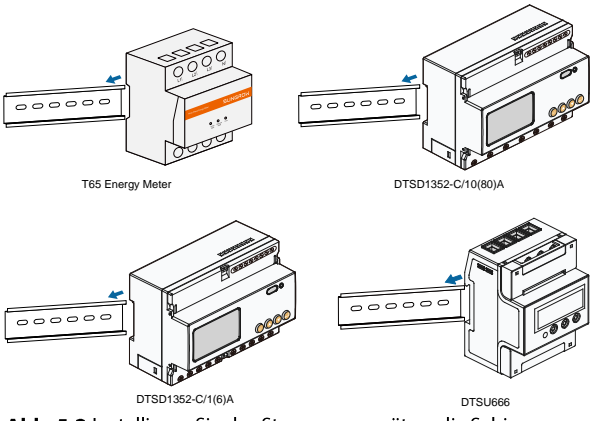

Abb. 5-2 Installieren Sie das Strommessgerät an die Schiene

# **6** Elektrische Verbindung

Nach der Installation kann der Wechselrichter an die PV-Anlage angeschlossen werden.

Alle elektrischen Anschlüsse müssen den örtlichen Vorschriften und den zugehörigen elektrischen Normen entsprechen.

#### WARNUNG

Alle Kabel müssen fest, unbeschädigt, richtig isoliert und ausreichend dimensioniert sein.

### WARNUNG

- · Eine falsche Kabelverbindung kann zu fatalen Verletzungen oder dauerhaften Schäden am Gerät führen.
- .<br>.<br>. • Das Anschließen von Kabeln darf nur von geschultem Personal durchgeführt werden.
- Denken Sie immer daran, dass der Wechselrichter zweifach mit Strom versorgt wird. Elektrofachkräfte müssen angemessene persönliche Schutzausrüstung tragen: Helm, isolierte Schuhe und Handschuhe usw.

### 6.1 Beschreibung der Anschlussklemmen

Alle elektrischen Anschlussklemmen befinden sich auf der Unterseite des Wechselrichters.

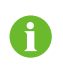

Bei der Auswahl des Installationsortes muss genügend Platz für die elektrischen Anschlüsse auf der Unterseite des Wechselrichters vorgesehen werden.

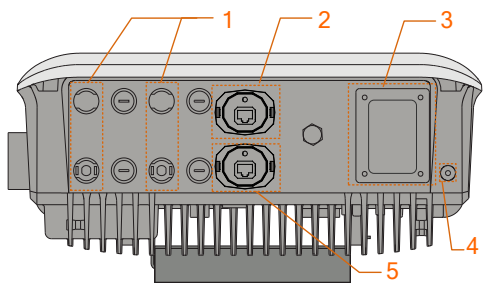

Abb. 6-1 Beschreibung der Anschlussklemmen

\* Das hier gezeigte Bild dient lediglich der allgemeinen Orientierung. Das gelieferte Produkt kann anders aussehen.

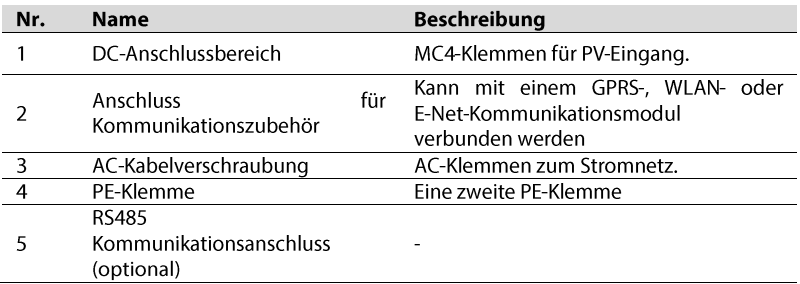

### 6.2 Erdung des Wechselrichters

### 6.2.1 Überblick Erdungssystem

In diesem PV-System müssen alle stromfreien Metallteile und das Gehäuse geerdet sein (z.B. der PV-Array-Rahmen und das Wechselrichtergehäuse).

Wenn nur ein Wechselrichter in der PV-Anlage vorhanden ist, erden Sie das PE-Kabel.

Wenn mehrere Wechselrichter in der PV-Anlage vorhanden sind, können sie mehrfach geerdet sein. Verbinden Sie die PE-Kabel aller Wechselrichter und die Metallrahmen des PV-Arrays mit dem Äquipotentialkabel (gemäß der Bedingungen vor Ort), um einen Potentialausgleich sicherzustellen.

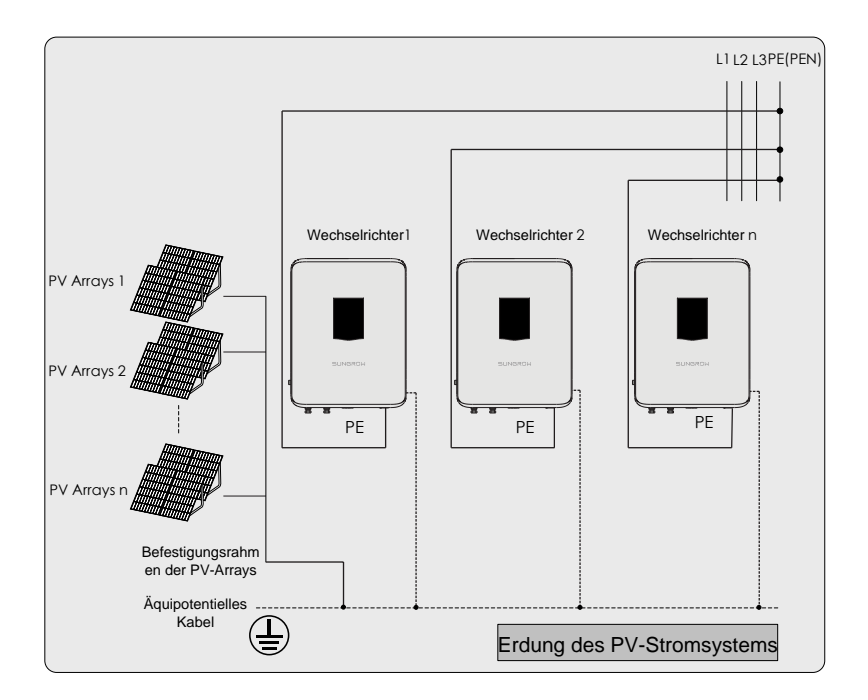

Abb. 6-2 Erdung des Wechselrichters

#### 6.2.2 Zweiter schützender Masseanschluss

#### **Position der zweiten PE-Klemmen**

Auf einer Seite des Wechselrichters befindet sich eine zweite PE-Klemme, die geerdet sein muss. Befestigen Sie das PE-Kabel an der zweiten PE-Klemme mit einem Anzugsdrehmoment von 1,5 N·m.

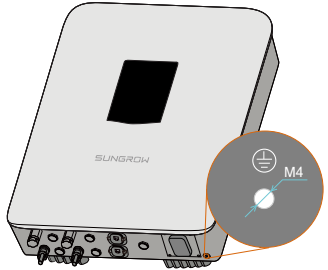

Abb. 6-3 Zweite PE-Klemme

### A WARNUNG

Der Masseanschluss dieser zweiten PE-Klemme kann den Anschluss der PE-Klemme der AC-Kabel nicht ersetzen. Stellen Sie sicher, dass beide PE-Klemmen zuverlässig geerdet sind.

Aufgrund des transformatorlosen Designs des Wechselrichters darf weder der positive DC-Pol noch der negative DC-Pol des PV-Strings geerdet werden.

#### Kabelverbindung

Schritt1 Entfernen Sie die Isolierung vom zweiten PE-Kabel um eine bestimmte Länge, je nach Spezifikation der OT-Klemme, wie in der Abbildung gezeigt.

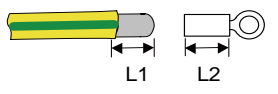

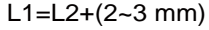

Schritt2 Führen Sie das Kabel in die OT-Klemme ein und quetschen Sie es mit der Crimpzange.

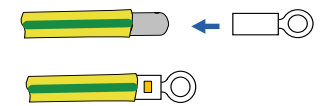

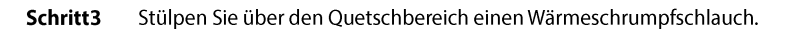

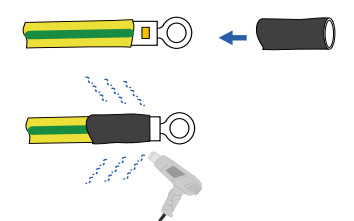

Schritt4 Befestigen Sie das zweite Schutzerdungskabel mit der M4-Schraube, wie in der unteren Abbildung gezeigt.

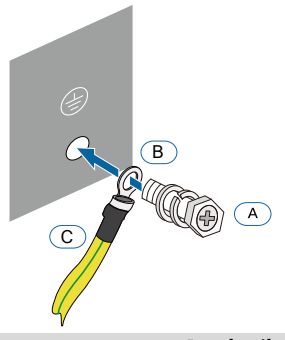

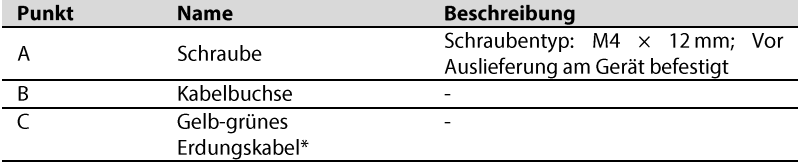

\* Der zweite PE-Leiter sollte den gleichen Querschnitt wie der ursprüngliche PE-Leiter im AC-Steckverbinder haben. Das Kabel und der Kabelschuh sind nicht im Lieferumfang enthalten.

### 6.3 AC-seitige Kabelverbindung

#### 6.3.1 AC-Seite Anforderungen

Der Anschluss an das öffentliche Stromnetz darf nur nach Genehmigung durch den örtlichen Stromnetzbetreiber erfolgen.

Vergewissern Sie sich vor dem Netzanschluss, dass Netzspannung und Netzfreguenz den Anforderungen des Wechselrichters entsprechen. Bei Problemen wenden Sie sich bitte an den örtlichen Stromnetzbetreiber. Für detaillierte Parameter, sehen Sie bitte hier: 11.1 Technische Daten.

#### **AC-Schutzschalter**

Ein unabhängiger drei- oder vierpoliger Schutzschalter wird außerhalb der Ausgangsseite des Wechselrichters installiert, um sicherzustellen, dass der Wechselrichter sicher getrennt werden kann.

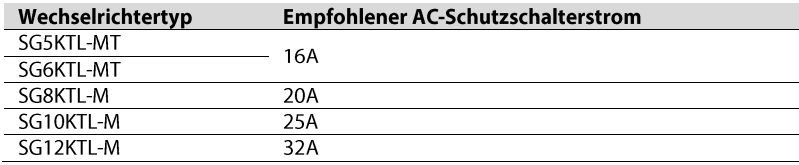

#### **NOTICE**

- Mehrere Wechselrichter dürfen sich nicht einen gemeinsamen Schutzschalter teilen.
- . Es ist nicht erlaubt, Lasten zwischen Wechselrichter und Schutzschalter zu schalten.

#### Fehlerstromschutzsschalter

Mit einer integrierten allstromsensitiven Fehlerstromüberwachung kann der Wechselrichter den Fehlerstrom vom normalen kapazitiven Ableitstrom unterscheiden. Der Wechselrichter wird vom Netz getrennt, sobald ein Fehlerstromniveau größer als der Grenzwert erkannt wird

#### Mehrere Wechselrichter in paralleler Verbindung

Die folgenden unterschiedlichen Anforderungen müssen beachtet werden, wenn mehrere Wechselrichter parallel zum Stromnetz angeschlossen sind.

Mehrere Wechselrichter sind parallel zum 3-phasigen Niederspannungsnetz angeschlossen Anforderungen: Geeignet für bis zu 10 Wechselrichter in paralleler Verbindung.

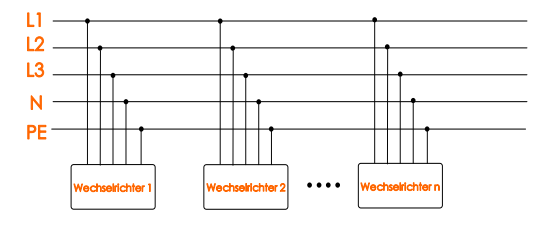

#### 6.3.2 Netzanschluss

Der AC-Klemmenblock befindet sich an der Unterseite des Wechselrichters. AC-Anschluss ist der 3-Phasen-4-Draht-Netzanschluss + PE-Verbindung (L1, L2, L3, N und PE).

#### AC-Kabelanforderungen

Wählen Sie AC-Kabel gemäß den folgenden Faktoren aus:

Die Netzimpedanz entspricht den folgenden Spezifikationen, um einen  $\bullet$ versehentlichen Kurzschluss oder eine Leistungsverminderung zu vermeiden.

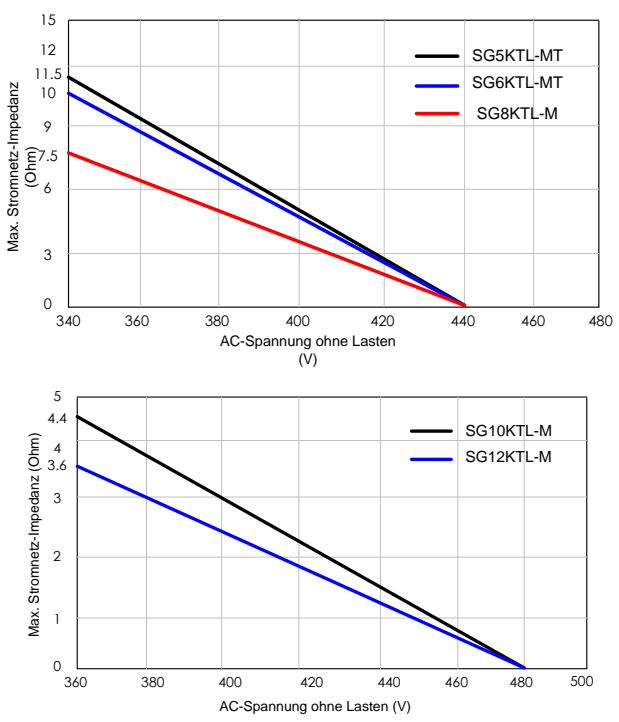

- Unter Berücksichtigung von Faktoren wie Spannungsabfall ist es notwendig, den .<br>.<br>.<br>. Kabelguerschnitt zu vergrößern. Der Verlust der Kabelleistung muss weniger als 1% der Nennleistung betragen.
- Belastbarkeit Umgebungstemperatur
- Layouttyp (Innenwand, Untergrund, Freiluft, etc.)  $\bullet$
- UV-Beständigkeit, u.s.w.  $\bullet$

#### Wechselrichter an das Stromnetz anschließen

## **A**GEFAHR Hochspannung im Wechselrichter! Stellen Sie sicher, dass alle Kabel vor dem elektrischen Anschluss spannungsfrei sind.

Schließen Sie den AC-Schutzschalter erst an, wenn alle elektrischen Anschlüsse des Wechselrichters spannungsfrei sind.

#### **AC-Kabel-Verfahren**

Schrauben Sie diePG-Verschraubung des AC-Konnektors entgegen dem Schritt1 Uhrzeigersinn ab.

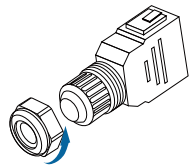

Schritt2 Isolieren Sie die AC-Kabel um etwa 12 mm ab.

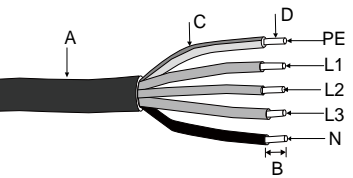

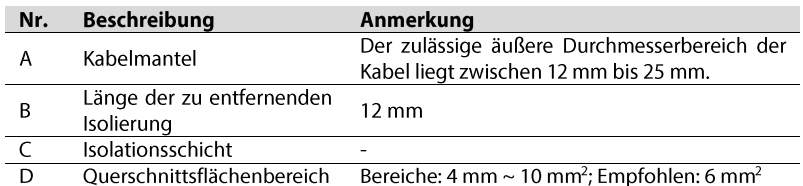

Entfernen Sie die innere Gummidichtung, wenn der äußere Durchmesser Schritt3 eines AC-Kabels 19 mm ~ 25 mm beträgt. Überspringen Sie diesen Schritt, wenn der äußere Durchmesser des AC-Kabels 12 mm ~ 18 mm beträgt.

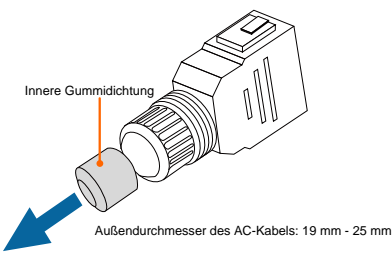

Schritt4 Fädeln Sie das AC-Kabel in einer angemessenen Länge in die PG-Verschraubung ein.

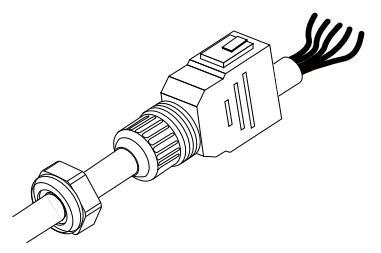

Schritt5 Litzenkabel verwenden, müssen Aderendhülsen aufgecrimpt werden.

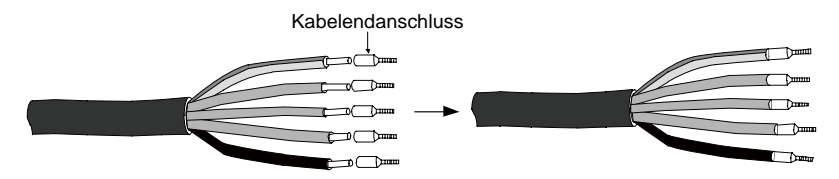

· Wählen Sie eine passende Kabelendklemme entsprechend dem  $\ddot{\phantom{0}}$ Kabelguerschnittsbereich aus.

- · Im Fall eines Einzelstrang-Kupferdrahtkabels, können Sie den Schritt für das Befestigen einer Kabelendklemme überspringen.
- Schritt6 Befestigen Sie mit einem Schraubenzieher alle Kabel mit den entsprechenden Klemmen, vor allem das "PE"-Kabel, mit einem Anzugsdrehmoment von 2,0 bis 2,5 N·m, entsprechend den Markierungen auf<br>dem Konnektor. Wenn die Phasenleitung mit der Klemme des "PE"- oder "N"-Kabels verbunden wird, wird der Wechselrichter irreversibel geschädigt.

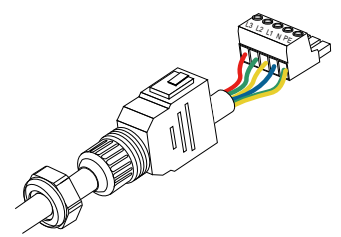

- Ziehen Sie an den Kabeln, um zu prüfen, ob sie fest sitzen. Schritt7
- Schritt8 Verbinden Sie die Vorder- und Hinterteile bis diese, hörbar durch ein Klicken, einrasten.
- Schritt9 Ziehen Sie die PG-Verschraubung im Uhrzeigersinn fest.

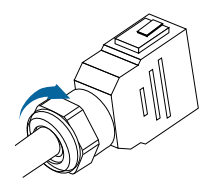

#### AC-Verkabelungs-Verfahren

- Schalten Sie den AC-Schutzschalter aus und sichern Sie ihn gegen Schritt1 erneutes Einschalten.
- Stecken Sie den AC-Konnektor in die Eingangsklemmen an der Unterseite Schritt2 des Wechselrichters, bis es hörbar klickt.

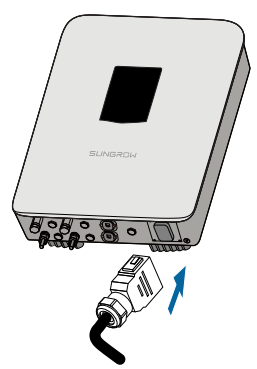

Schritt3 (Optional)Führen Sie den Block wie in der unteren Abbildung gezeigt ein.

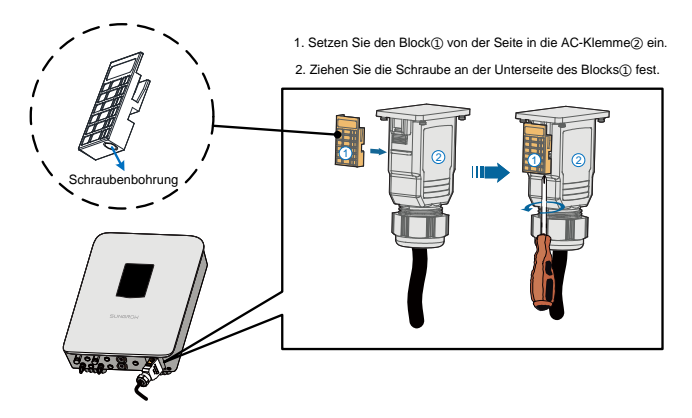

Schritt4 Verbinden Sie das PE-Kabel mit der Masse.

Verbinden Sie das Phasenkabel und "N"-Kabel mit dem AC-Schutzschalter. Schritt5

#### **HINWFIS**

Beachten Sie das Layout der AC-Verkabelung. Die Phasen- und Neutralleitung dürfen nicht verkehrt verbunden werden. Andernfalls kann der Wechselrichter nicht ordnungsgemäß funktionieren.

Schritt6 Schließen Sie den AC-Schutzschalter an das Versorgungsnetz an. Schritt7 Stellen Sie sicher, dass alle AC-Kabel fest installiert sind.

### 6.4 Wechselrichter an PV-Arrays anschließen

### **A**GEFAHR

Lebensgefährliche Spannung!

PV-Arrays erzeugen hohe Gleichspannung, wenn sie Licht ausgesetzt werden, und können daher einen lebensgefährlichen Stromschlag verursachen.

### **A**GEFAHR

Stellen Sie sicher, dass die PV-Impedanz zur Masse richtig ist, bevor Sie das PV-Array an den Wechselrichter anschließen.

#### 6.4.1 PV-Eingangskonfiguration

Der Wechselrichter verfügt über zwei PV-Eingangsbereiche, einen PV1-Eingang und einen PV2-Eingang, mit jeweils einem MPP-Tracker.

#### **HINWEIS**

Die folgenden Anforderungen müssen eingehalten werden. Bei Missachtung erlöschen Ansprüche auf Garantie und Gewährleistung.

- Stellen Sie sicher, dass die maximale Spannung jedes PV-Arrays immer unter  $\ddot{\phantom{0}}$ 1100 V liegt. Andernfalls kann ein permanenter Schaden erfolgen.
- Stellen Sie sicher, dass der max. Kurzschlussstrom der PV-Arrays im zulässigen Bereich liegt. Andernfalls kann ein permanenter Schaden erfolgen.

Die zwei PV-Eingänge arbeiten unabhängig voneinander, wobei jeder über einen eigenen MPPT verfügt. Daher können sich die zwei PV-Eingänge hinsichtlich PV-Modultyp, Stringlänge, Neigungs- und Azimuth-Winkel voneinander unterscheiden.

Wie im folgenden Diagramm veranschaulicht, muss der Wechselrichter aufgrund des unterschiedlichen Ausrichtungswickels zwischen den vier PV-Eingängen, einen unabhängigen Modus auswählen.

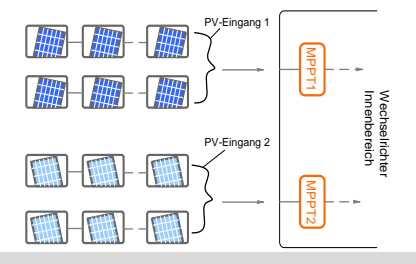

#### **HINWEIS**

Um sicherzustellen, dass ein maximales DC-Leistungsniveau verwendet werden kann, sollten mit einem jeweils einzelnen Eingangs-MPPT verbundene PV-Strings eine homogene Struktur haben, einschließlich denselben PV-Modultvp, dieselbe Stringlänge, eine identische Neigung und Ausrichtung.

Vor dem Anschließen des Wechselrichters an die PV-Eingänge müssen die folgenden Spezifikationen gleichzeitig erfüllt sein:

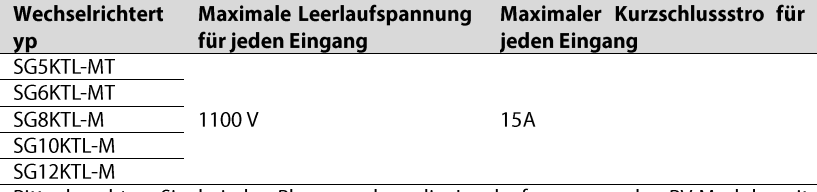

Bitte beachten Sie bei der Planung, dass die Leerlaufspannung der PV-Module mit

sinkender Temperatur ansteigt. Die maximale Leerlaufspannung tritt bei der niedrigsten zu erwartenden Temperatur auf.

JKM275PP-J4PV-Zellen können als Beispiel verwendet werden.

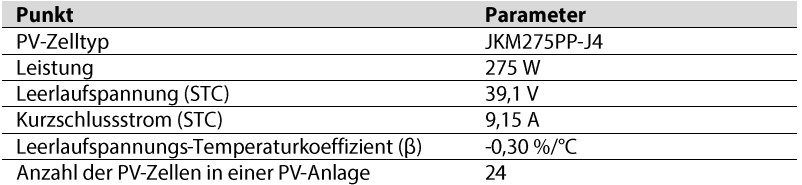

Unter der STC-Bedingung, wo die Umgebungstemperatur 25 °C beträgt, ist die Leerlaufspannung von PV-Zellen 39,1 V  $\times$  24 = 938,4 V < 1100 V.

Unter der Annahme, dass die niedrigste Temperatur bei -25 °C liegt, beträgt die Leerlaufspannung von PV-Zellen 24 x 39,1 V x [1 +  $\beta$  x (min. Umgebungstemp. -STC-Temp.)] = 24 × 39.1 V × [1 + (-0.30 %/°C) × (-25 °C - 25 °C)] = 1079.2 V < 1100 V (erfüllt die Betriebsbedingungen).

Daher sollte der PV-String so ausgelegt sein, dass er auch bei niedrigsten Umgebungstemperaturen die Anforderungen an die Leerlaufspannung erfüllt.

#### 6.4.2 PV-Eingangsverbindung

DC-Kabel aus PV-Strings müssen mit DC-Steckverbindern ausgestattet sein.

SUNGROW stellt entsprechendeSteckverbindern im Rahmen der Lieferung bereit, um eine schnelle Verbindung von PV-Eingängen zu ermöglichen. Paare von MC4-DC-Steckverbindern werden im Rahmen der Lieferung bereitgestellt.

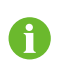

Um die IP65-wasserfeste Funktionsweise des Wechselrichters zu erhalten. dürfen nur die mitgelieferten DC-Steckverbindern oder identische Steckverbinder verwendet werden.

#### DC-Kabelanforderungen

Tab. 6-1 DC-Kabelanforderungen

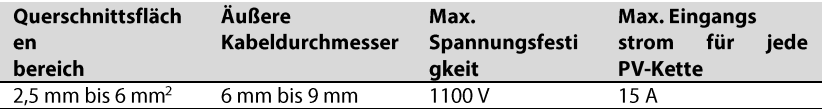

#### **HINWEIS**

- · Das DC-Kabel muss ein mehradriges Kabel sein.
- Der Eingangsstrom jedes Eingangskanals darf 15 A nicht überschreiten.

#### **DC-Kabelverbindung**

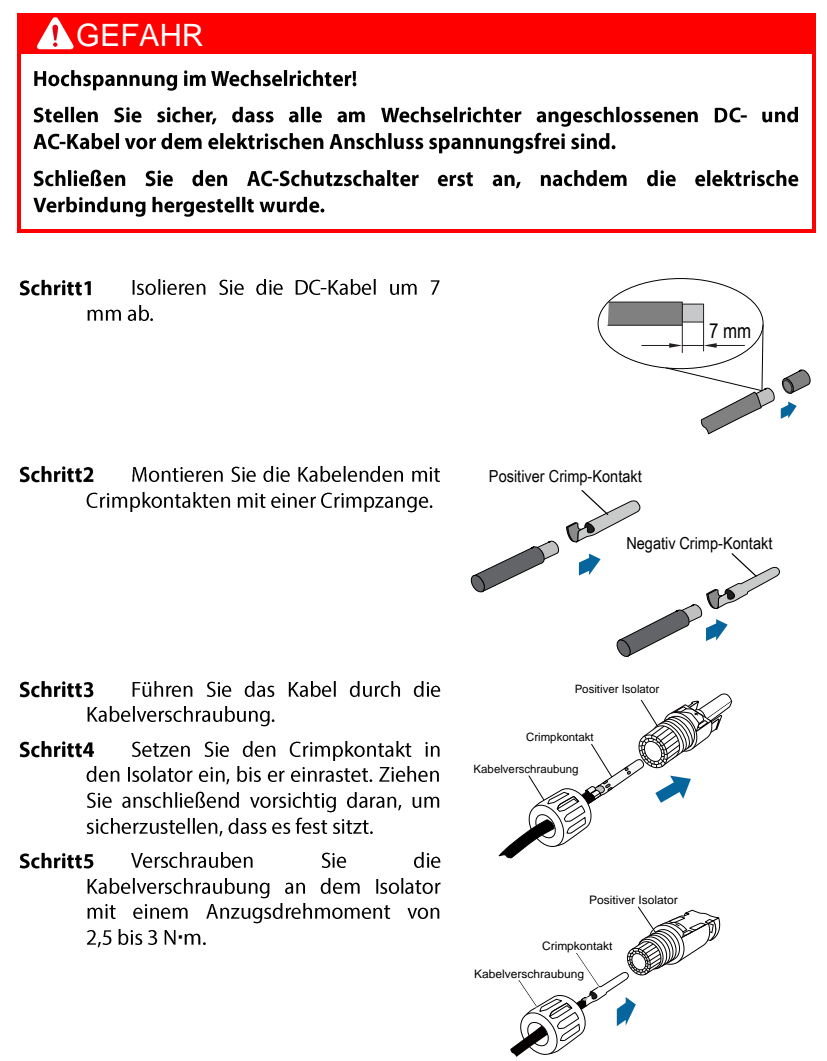

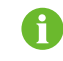

Weitere Informationen zu Montage und Anschluss finden Sie auf der Webseite des Geräteherstellers.

Schritt6 Stellen Sie sicher, dass die Verbindungskabel des PV-Strings eine korrekte

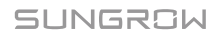

Polarität aufweisen.

#### **HINWFIS**

Der Wechselrichter funktioniert nicht ordnungsgemäß, wenn die DC-Polaritäten umgekehrt werden.

Schritt7 Drehen Sie den DC-Schalter in die "AUS"-Position.

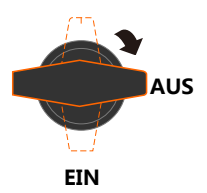

Schritt8 Überprüfen Sie das Anschlusskabel des PV-Strings auf die richtige Polarität und darauf, dass die Leerlaufspannung die Wechselrichter-Eingangsgrenze von 1100 V nicht überschreitet, auch nicht bei der niedrigsten Betriebstemperatur.

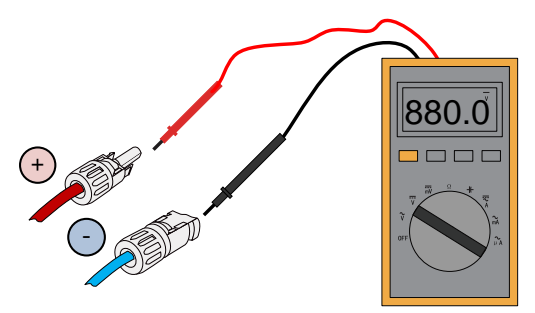

#### **HINWFIS**

Überprüfen Sie die positive und negative Polarität der PV-Zellen. Nach der Bestätigung können Sie die DC-Konnektoren in die Eingangsklemmen an der Unterseite des Wechselrichters einstecken.

Stecken Sie die positiven und negativen DC-Konnektoren in die Schritt9 Eingangsklemmen an der Unterseite des Wechselrichters bis es hörbar klickt.

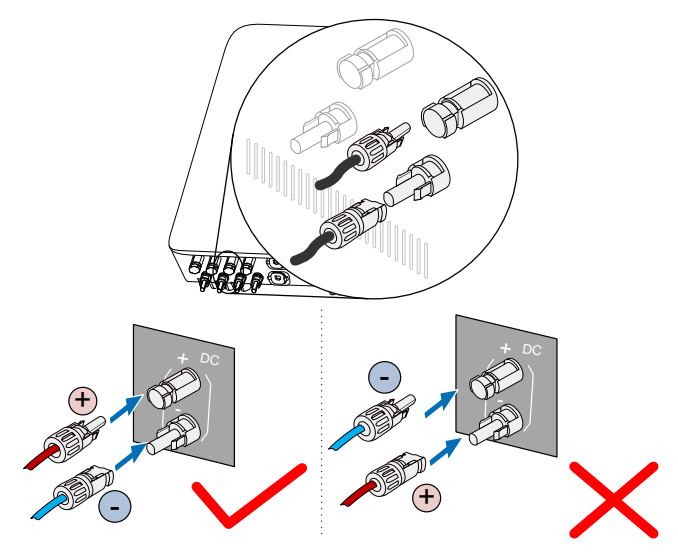

Schritt10 Verbinden Sie andere PV-Strings nach den oben genannten Verfahren.

Schritt11 Verschließen Sie die nicht verwendeten DC-Klemmen mit wasserdichten MC4-Steckern.

### 6.5 RS485-Kommunikationssystem

Bei nur einem Wechselrichter kann ein RS485-Kabel die Kommunikationsverbindung gewährleisten.

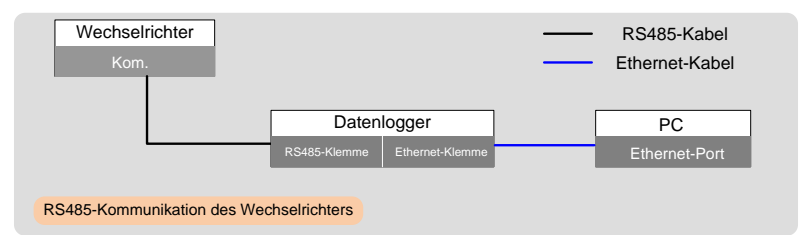

Bereiten Sie das Kommunikationskabel vor der Kommunikationsverbindung vor.

### **HINWEIS**

RS485-Kommunikationskabel sollten sein:

- Abgeschirmte Kabel oder abgeschirmte Ethernet-Kabels.
- . Anwendbar bei einer Installation im Außenbereich

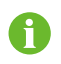

Ein Konverter, wie beispielsweise Data Logger, wird benötigt, um das Signal zwischen Wechselrichter und PC zu konvertieren

Der Kommunikationszubehöranschluss kann an Kommunikationsmodule, die von SUNGROW hergestellt werden, direkt angeschlossen werden, wie z. B. GPRS, WLAN oder E-Net. Weitere Informationen hierzu finden Sie im Abschnitt "6.6 GPRS-(Optional)" und Abschnitt Kommunikationssystem im.  $.6.7$ Ethernet-Kommunikationssystem (Optional)". Alternativ kann der Kommunikationszubehöranschluss über ein RS485-Kommunikationskabel mit anderen Kommunikationsgeräten wie dem Logger verbunden werden.

Der RS485-Kommunikationsanschluss ist für den Anschluss von Energiezählern konfiguriert. Siehe hierzu Abschnitt "6.8 Verbinden des Zählers (Optional)". Darüber hinaus kann der Port für die Kommunikation zwischen in Reihe geschalteten Wechselrichtern verwendet werden.

Nicht alle Wechselrichter können über das RS485-Kabel in Verkettung angeschlossen werden und miteinander kommunizieren. Wenden Sie sich an SUNGROW, um sicherzustellen, dass die gekauften Geräte die Kommunikation zwischen mehreren Wechselrichtern unterstützen, bevor Sie sie in Reihe schalten.

Gehen Sie wie folgt vor, um andere externe Kommunikationsgeräte über das RS485-Kommunikationskabel an den Kommunikationszubehöranschluss anzuschließen.

- Schritt1 Ziehen Sie mit einer Ethernet-Abisolierzange die Isolationsschicht des Kommunikationskabels ab und führen Sie die entsprechenden RS485A/B-Signalkabel heraus.
- Schritt2 Pin 3, das weiße und grüne Kabel, wird als RS485- B verwendet. Pin 6, das grüne Kabel, wird als RS485+ A verwendet.

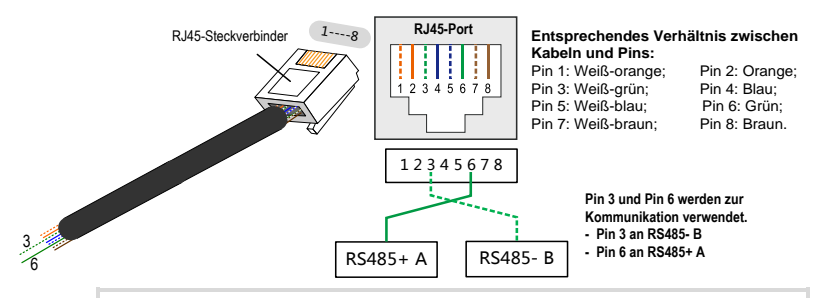

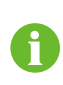

Pin 1 und Pin 2 sind für die Stromversorgung von Kommunikationsmodulen konfiguriert. Verbinden Sie niemals diese beiden Pins, wenn Sie das RS485-Kommunikationskabel vorbereiten. **Andernfalls** können Wechselrichter oder andere Geräte, die über das Kommunikationskabel angeschlossen sind, beschädigt werden.

- Schritt3 Stecken Sie das abisolierte Kommunikationskabel in der richtigen Reihenfolge in den RJ45-Stecker und crimpen Sie es mit einer Quetschzange.
- Schritt4 Klicken Sie den RJ45-Stecker hörbar in den vorderen Konnektor ein. installieren Sie die Plastikringe und ziehen Sie anschließend die Kabelverschraubung mit einem angemessen Anzugsdrehmoment fest.

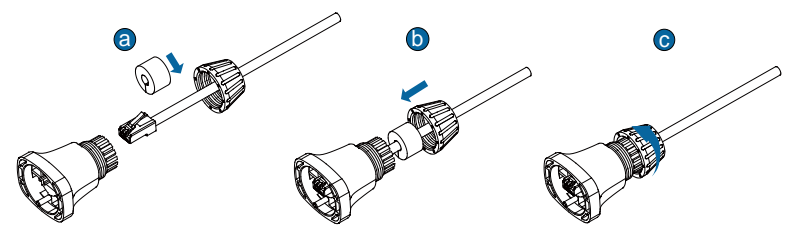

- Schritt5 Stecken Sie ein Kabelende des Konnektors in die COM-Klemme auf der Unterseite des Wechselrichters. Stellen Sie sicher, dass der Konnektor und die COM-Klemme einrasten und sich im Uhrzeigersinn bewegen.
- Schritt6 Ziehen Sie von außen an den Kabeln, um zu bestätigen, dass sie fest sitzen.

Stellen Sie die Kommunikationsparameter über die APP ein, wenn mehr als ein Wechselrichter mit dem PC oder Logger verbunden ist.

### 6.6 GPRS-Kommunikationssystem (Optional)

Verbinden **Sie** das GPRS-Modul von SUNGROW mit dem Port für Kommunikationszubehör. Nach der erfolgreichen Verbindung, können Informationen zu

SUNGROW

Î

Energieerzeugung und Betriebszustand des Wechselrichters auf dem Smartphone über die APP eingesehen werden.

Das Blockdiagramm des GPRS-Kommunikationssystems ist wie folgt:

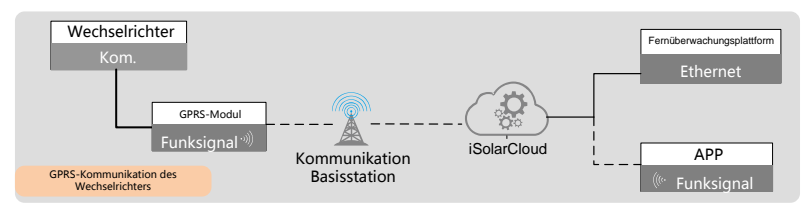

### **HINWEIS**

Die GPRS- und die RS485-Kommunikation sind nicht gleichzeitig verfügbar. Der Versuch des gleichzeitigen Betriebs führt zu Kommunikationsfehlern.

Ť

Detaillierte Informationen zu Modulinstallation und -konfiguration finden Sie im mit dem Modul mitgelieferten Handbuch.

### 6.7 Ethernet-Kommunikationssystem (Optional)

Verbinden Sie das WLAN- oder E-Net-Modul von SUNGROW mit dem Port für Kommunikationszubehör. Nach der erfolgreichen Verbindung, können Informationen zu Energieerzeugung und Betriebszustand des Wechselrichters auf dem Smartphone über die APP eingesehen werden.

Das Blockdiagramm des Ethernet-Kommunikationssystems ist wie folgt:

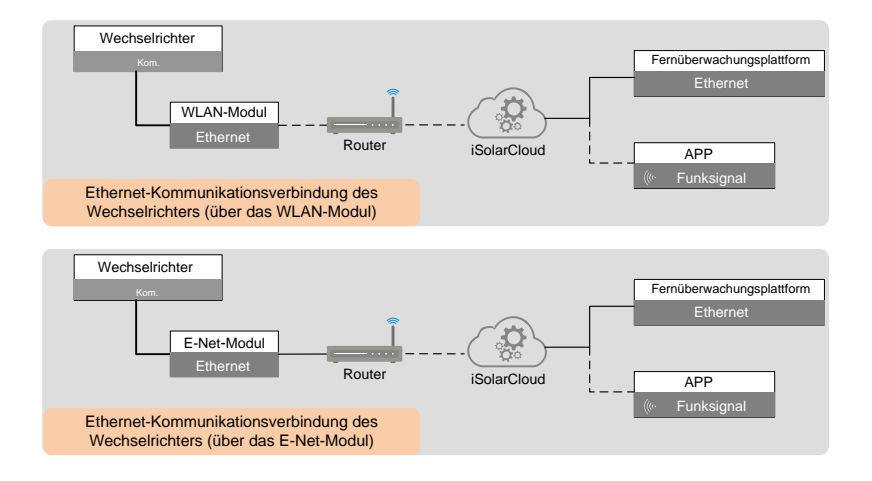

### **HINWEIS**

Die Ethernet- und die RS485-Kommunikation sind nicht gleichzeitig verfügbar. Andernfalls kann ein Kommunikationsfehler oder weitere Probleme auftreten.

Detaillierte Informationen zu Modulinstallation und -konfiguration finden Sie im mit dem Modul mitgelieferten Handbuch.

### 6.8 Verbinden des Zählers (Optional)

Der Wechselrichter ist mit einer Funktion zur Einspeiseleistungsbegrenzung ausgestattet, um die Anforderungen einiger nationaler Normen oder Netzstandards für die Ausgangsleistung am Netzanschlusspunkt zu erfüllen. Zur Einstellung der Einspeiseleistungsgrenze siehe Abschnitt "10.7.4 Einspeisebegrenzung (Optional)".

Der Wechselrichter kann an drei Arten von Energiezählern angeschlossen werden: T65, DTSD1352-C/10(80)A, DTSD1352-C/1(6)A, und DTSU666.

Wenn der Phasenstrom am netzgekoppelten Punkt  $\leq$  65 A ist (z. B. Last in Haushalten), wird der Energiezähler T65 und DTSU666 empfohlen.

Wenn der Phasenstrom am netzgekoppelten Punkt ≤ 80 A beträgt (z. B. Last in Haushalten), wird der Energiezähler DTSD1352-C/10(80)A empfohlen. Wenn der Phasenstrom > 80 A ist (z. B. Last im industriellen und gewerblichen Bereich), wird der Energiezähler DTSD1352-C/1(6) empfohlen.

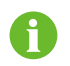

Wenden Sie sich an SUNGROW, um sicherzustellen, dass das Zählermodell vor Ort verfügbar ist.

### 6.8.1 Vorgehensweise auf der Messgerätseite

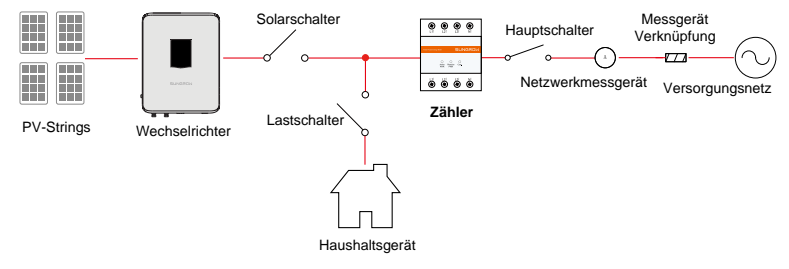

#### Anschließen des Energiezählers T65

- Schritt1 Nehmen Sie das RS485-Kabel aus der Verpackung des Messgeräts.
- Schritt2 Verbinden Sie die Steckverbinder A und B an die Klemmen A und B am Energiezähler.

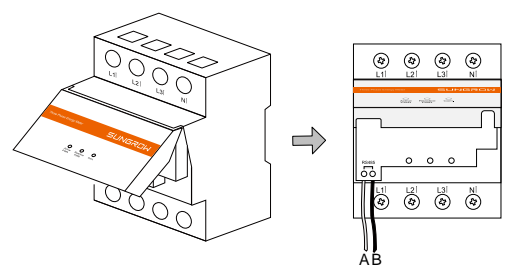

Ziehen Sie die Isolierung von den Stromdrähten um 10 mm ab. Schließen Sie Schritt3 die Drähte anschließend an die Anschlüsse des Energiezählers an. (Kreuzung:  $10 \text{ mm}^2$  bis 25 mm<sup>2</sup>)

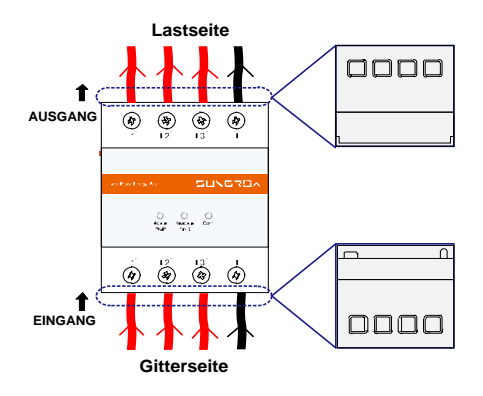

#### Anschließen des Energiezählers DTSD1352-C

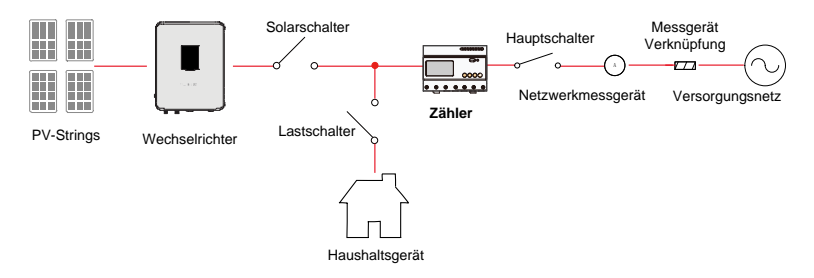

Abb. 6-4 Die Anwendung von DTSD1352-C/10(80)A im PV-System

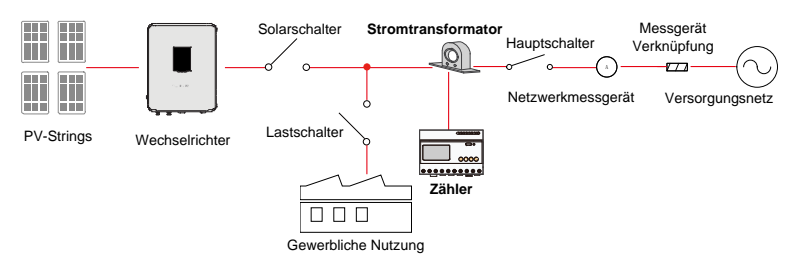

Abb. 6-5 Die Anwendung von DTSD1352-C/1(6)A im PV-System

Bereiten Sie das Kommunikationskabel **RS485** und drei angemessene Stromtransformatoren vor, bevor Sie den Energiezähler DTSD1352-C/1(6)A anschließen. Für den Anschluss des DTSD1352-C/10(80)A ist kein Stromwandler erforderlich.

Der Messbereich (Primärstrom) des Stromtransformators wird entsprechend dem

SUNGROW

maximalen Stromwert am Netzanschluss gewählt. Der maximale Wert für den Sekundärstrom (Ausgangsstrom) des Stromtransformators beträgt 5 A.

#### **HINWEIS**

RS485-Kommunikationskabel müssen wie folgt sein:

- Abgeschirmte, gewundene Kabel oder abgeschirmte Ethernet-Kabel.
- · Geeignet für die Anwendung im Außenbereich
- Schritt1 Schalten Sie den Solarschalter, den Lastschalter, den Hauptschalter und andere Leistungsschalter aus und sichern Sie sie gegen Wiedereinschalten.
- Schritt<sub>2</sub> Ziehen Sie die Isolierung von den Stromdrähten um 10 mm ab. Schließen Sie die Drähte anschließend an den Anschlüssen des Energiezählers an. (Kreuzung:  $10 \text{ mm}^2$  bis 25 mm<sup>2</sup>)

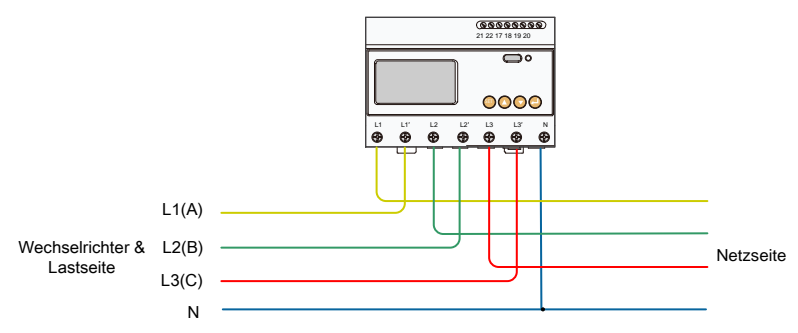

Abb. 6-6 DTSD1352-C/10(80) Eine direkte Verbindung

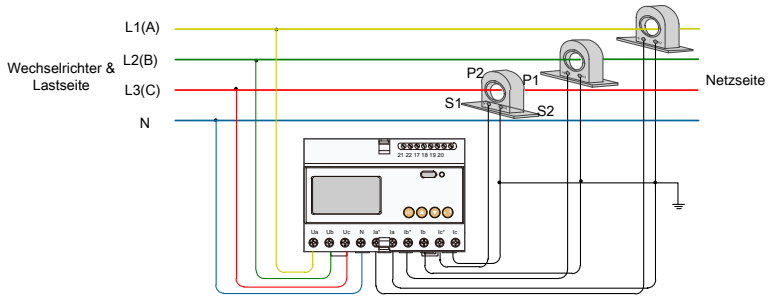

Abb. 6-7 Anschluss des DTSD1352-C/1(6)A über Stromwandler

Beachten Sie beim Verbinden an die Stromtransformatoren bitte folgende Hinweise:

P1-Seite ist mit den Netz verbunden. P2-Seite ist mit der Last verbunden.  $\bullet$ 

- S1-Klemmen der drei Stromtransformatoren sind entsprechend mit la\*, lb\* und lc\*  $\bullet$ des Energiezählers verbunden. S2-Klemmen sind entsprechend mit la. Ib und Ic verbunden.
- Die S2-Klemmen der drei Stromwandler werden miteinander verbunden und anschließend an einem Einzelpunkt geerdet. z. B. werden sie mit dem PE-Kabel des Schaltschranks verbunden.

Während des eigentlichen indirekten Anschlusses an den Stromwandler kann es zu Fehlbedienungen wie falscher Kabelverbindung, unterschiedlicher Strom- und Spannungsphase und Unterbrechung der Spannungsschleife kommen. Folglich kann der Energiezähler nicht genau messen. Überprüfen Sie nach der Installation, ob die Kabel fest und korrekt sitzen

#### **HINWEIS**

- Achten Sie auf die Richtungsmarkierungen auf dem Stromtransformator und vermeiden Sie eine falsche Verkabelung.
- $\bullet$ Die dreiphasige Spannungssequenz ist einheitlich mit der dreiphasigen Spannungssequenz des Wechselrichters. Ua, Ub, und Uc entsprechen L1, L2, und L3 am Wechselrichter. Stellen Sie eine korrekte Verkabelung sicher.

#### **HINWFIS**

Achten Sie bei der routinemäßigen Wartung besonders auf die Verbindungsklemmen des Energiezählers, um lose Kabelverbindungen oder einen offenen Schaltkreis zu vermeiden. Andernfalls kann eine tödliche Hochspannung auf der sekundären Seite des Stromtransformators entstehen.

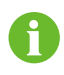

Wenn Sie lediglich den Leitungsleiter L1, L1<sup>'</sup> und den Neutralleiter anschließen, kann der dreiphasige Energiezähler DTSD1352-C/10(80)A als einphasiger Energiezähler verwendet werden.

- Schritt3 **Ziehen** Sie mit einer Abisolierzange die Isolationsschicht des Kommunikationskabels Sie ab und führen das entsprechende RS485A/B-Signalkabel heraus. Führen Sie die Kabelklemmenenden in das Signalkabel RS485+ A und das Signalkabel 6RS485- B ein und crimpen Sie diese mit einer Quetschzange. Schneiden Sie das übrig gebliebene Signalkabel ab und stülpen Sie einen Schrumpfschlauch darüber.
- Wenn das Kommunikationskabel ein geschirmtes Ethernet-Kabel ist, wird Schritt4 das weiß-grüne Kabel 3 als RS485-B-Kabel und das grüne Kabel 6 als RS485 + A-Kabel definiert

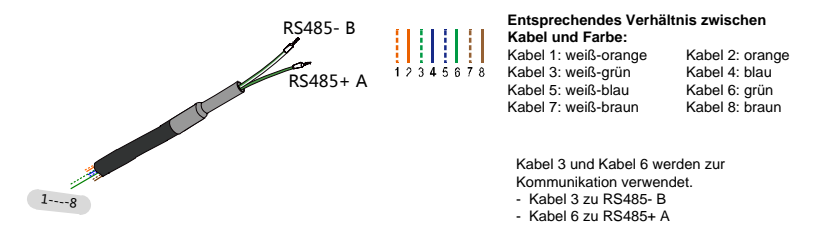

Verbinden Sie die Steckverbinder RS485+ A und RS485- B an die Klemmen 21 Schritt5 und 22 am Energiezähler.

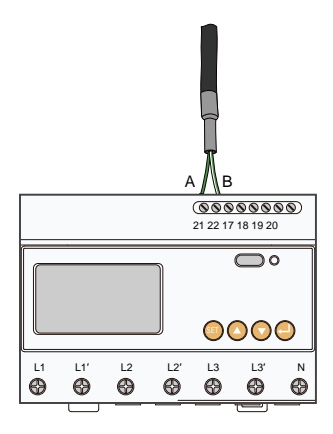

#### WARNUNG

- . Eine falsche Kabelverbindung kann zu fatalen Verletzungen oder dauerhaften Schäden am Gerät führen.
- .<br>.<br>. • Das Anschließen von Kabeln darf nur von geschultem Personal durchgeführt werden.
- · Durch eine falsche Verkabelung erlöschen jegliche Garantieansprüche und SUNGROW haftet nicht für verursachte Schäden.

#### Anschließen des Energiezählers DTSU666

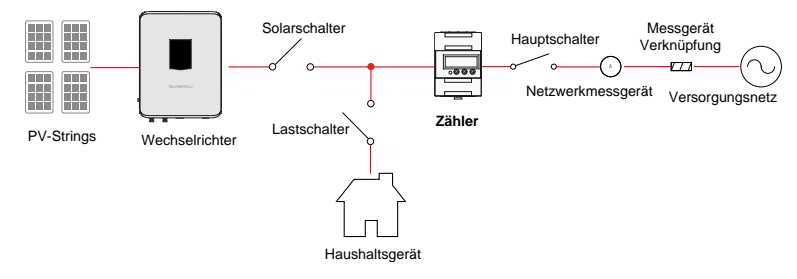

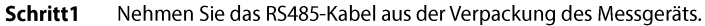

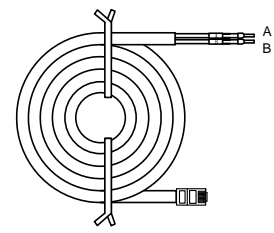

Verbinden Sie die Steckverbinder A und B an die Klemmen 24 und 25 am Schritt2 Energiezähler.

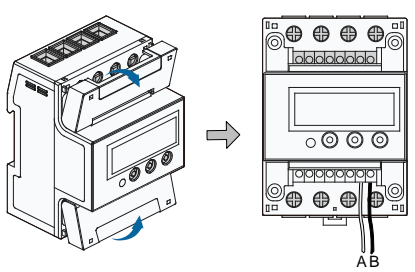

Ziehen Sie die Isolierung von den Stromdrähten um 10 mm ab. Schließen Sie Schritt3 die Drähte anschließend an die Anschlüsse des Energiezählers an. (Querschnitt:  $10 \text{ mm}^2$  bis 25 mm<sup>2</sup>)

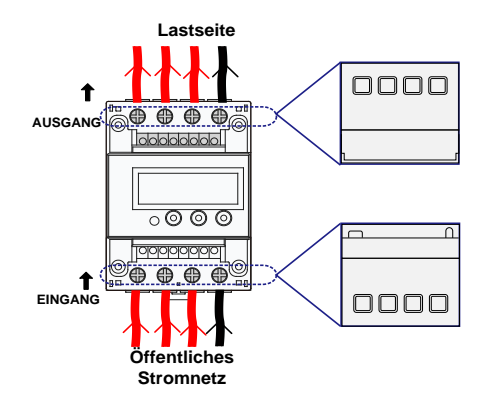

#### 6.8.2 Vorgehensweise am Wechselrichter

Gehen Sie folgendermaßen vor, um das RS485-Kommunikationskabel mit dem Wechselrichter zu verbinden.

Schritt1 Bereiten Sie den RJ45-Stecker vor. Beachten Sie insbesondere die zugehörige Beschreibung in Abschnitt "6.5 RS485-Kommunikationssystem".

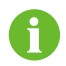

Wenn Sie das RS485-Kommunikationskabel vorbereitet haben, können Sie Schritt 1 überspringen.

Schritt2 Klicken Sie den RJ45-Stecker hörbar in den vorderen Konnektor ein. installieren Sie die Plastikringe und ziehen Sie anschließend die Kabelverschraubung mit einem angemessen Anzugsdrehmoment fest.

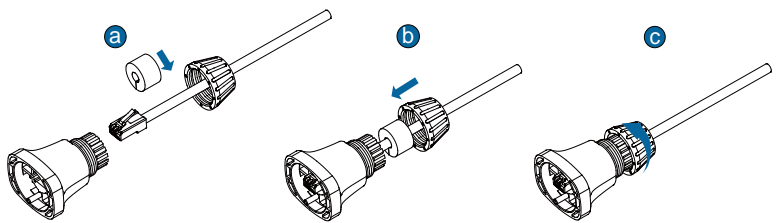

- Stecken Sie ein Kabelende des Konnektors in die Meter / RS485-Klemme auf Schritt3 der Unterseite des Wechselrichters. Stellen Sie sicher, dass der Konnektor und die Meter / RS485-Klemme einrasten und sich im Uhrzeigersinn bewegen.
- Ziehen Sie von außen an den Kabeln, um zu bestätigen, dass sie fest sitzen. Schritt4

#### Inbetriebnahme  $\overline{7}$

Die ordnungsgemäße Inbetriebnahme ist für das System sehr wichtig, um Bränden, Verletzungen und Stromschlägen vorzubeugen.

#### Inspektion vor der Inbetriebnahme  $7.1$

Überprüfen Sie folgende Dinge, bevor Sie den Wechselrichter starten:

- $1.$ Die Installationsorte sind gut für Betrieb, Wartung und Service geeignet.
- $\mathcal{L}$ Vergewissern Sie sich, dass der Wechselrichter ordnungsgemäß installiert ist.
- Es ist genügend Raum zur Belüftung für einen oder mehrere Wechselrichter  $\overline{3}$ . vorhanden
- $\overline{4}$ . Es befinden sich keine Gegenstände auf dem Wechselrichter.
- $\overline{5}$ Wechselrichter und Zubehör sind korrekt angeschlossen.
- 6. Kabel sind geschützt verlegt und sicher vor mechanischen Beschädigungen.
- $\overline{7}$ Der ausgewählte AC-Schutzschalter entspricht den Vorgaben in diesem Handbuch und allen geltenden lokalen Normen.
- 8. Die ungenutzten Anschlussklemmen auf der Unterseite des Wechselrichters sind ordnungsgemäß abgedichtet.
- $Q_{\perp}$ Warnschilder und -hinweise sind geeignet angebracht und haltbar.

### 7.2 Inbetriebnahmeverfahren

Gehen Sie wie folgt vor, um den Wechselrichter das erste Mal in Betrieb zu nehmen.

- Schritt1 Stellen Sie sicher, dass alle oben genannten Punkte den Anforderungen entsprechen.
- Schritt<sub>2</sub> Schließen Sie den externen AC-Schutzschalter an.
- Drehen Sie den DC-Schalter in die "FIN"-Position. Schritt3

Vorausgesetzt, das genügend Sonnenlicht vorhanden ist

- PV-Arrays werden initialisiert und versorgen den Wechselrichter mit Gleichstrom,
- DC-Link beginnt sich aufzuladen und prüft den Zustand des Versorgungsnetzes,
- \* Wenn die Bedingungen den Anforderungen entsprechen, speist der Wechselrichter Wechselstrom in das Stromnetz und geht in den Betriebszustand über.
- Schritt4 Beobachten Sie die Leuchtzustände der LEDs, die in Tab. 2-2 Zustandsbeschreibung der im Detail beschrieben wurden.

# 8 Wechselrichter freischalten, zerlegen und entsorgen

### 8.1 Wechselrichter trennen

Bei Wartungs- oder anderweitigen Servicearbeiten muss der Wechselrichter ausgeschaltet sein.

Gehen Sie folgendermaßen vor, um den Wechselrichter von den AC- und DC-Stromquellen zu trennen: Andernfalls können tödliche Spannungen vorliegen oder der Wechselrichter könnte beschädigt werden.

- Schritt1 Trennen Sie den externen AC-Schutzschalter ab und sichern Sie diesen gegen erneutes Verbinden.
- Schritt2 Drehen Sie den DC-Schalter in die Position "AUS"und trennen Sie anschließend alle PV-String-Eingänge.

#### **HINWEIS**

Bitte befolgen Sie genau die obige Reihenfolge. Andernfalls könnte der Wechselrichter beschädigt werden.

- Schritt3 Warten Sie etwa 10 Minuten, bis die Kondensatoren im Inneren des Wechselrichters vollständig entladen sind.
- Schritt4 Führen Sie eine Messung durch, um sicherzustellen, dass der AC-Ausgang am AC-Schutzschalter spannungsfrei sind.
- Schritt5 (Optional) Entfernen Sie den Block mit einem Kreuzschraubenzieher.

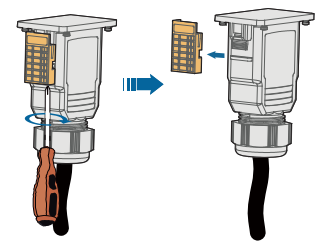

Schritt6 Entfernen Sie die AC-Kabel. Drücken Sie die Blattfeder der AC-Klemme an der Unterseite des Wechselrichters vom Knickpunkt an der Seite des AC-Klemmenkopfs nach innen und ziehen Sie den AC-Klemmenkopf heraus.

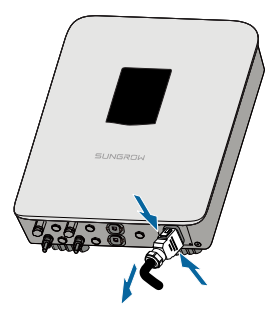

Schritt7 Entfernen Sie den DC-Stecker, das Kommunikationskabel und das sekundäre PF-Kabel.

### 8.2 Demontage des Wechselrichters

Siehe Kapitel 5 und Kapitel 6, um den Wechselrichter den Schritten nach in umgekehrter Reihenfolge zu demontieren.

#### **HINWEIS**

Wenn der Wechselrichter in Zukunft erneut installiert wird, lesen Sie bitte "4.4 Lagerung des Wechselrichters" für eine ordnungsgemäße Lagerung.

### 8.3 Entsorgung des Wechselrichters

Systembesitzer und das betreibende Unternehmen sind verantwortlich für die Entsorgung des Wechselrichters.

#### **HINWEIS**

Einige Teile und Einheiten des Wechselrichters, z.B. die Kondensatoren, können zu Umweltverschmutzung führen.

Entsorgen Sie den Wechselrichter nicht im Hausmüll, sondern entsprechend den am Montageort geltenden Richtlinien für Elektroschrott.
### **Fehlerbehebung und Wartung**  $9<sup>°</sup>$

# 9.1 Fehlerbehebung

Falls ein Fehler im Wechselrichter auftritt, können die Fehlerinformationen in der APP oder auf der LCD-Anzeigetafel angezeigt werden.

Fehlercodes und Prüfmethoden sind wie folgt:

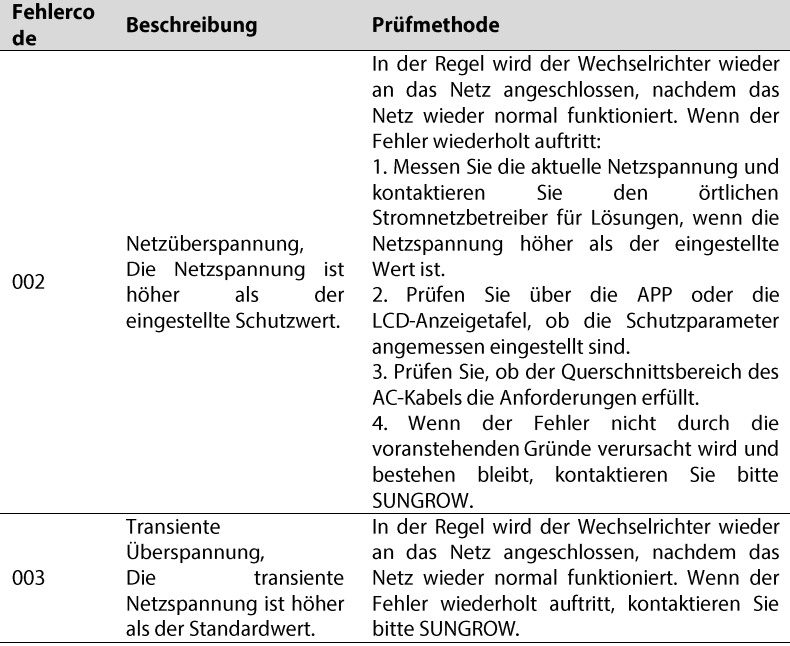

and the control of the control of the

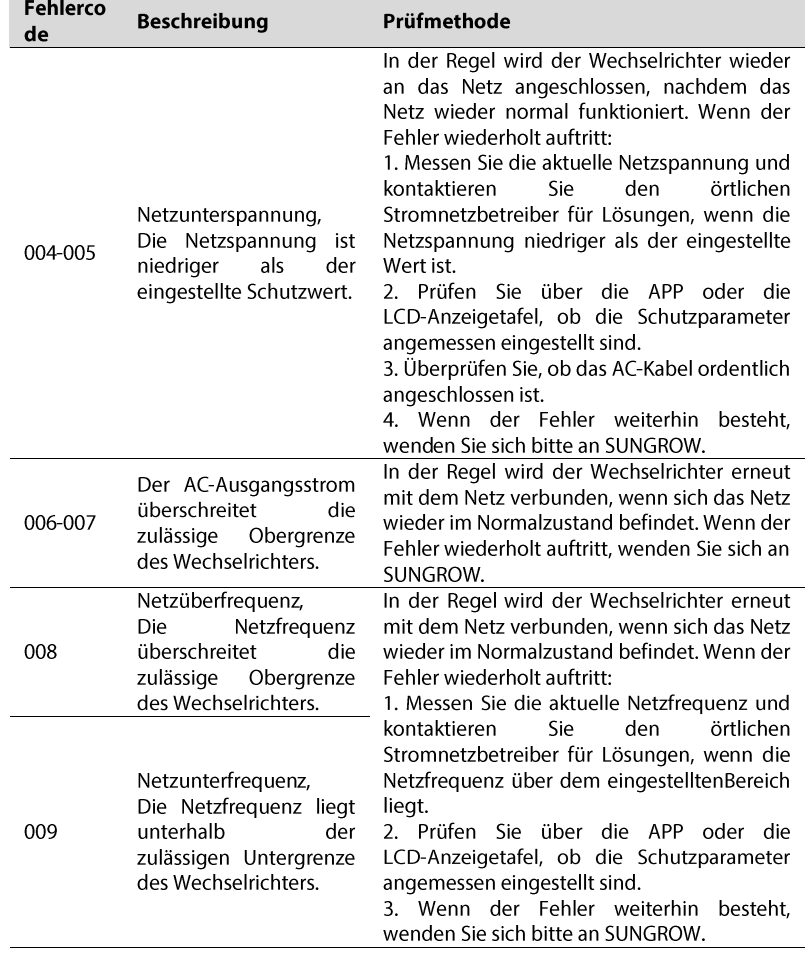

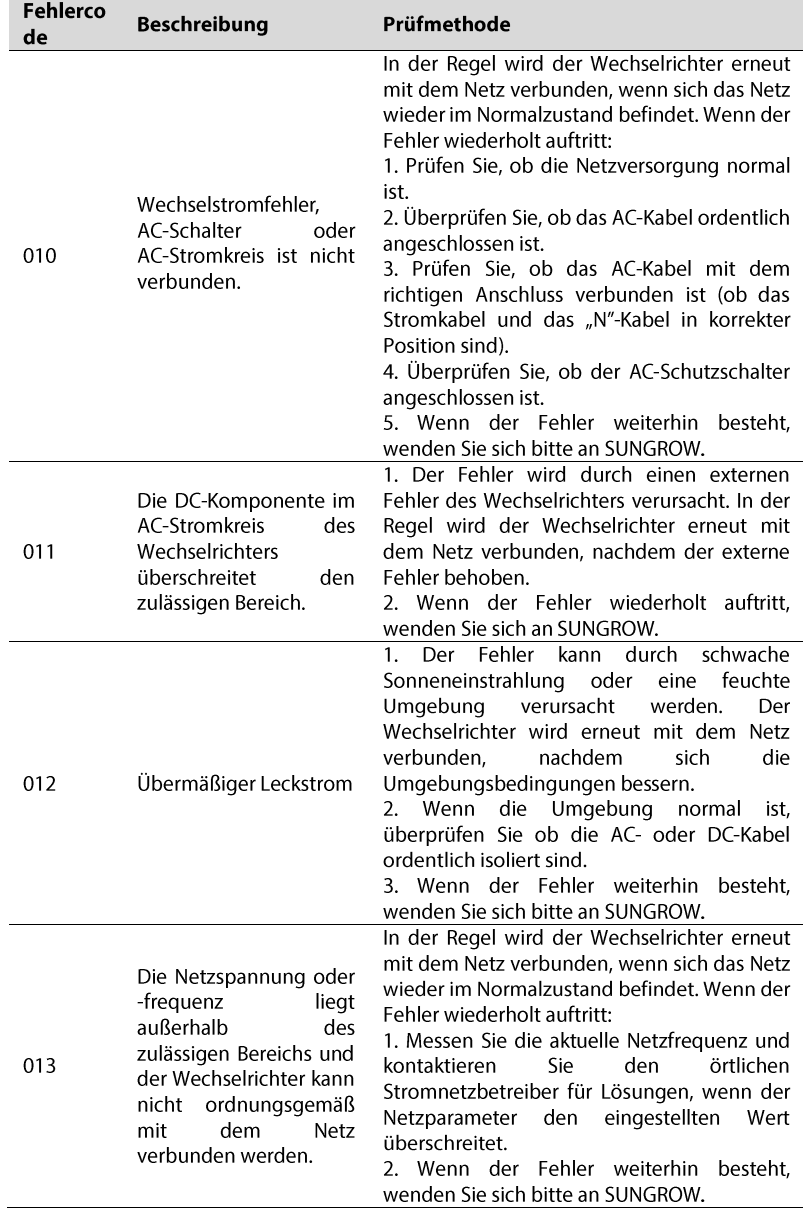

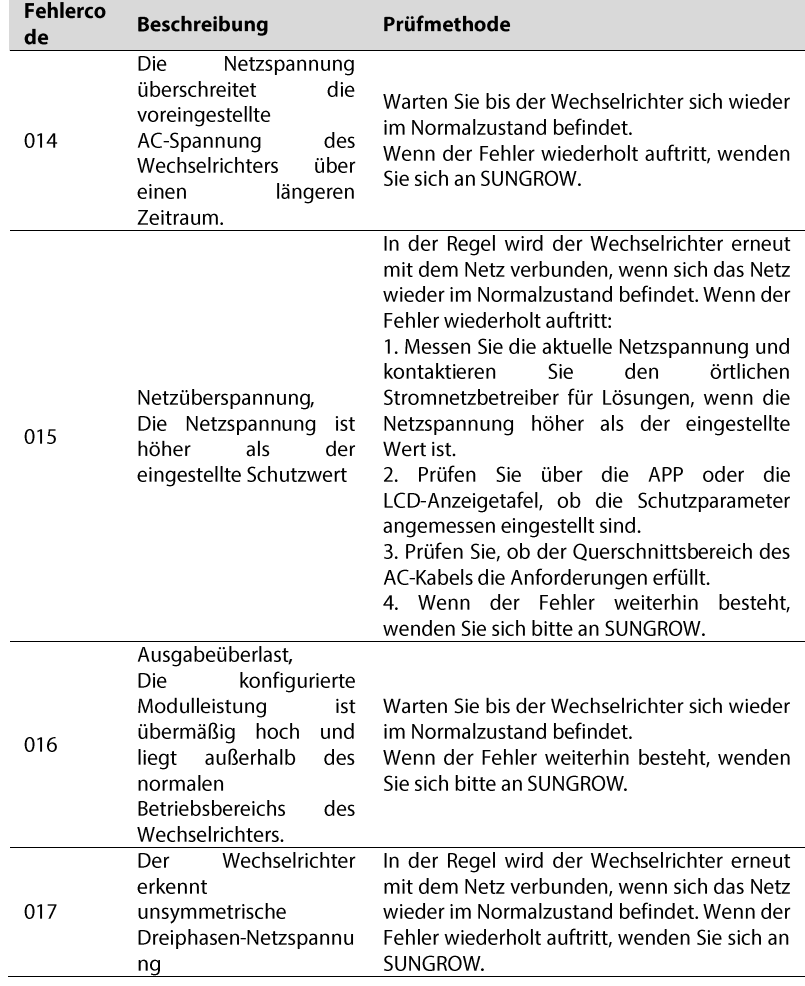

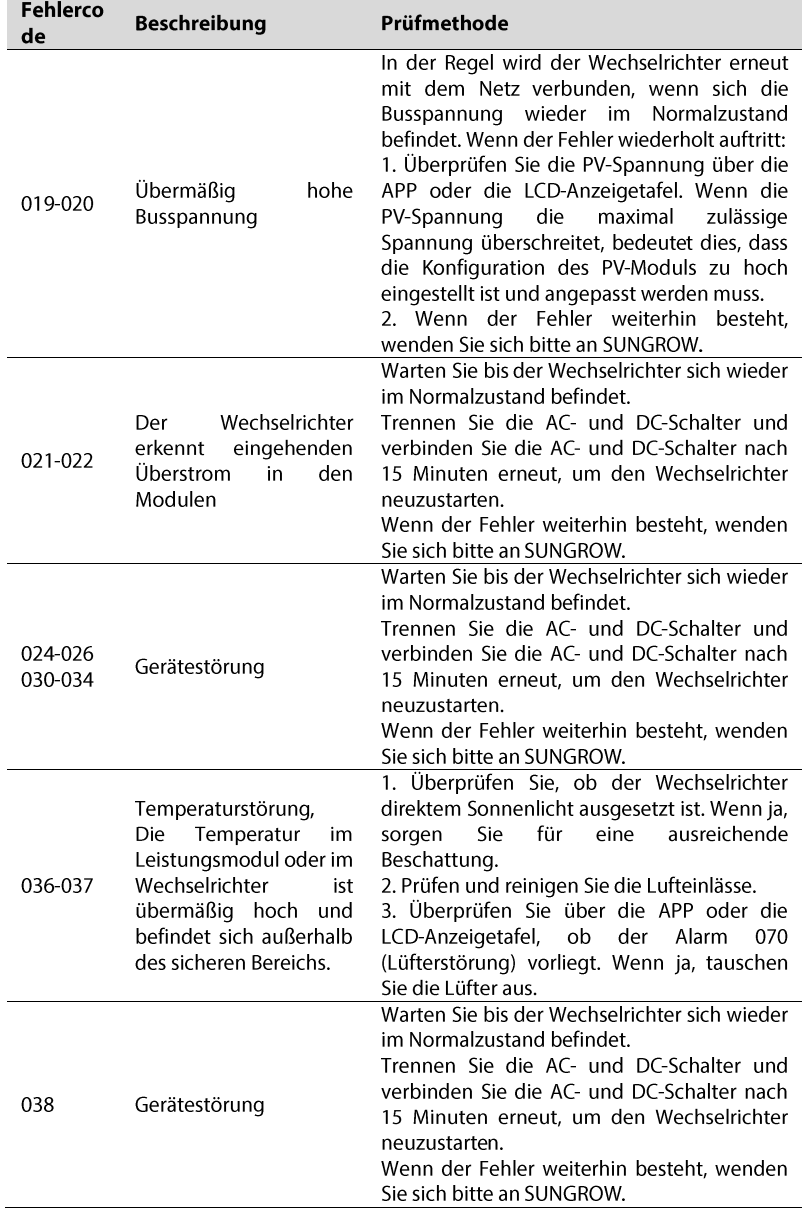

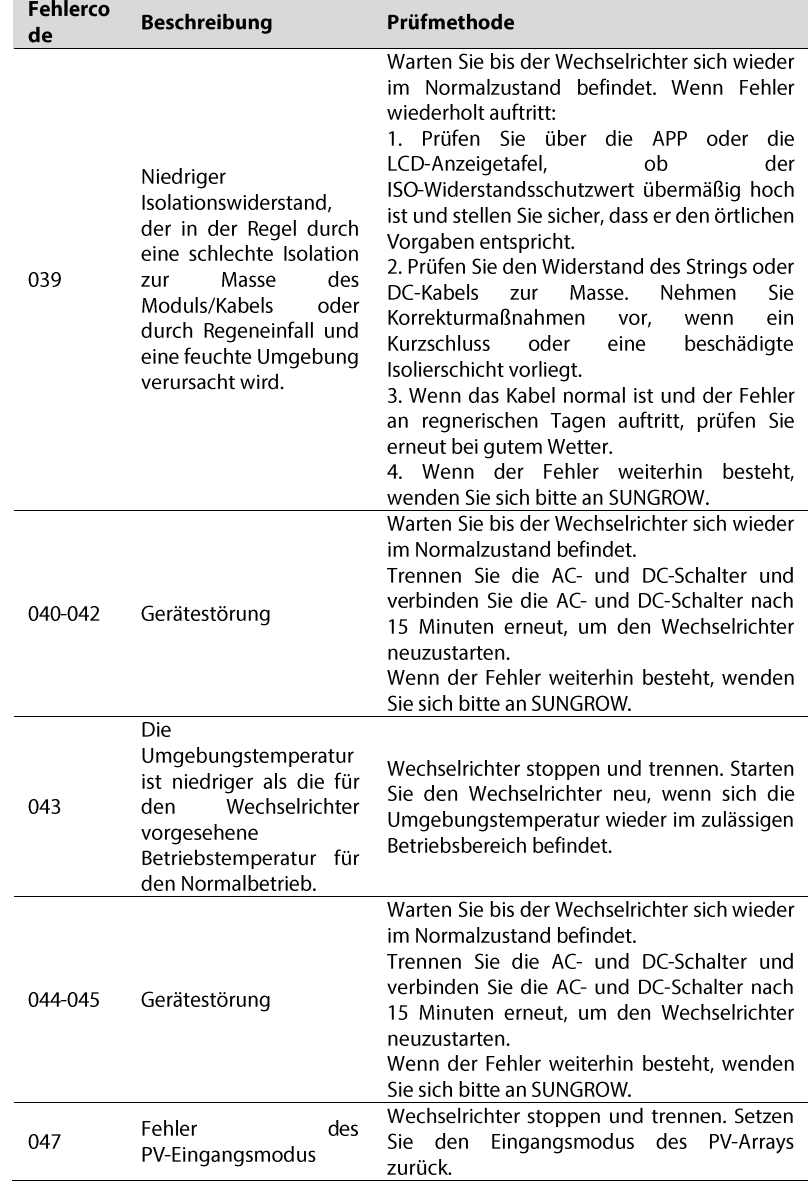

\_\_\_\_\_\_

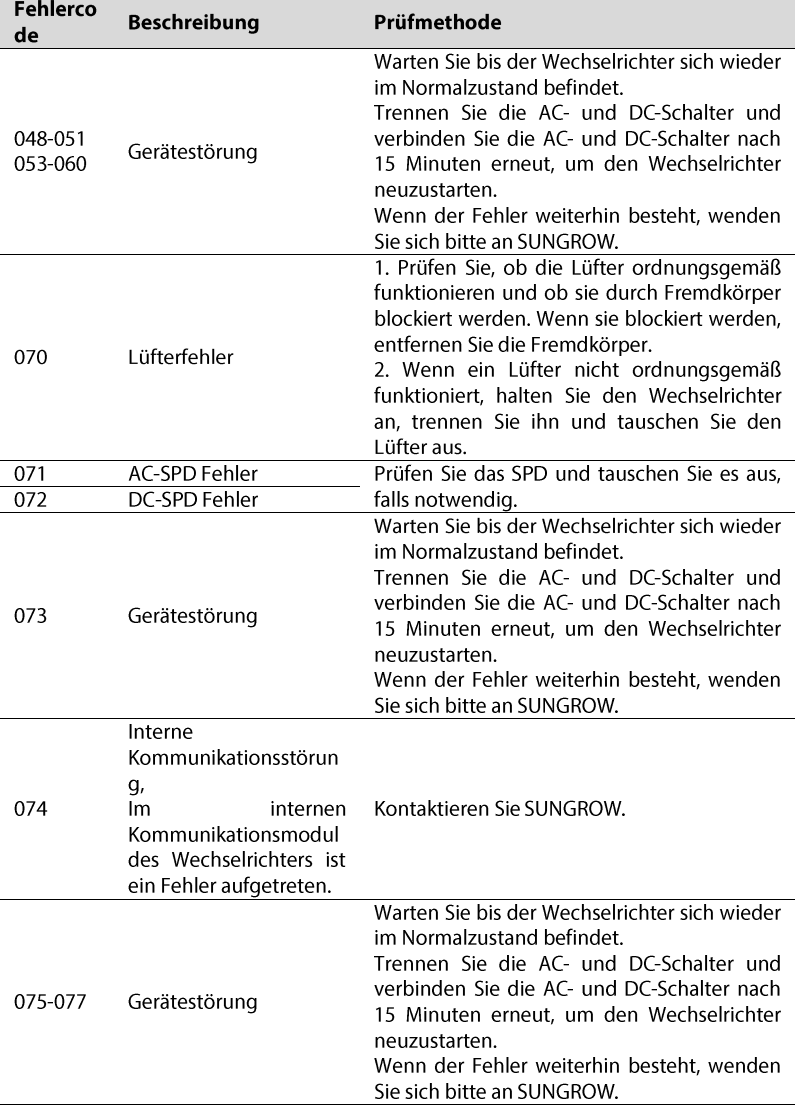

a<br>M

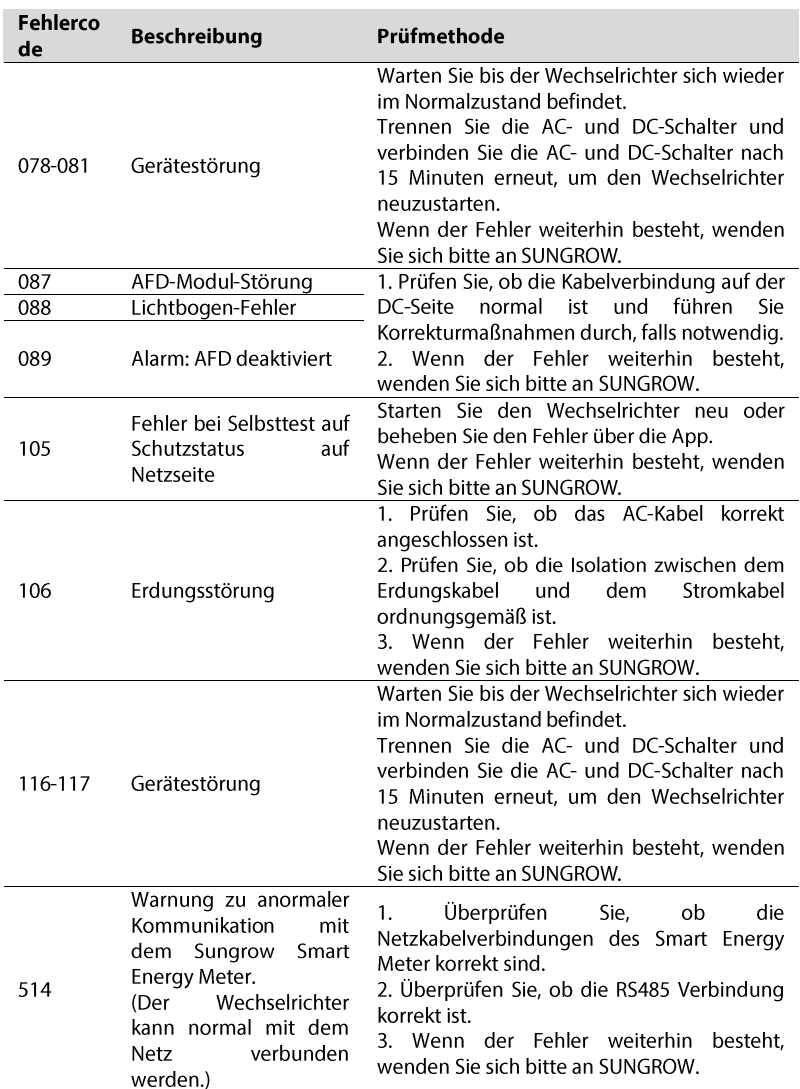

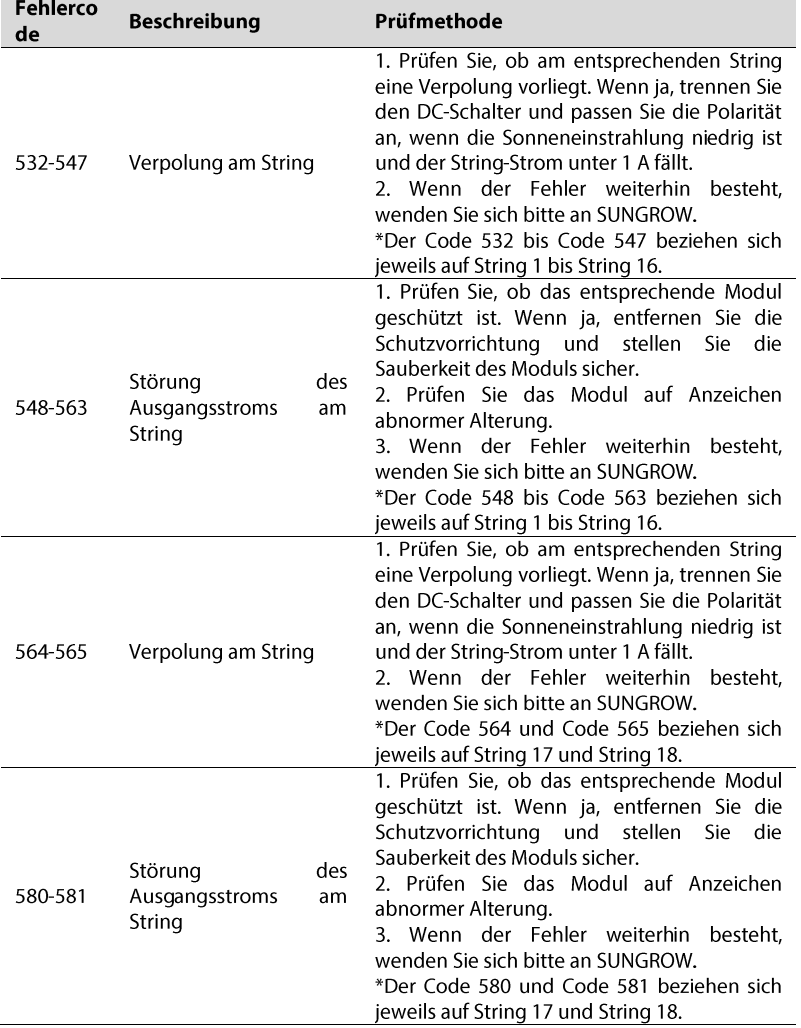

# 9.2 Wartung

# **GEFAHR**

Durch falsche Servicearbeiten besteht die Gefahr von Schäden am Wechselrichter oder an Personen!

Bedenken Sie immer, dass der Wechselrichter über zwei Stromquellen versorgt wird: PV-Strings und öffentliches Stromnetz.

Gehen Sie folgendermaßen vor, bevor Sie Servicearbeiten ausführen.

- Trennen Sie den AC-Schutzschalter und stellen Sie den DC-Lastunterbrecher des Wechselrichters auf AUS.
- .<br>.<br>. • Warten Sie mindestens 10 Minuten, bis die inneren Kondensatoren vollständig entladen sind.
- Vergewissern Sie sich vor dem Herausziehen eines Steckers, dass dieser spannungsfrei ist.

# <u>VORSICHT</u>

Halten Sie unberechtigte Personen fern!

Ein vorübergehendes Warnschild oder eine Barriere müssen angebracht werden, um unberechtigte Personen während der elektrischen Anschlussarbeiten und der Servicearbeiten fernzuhalten.

# **HINWEIS**

- · Starten Sie den Wechselrichter nur dann neu, wenn Fehler, die die •<br>• Sicherheitsfunktionen des Wechselrichters beeinträchtigen können, beseitigt sind.
- · Benutzer dürfen keine Komponenten im Wechselrichter warten. Bitte kontaktieren Sie autorisiertes Personal vor Ort, wenn Servicearbeiten erforderlich sind.

# **HINWEIS**

Tauschen Sie die internen Komponenten des Wechselrichters nicht ohne Erlaubnis aus. Andernfalls könnte der Wechselrichter beschädigt werden und jegliche Garantieansprüche bei Sungrow verfallen.

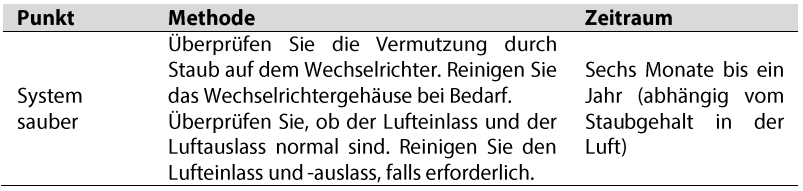

# 10 iSolarCloud APP

#### $10.1$ **Kurze Einführung**

Die iSolarCloud APP kann über WiFi eine Kommunikationsverbindung zum Wechselrichter aufbauen, wodurch eine nahezu vollständige Wartung des Wechselrichters möglich ist. Benutzer können Wechselrichterinformationen anzeigen lassen und Parameter über die APP einstellen.

Durch das Herstellen einer Kommunikationsverbindung zwischen der iSolarCloud APP und dem Wechselrichter über die Bluetooth-Schnittstelle, kann der Benutzer den Wechselrichter vom Nahbereich aus über die APP warten. Zusätzlich kann der Benutzer Informationen überprüfen und die Parameter über die APP einstellen.

\*Bei direktem Login über WiFi ist das von SUNGROW bereitgestellte drahtlose Eve- oder WiFi-Kommunikationsmodul erforderlich. Die iSolarCloud APP kann über die Basisstation oder Bluetooth ebenfalls eine Kommunikationsverbindung zum Wechselrichter herstellen, wodurch eine Wartung des Wechselrichters möglich ist.

- . In diesem Handbuch wird lediglich beschrieben, wie Sie eine direkte Wartung über eine WiFi-Direktverbindung durchführen.
- Die Abbildungen in diesem Handbuch basieren auf der Android-Version 214 Die tatsächlichen Oberflächen können abweichen

#### $10.2$ Herunterladen und installieren

### **Methode 1**

A

Laden und installieren Sie die APP über die folgenden Anwendungsplattformen:

- $\bullet$ MyApp (Android, Benutzer im Festland China)
- Google Play (Android, Benutzer außerhalb Chinas)
- APP-Store (iOS)

### **Methode 2**

Scannen Sie den folgenden QR-Code, die **APP** qemäß den um Eingabeaufforderungsinformationen herunterzuladen und zu installieren.

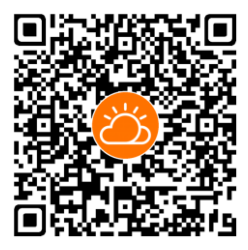

Das APP-Symbol wird nach der Installation auf dem Startbildschirm angezeigt.

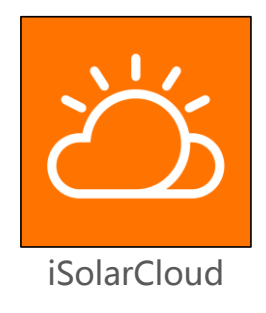

#### $10.3$ **Anmeldung (Login)**

### 10.3.1 Anforderungen

Die folgenden Elemente sollten den folgenden Anforderungen entsprechen:

- Die AC- und DC-Seiten oder die AC-Seite des Wechselrichters ist eingeschaltet.
- Die WiFi-Funktion des Mobiltelefons ist aktiviert.
- Das Mobiltelefon befindet sich in Reichweite des Funksignals des WiFi-Moduls.

# 10.3.2 Login-Schritte

- Verbinden Sie das Mobiltelefon mit dem WiFi-Netzwerk, das als Schritt1 "SG-WiFi-Modul-Seriennummer" bezeichnet ist (die Seriennummer befindet sich auf der Seite des WiFi-Moduls). Die Kommunikationsanzeige blinkt blau, sobald die Verbindung hergestellt wurde.
- Öffnen Sie die App, um den Anmeldebildschirm aufzurufen, und tippen Sie Schritt2 auf "Direkte Anmeldung", um den nächsten Bildschirm aufzurufen.
- Wählen Sie "Direkte Wi-Fi-Verbindung" aus, geben Sie das Passwort ein und Schritt3 tippen Sie auf "Anmelden".

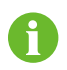

Das anfängliche Passwort lautet "pw1111". Dieses sollte zum Erhalt der Kontosicherheit geändert werden.

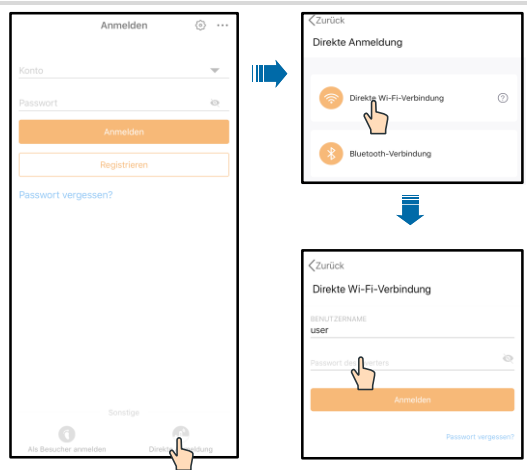

Abb. 10-1 Direkte Wi-Fi-Verbindung

Wenn der Wechselrichter nicht initialisiert ist, werden Sie zur Oberfläche für Schritt4 die Schnelleinstellungen der anfänglichen Schutzparameter weitergeleitet. Tippen Sie nach Abschluss der Einstellungen auf "Hochfahren" und das Gerät wird initialisiert. Die App beginnt mit dem Senden von Anweisungen und das Gerät wird für den Betrieb gestartet.

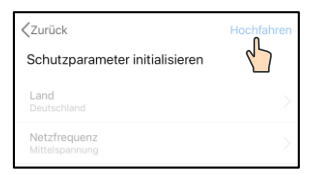

Abb. 10-2 Initialisieren von Schutzparametern

### **HINWEIS**

Der Parameter "Land" muss auf das Land eingestellt sein, in dem der Wechselrichter installiert ist. Andernfalls meldet der Wechselrichter möglicherweise Fehler.

Schritt5 Nach den Initialisierungseinstellungen wird die Startseite der APP angezeigt.

#### $10.4$ **Funktionsübersicht**

Die APP bietet eine Anzeige der Parameter und Einstellfunktionen, wie im Folgenden gezeigt Abb. 10-3.

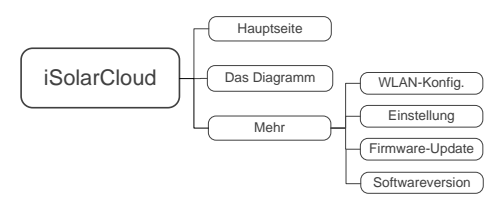

Abb. 10-3 Baumkarte von APP- Funktionen

#### $10.5$ **Hauptseite**

Die Startseite der APP wird im Folgenden gezeigt Abb. 10-4.

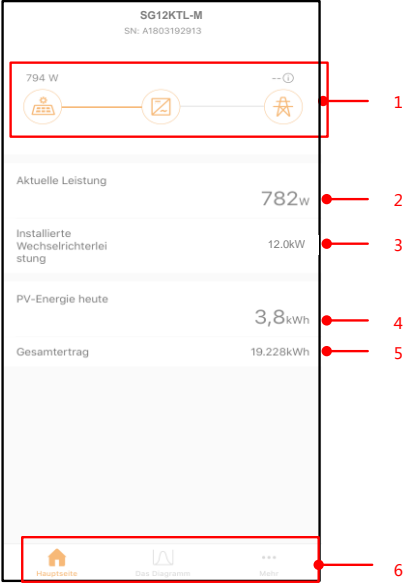

Abb. 10-4 Hauptseite

**SUNGROW** 

### Tab. 10-1 Beschreibung der Startseite

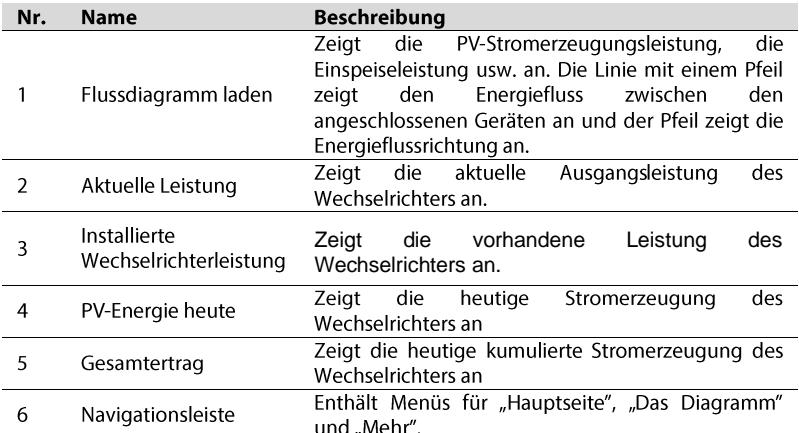

Wenn der Wechselrichter nicht im normalen Betrieb ist, erscheint das Fehlersymbol in der oberen linken Ecke des Bildschirms. Benutzer können auf das Symbol tippen, um detaillierte Fehlerinformationen und Korrekturmaßnahmen anzuzeigen.

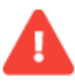

#### $10.6$ **Das Diagramm**

Die APP zeigt Aufzeichnungen der Stromerzeugung in einer Vielzahl von Formen an, täglichen Stromerzeugungsdiagramms, einschließlich des des monatlichen Stromerzeugungshistogramms, des jährlichen Stromerzeugungshistogramms und des gesamten Stromerzeugungshistogramms.

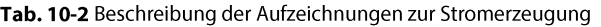

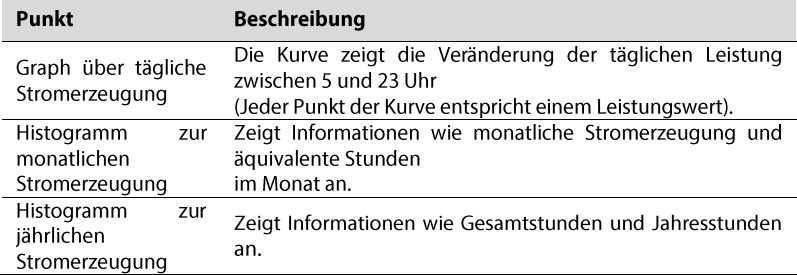

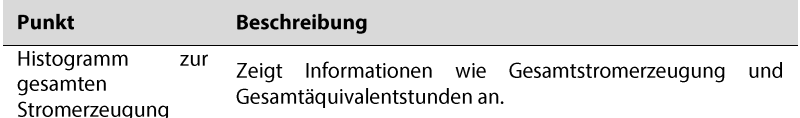

Schritt1 Tippen Sie in der Navigationsleiste auf "Das Diagramm", um den Bildschirm mit der täglichen Stromerzeugung aufzurufen, wie in der folgenden Abbildung dargestellt.

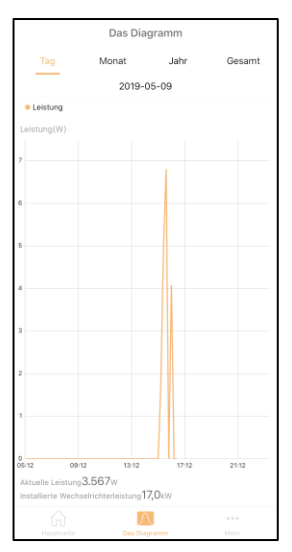

Abb. 10-5 Leistungskurve

Schritt2 Schieben Sie den Bildschirm nach links, um das monatliche Energieerzeugungshistogramm, das jährliche Energieerzeugungshistogramm und das gesamte Energieerzeugungshistogramm anzuzeigen.

#### Mehr  $10.7$

Tippen Sie in der Navigationsleiste auf "Mehr", um den Bildschirm "Mehr" aufzurufen, wie im Folgenden gezeigt Abb. 10-6.

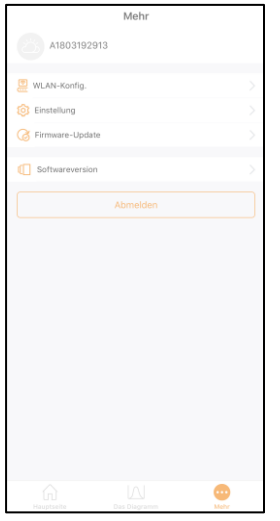

**Abb. 10-6 Mehr** 

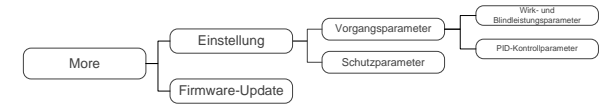

Der Bildschirm "Mehr" unterstützt die folgenden Vorgänge:

- \* Stellen Sie die Parameter einschließlich der Betriebsparameter des Wechselrichters, der Schutzparameter und der Leistungsregelung ein.
- Wechselrichter-Firmware aktualisieren (ARM/DSP/PVD/CPLD).

### 10.7.1 Betriebsparameter

### Wirk- und Blindleistungsparameter

Tab. 10-3 Beschreibung zu Wirk- und Blindleistungsparametern

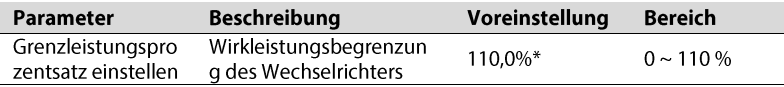

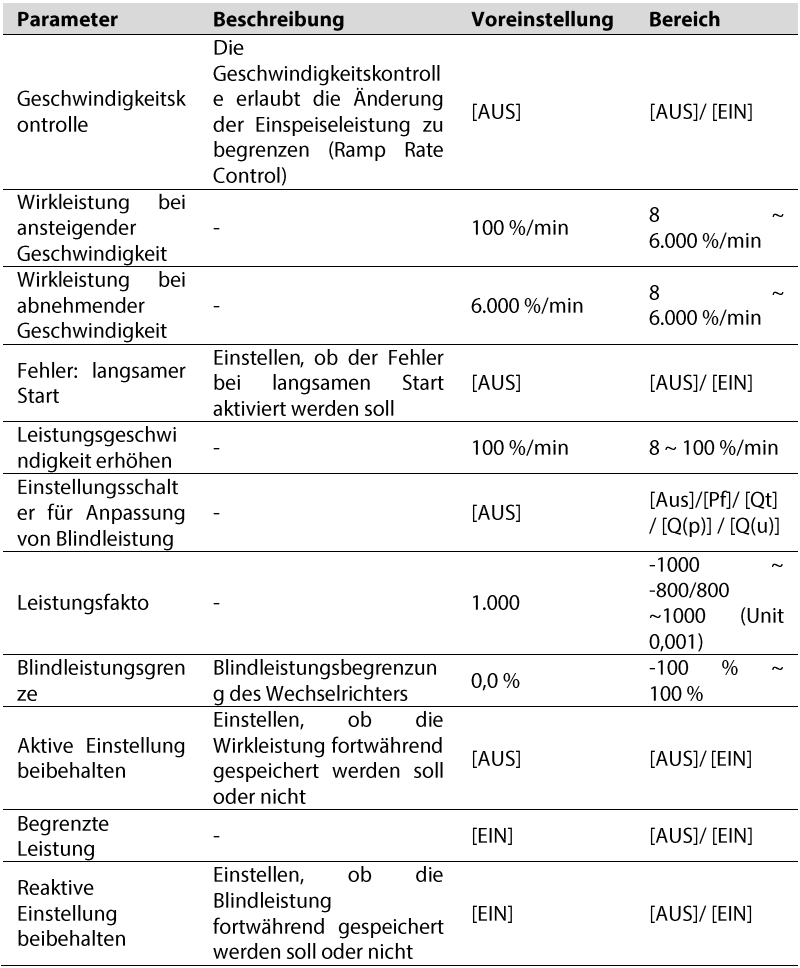

\*Der Standardwert für einige Geräte beträgt 100,0 %.

Blindleistungsregulierung

Der Wechselrichter verfügt über eine Funktion zur Blindleistungsregulierung. Verwenden Sie den Parameter "Einstellungsschalter für Anpassung von Blindleistung", um diese Funktion zu aktivieren und wählen Sie einen angemessenen Regulierungsmodus.

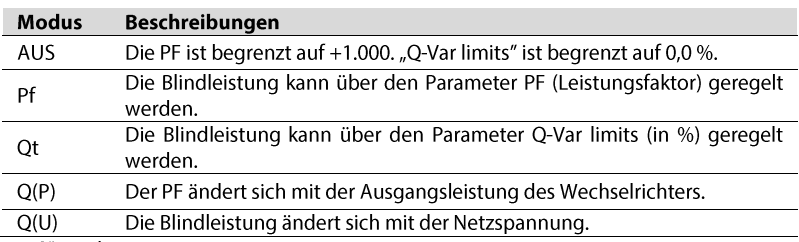

### Tab. 10-4 Beschreibungen der Modi der Blindleistungsregulierung:

#### "AUS"-Modus

Blindleistung kann nicht reguliert werden. Der PF ist begrenzt auf +1.000. Das Q-Var limit ist begrenzt auf 0,0 %.

#### "Pf"-Modus

Die Blindleistung kann über den Parameter PF im Run-param-Bildschirm geregelt werden.

### "Ot"-Modus

kann über den Parameter O-Var limits (in %) im Die Blindleistung Run-parameter-Bildschirm geregelt werden.

#### "Q(P)"-Modus

Der PF ändert sich mit der Ausgangsleistung des Wechselrichters.

#### Tab. 10-5 Beschreibungen der Parameterwerte des "Q(p)"-Modus:

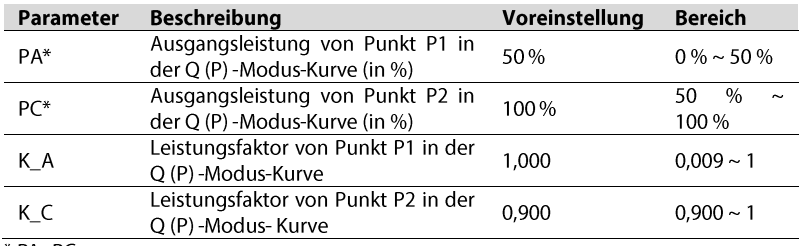

\* PA<PC

Hinweis: Entsprechend den Vorschriften und Standards verschiedener Länder oder Regionen sind die Standardwerte unterschiedlich.

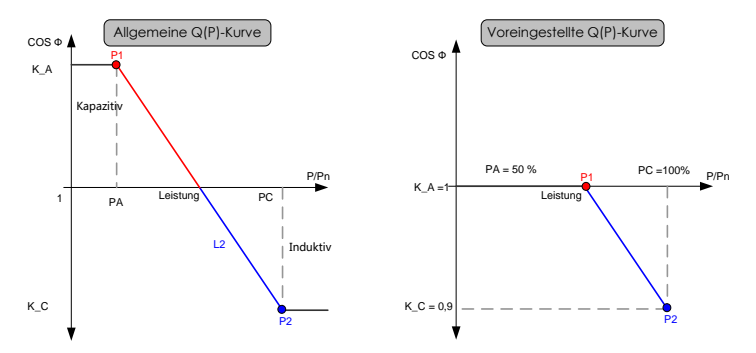

Abb. 10-7 Blindleistungsregulierungskurve im Q(P)-Modus

### "Q (U)"-Modus

Das Blindleistungsverhältnis ändert sich mit der Netzspannung.

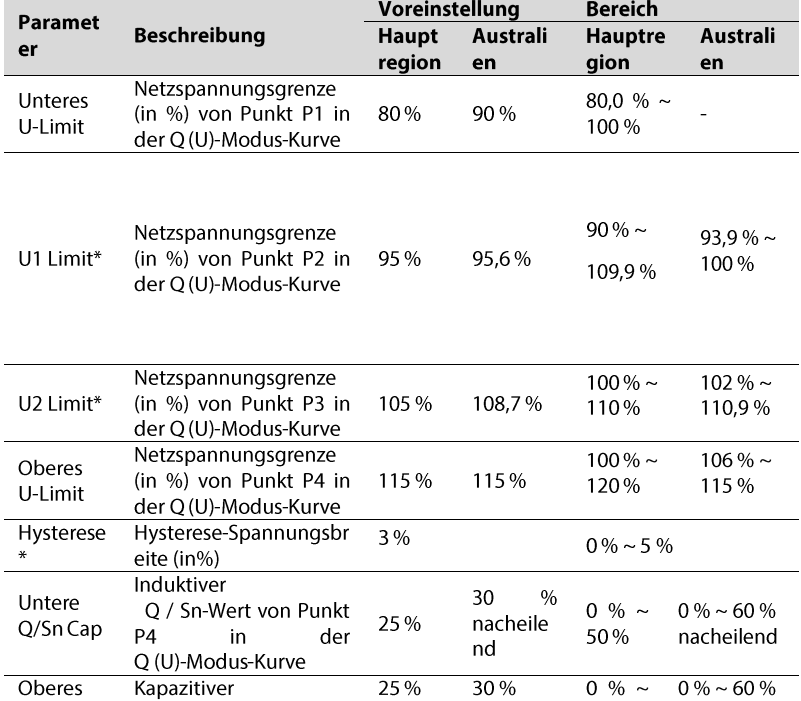

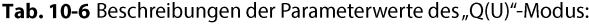

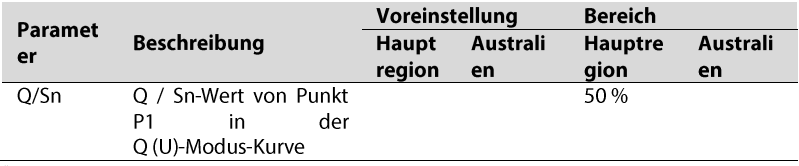

\*U1 Limit + Hysterese < U2 Limit - Hysterese

Hinweis: Entsprechend den Vorschriften und Standards verschiedener Länder oder Regionen sind die Standardwerte unterschiedlich.

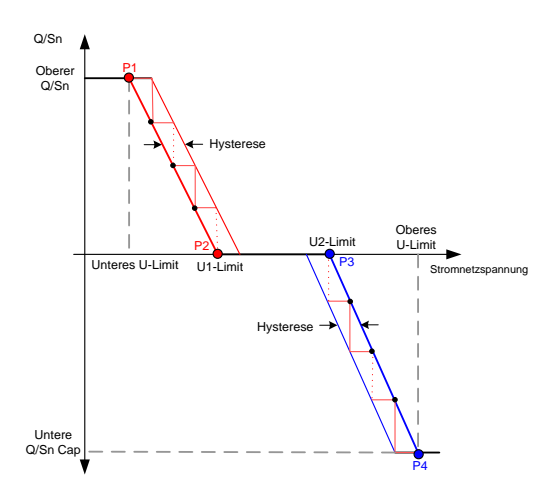

Abb. 10-8 Blindleistungsregulierungskurve im Q(U)-Modus

### PID-Kontrollparameter

Tab. 10-7 PID-Kontrollparameter

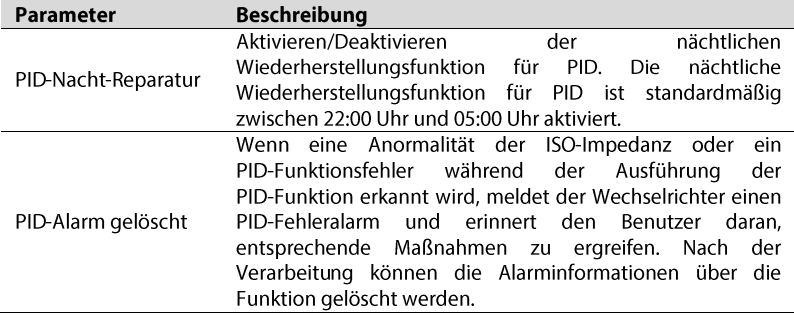

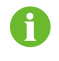

Nachdem die nächtliche Wiederherstellungsfunktion für PID aktiviert wurde, leuchtet die Fehleranzeige auf der Haupttafel des Wechselrichters grün.

# 10.7.2 Schutzparameter

Tab. 10-8 Beschreibung der Schutzparameter

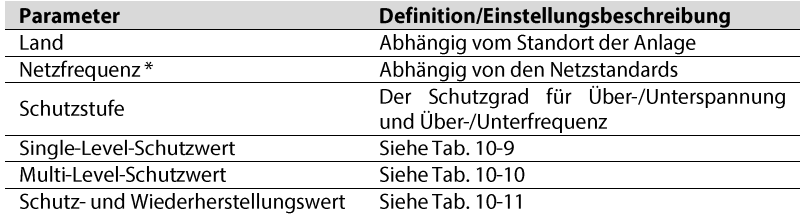

\*Wenn der Ländercode auf "China" eingestellt ist, kann der Netzwerktyp auf Kraftwerk/Nicht-Kraftwerk eingestellt werden.

# **AVORSICHT**

Stellen Sie den Netzwerktyp auf den korrekten Wert gemäß den Definitionen des Kraftwerkszenarios und des Nicht-Kraftwerkszenarios ein. Andernfalls läuft der Wechselrichter nicht normal oder wird beschädigt. SUNGROW haftet nicht für die verursachten Schäden.

- Kraftwerksszenario: Der Wechselrichter wird an einem Kraftwerk mit einer Leistung von mehr als 1 MW oder an einem Kraftwerk angewendet, das bei einer Spannung von mehr als 35 kV Strom in das Netz einspeist und bei einer Spannung von 10 kV an das öffentliche Stromnetz angeschlossen ist.
- · Nicht-Kraftwerksszenario: Andere Anwendungsszenarien als das Kraftwerksszenario.

Die Definitionen stammen aus dem nationalen Code "NB/T 32004", "GB-T19964".

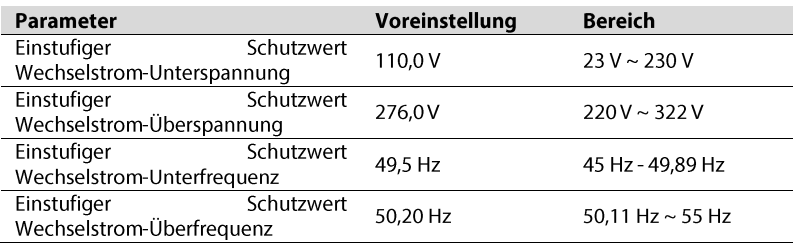

Tab. 10-9 Erklärung zu Single-Level-Schutzparametern

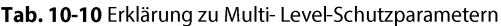

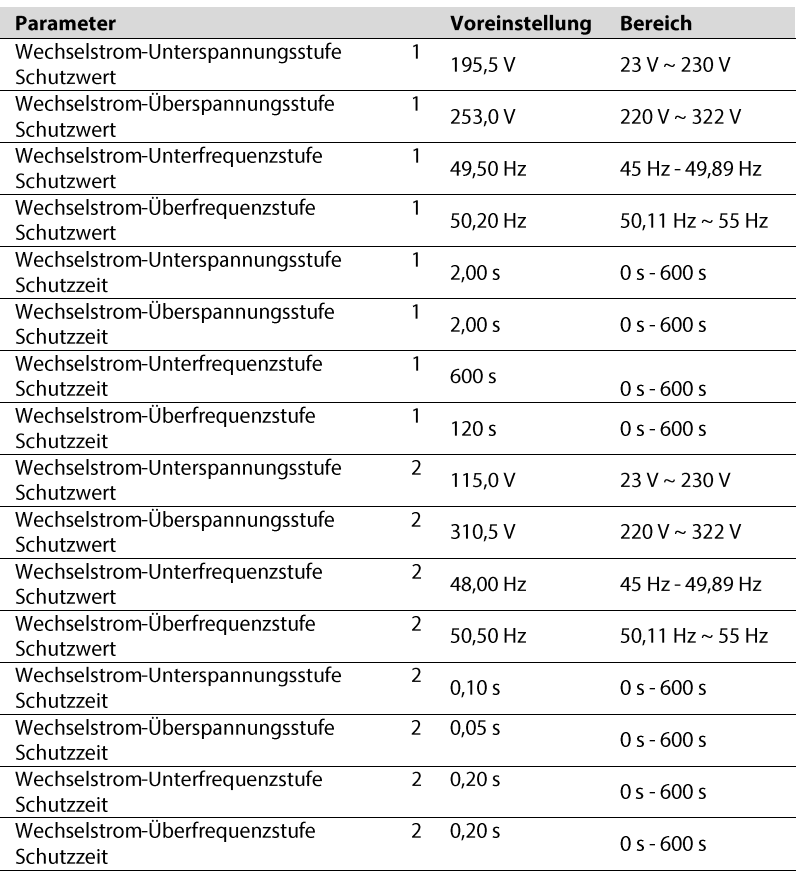

Tab. 10-11 Beschreibung der Schutzwiederherstellungsparameter

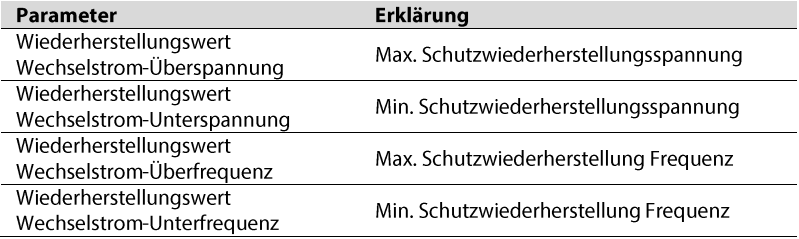

# 10.7.3 Aktualisieren der Firmware

### Vorbereitung des Firmware-Aktualisierungspakets

Wenden Sie sich an den Lieferanten oder an SUNGROW, um das Aktualisierungspaket (squ-Datei) zu erhalten, und speichern Sie das Paket im angegebenen Pfad.

- Pfad (Android-Betriebssystem): Root-Verzeichnis /iscFiles.
- Speichermethode (iOS-System): Verbinden Sie das Mobiltelefon über ein Datenkabel mit dem Computer und suchen Sie den Ordner der iSolarCloud-Anwendung über iTunes, iMazing oder iTools und kopieren Sie das Upgrade-Paket in den Ordner "Dokument".

### Aktualisierung

Tippen Sie auf "Firmware-Upgrade", um den entsprechenden Bildschirm aufzurufen, wie im Folgenden gezeigt Abb. 10-9.

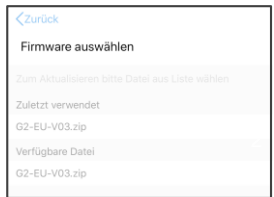

Abb. 10-9 Aktualisieren der Firmware

Wählen Sie das gewünschte Aktualisierungspaket aus, um die Firmware zu aktualisieren.

# 10.7.4 Einspeisebegrenzung (Optional)

Die Funktion zur Begrenzung der Einspeisung erfordert die Verwendung eines Energiezählers. Ohne den Energiezähler steht die Einspeisebegrenzung nicht zur Verfügung. Die Einspeisebegrenzung hat die Funktion, die Leistung des Netzpunktes zu bearenzen.

Wenden Sie sich an SUNGROW, um den Benutzernamen und das Kennwort zu erhalten, bevor Sie die Parameter für die Einspeisebegrenzung einstellen.

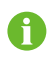

Unbefugte Personen dürfen sich nicht mit diesem Konto anmelden. SUNGROW haftet nicht bei durch derartige Veränderungen verursachten Schäden.

Tippen Sie auf "Mehr" -> " Einstellung" -> " Erweiterte Einstellungen" -> " Grenze der Einspeiseleistung", um den entsprechenden Bildschirm aufzurufen.

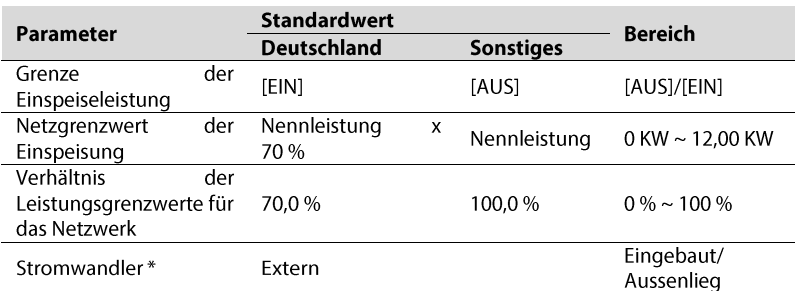

#### Tab. 10-12 Beschreibung der Parameter der Einspeisebegrenzung

Hinweis: \*nur für Energiezähler DTSD1352-C/10(80)A. DTSD1352-C/1(6)A oder DTSU666.

Wenn der Energiezähler DTSD1352-C/10(80)A verwendet wird, stellen Sie den Stromwandler auf "Eingebaut".

Wenn der Energiezähler DTSD1352-C/1(6)A verwendet wird, stellen Sie den Stromwandler auf "Aussenlieg".

Wenn der Stromwandler auf " Aussenlieg" eingestellt ist, stellen Sie die Stromwandler-Parameter wie folgt ein Tab. 10-13.

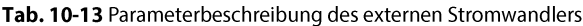

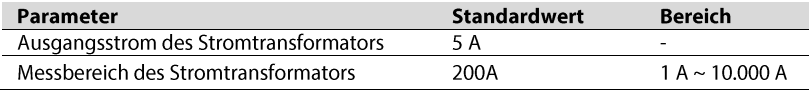

Wird ein mit einem externen Stromwandler ausgestatteter Energiezähler eingesetzt, der Messbereich (Primärstrom) des Stromtransformators wird entsprechend dem maximalen Stromwert am Netzanschluss gewählt. Der maximale Wert für den Sekundärstrom (Ausgangsstrom) des Stromtransformators beträgt 5 A.

Der Primärstrom des Stromwandlers sollte gleich oder größer sein als der maximal erwartete Wechselstrom aus dem Netz pro Phase. Wichtig: Je näher der erwartete Wechselstrom am gewählten Primärstromwert liegt, desto genauer wird die Messung sein.

# 11 Anhang

#### $11.1$ **Technische Daten**

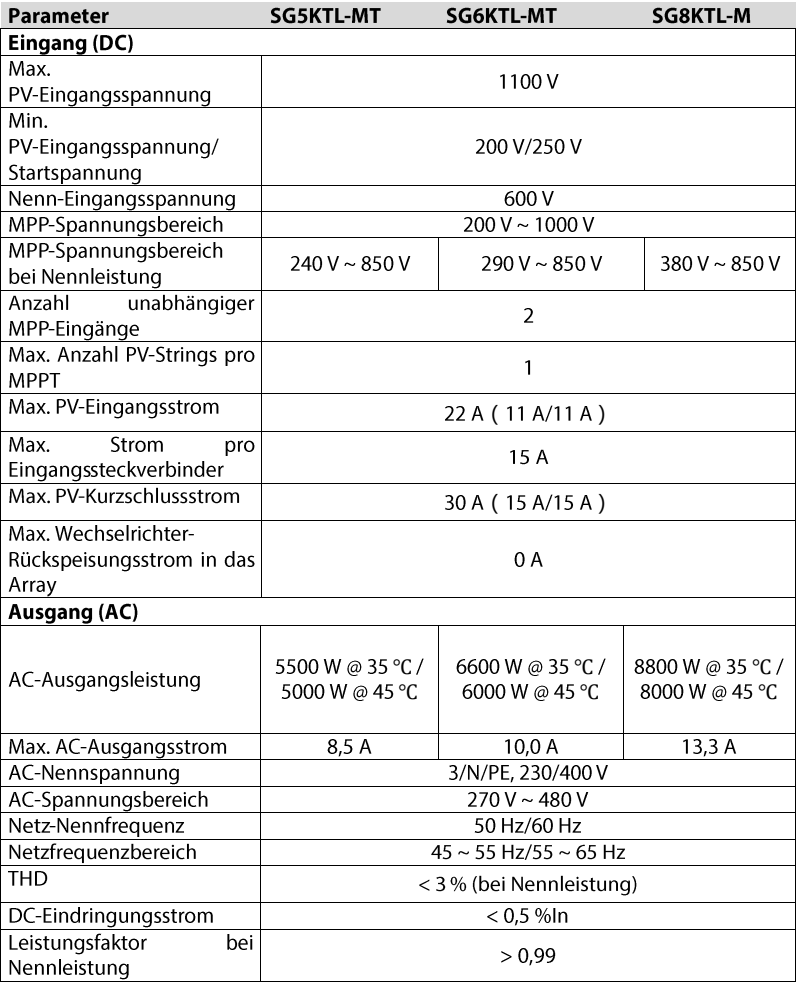

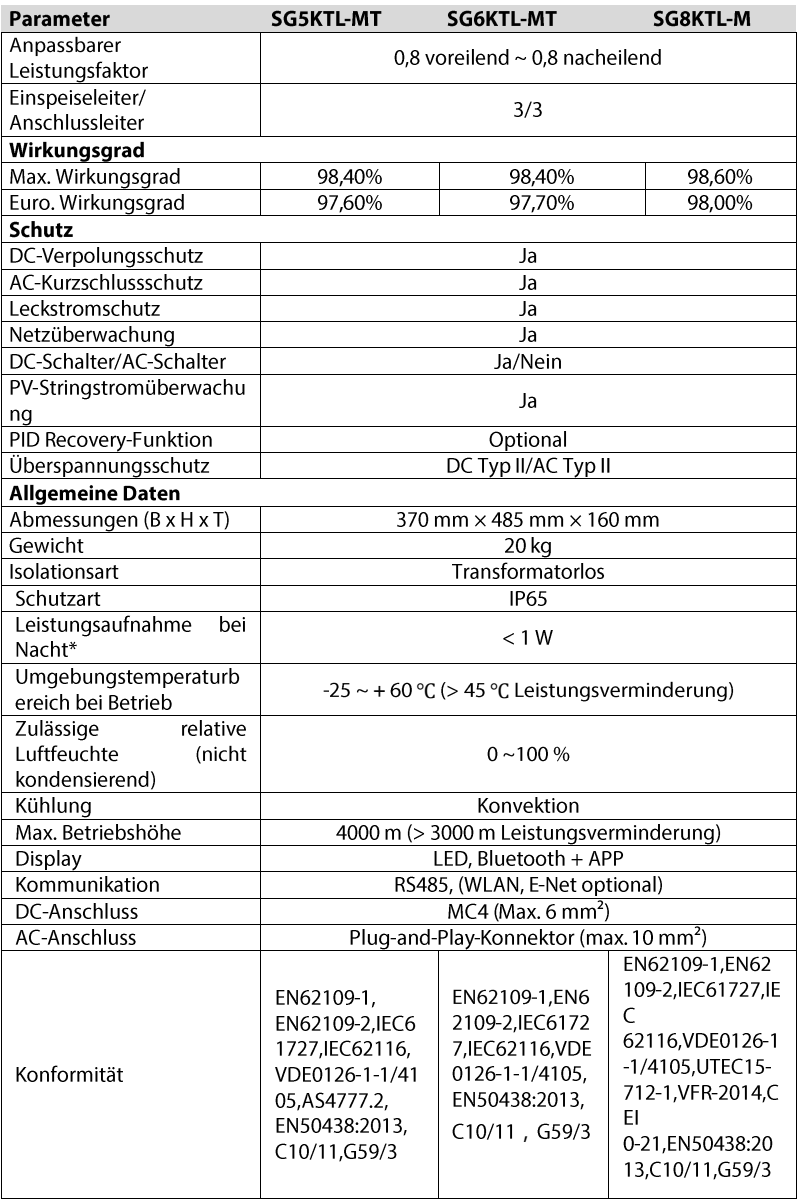

\*Geräte ohne PID-Wiederherstellungsfunktion und Wechselstromversorgung.

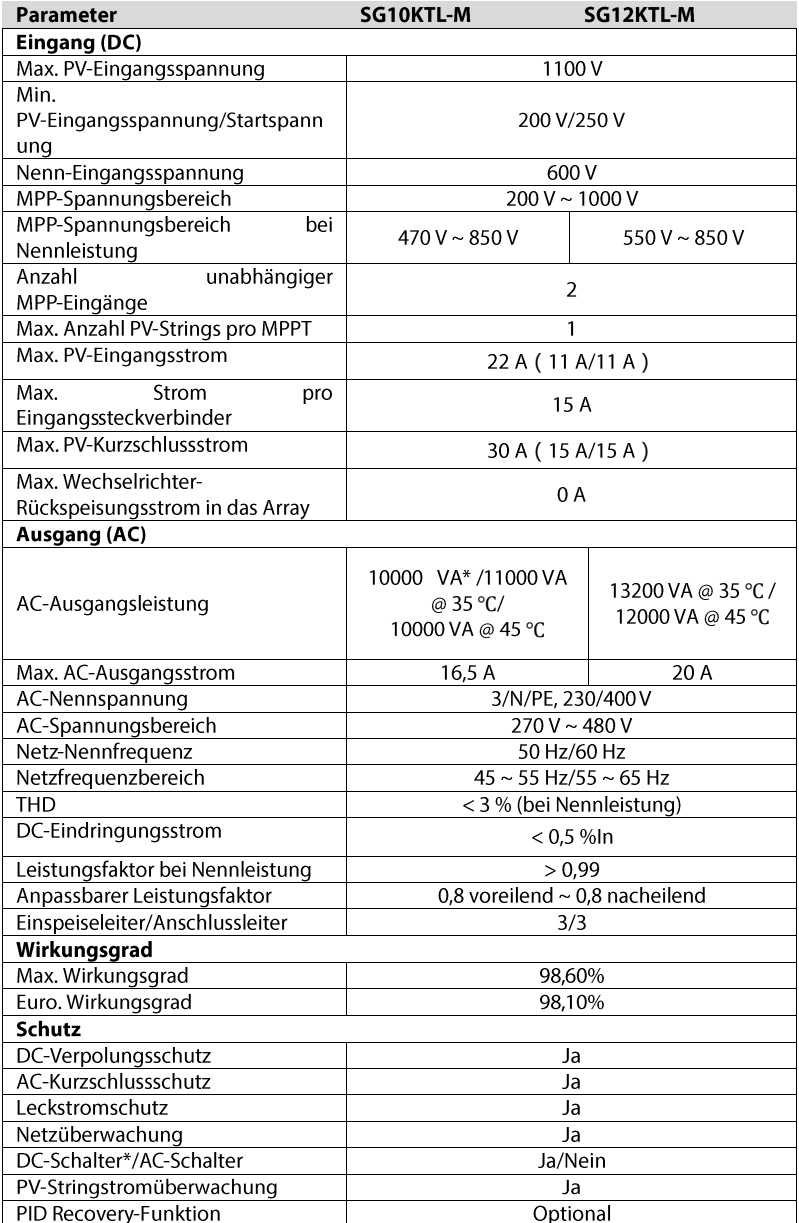

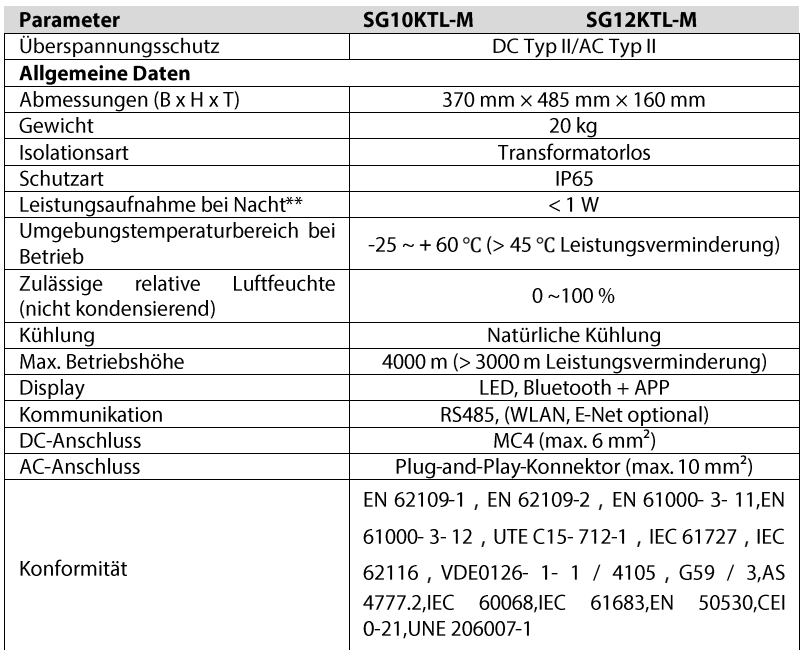

\* Gilt für Deutschland.

\*\* Geräte ohne PID-Wiederherstellungsfunktion und Wechselstromversorgung.

#### $11.2$ Qualitätssicherung

Bei Produktfehlern innerhalb des Gewährleistungsfrist führt SUNGROW kostenlos Servicearbeiten durch oder ersetzt das Produkt durch ein neues.

### **Nachweis**

Während der Gewährleistungsfrist muss der Kunde die Rechnung für das Produkt und das Kaufdatum vorlegen. Des Weiteren muss der Markenname am Produkt unbeschädigt und lesbar sein. Andernfalls ist SUNGROW berechtigt, die Einhaltung der Qualitätsgarantie zu verweigern.

### Zustand

• Nach dem Austausch werden unqualifizierte Produkte von SUNGROW verarbeitet.

• Der Kunde räumt SUNGROW einen angemessenen Zeitraum für die Reparatur fehlerhafter Geräte ein

### **Haftungsausschluss**

Unter folgenden Umständen ist SUNGROW berechtigt, die Einhaltung der Oualitätsgarantie zu verweigern:

- Die Gewährleistungsfrist für das gesamte Gerät bzw. alle Komponenten ist abgelaufen.
- Das Gerät wird beim Transport beschädigt.
- \* Das Gerät wurde nicht korrekt installiert, nachgerüstet oder verwendet.
- \* Das Gerät wird in einer sehr ungeeigneten Umgebung betrieben (siehe Beschreibung im Handbuch).
- Der Fehler oder Schaden ist auf Installationsarbeiten, Reparaturen, Veränderungen oder Demontagearbeiten zurückzuführen, die von anderen Dienstleistern oder Mitarbeitern als von diesem Unternehmen durchgeführt wurden.
- \* Der Fehler oder Schaden wurde durch die Verwendung von Komponenten oder Software verursacht, die nicht dem Standard entsprechen oder nicht von SUNGROW stammen.
- Die Installation und der Anwendungsbereich gehen über die Vorgaben relevanter internationaler Standards hinaus.
- Der Schaden wurde durch eine anormale natürliche Umgebung verursacht.

Für fehlerhafte Produkte wird in obigen Fällen ein Wartungsservice basierend auf der Entscheidung von SUNGROW angeboten, sofern der Kunde eine Wartung wünscht.

### Softwarelizenzen

- Daten aus der von SUNGROW entwickelten Firmware oder Software dürfen weder auszugsweise noch vollständig auf irgendeine Weise zu kommerziellen Zwecken genutzt werden.
- \* Sämtliche Vorgänge, die das ursprüngliche Programmdesign der von SUNGROW entwickelten Software beeinträchtigen, sind untersagt.

#### Kontaktinformationen  $11.3$

Sollten Sie Fragen zu diesem Produkt haben, kontaktieren Sie uns bitte.

Wir benötigen die folgenden Informationen, um Ihnen die bestmögliche Unterstützung zu bieten:

- · Gerätetyp
- Seriennummer des Geräts
- Fehlercode/-name
- Kurze Beschreibung des Problems

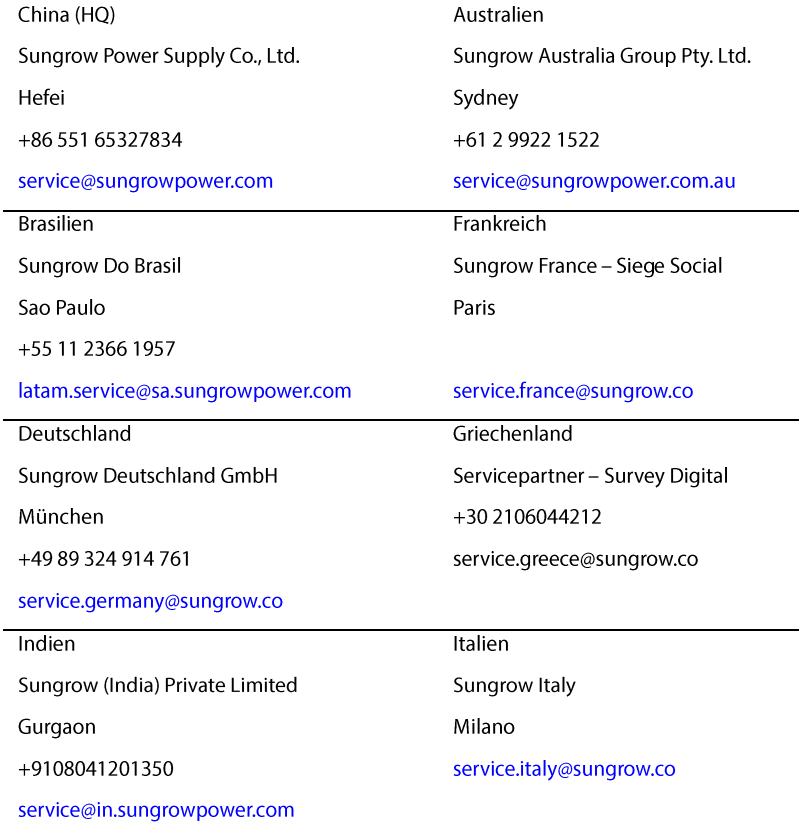

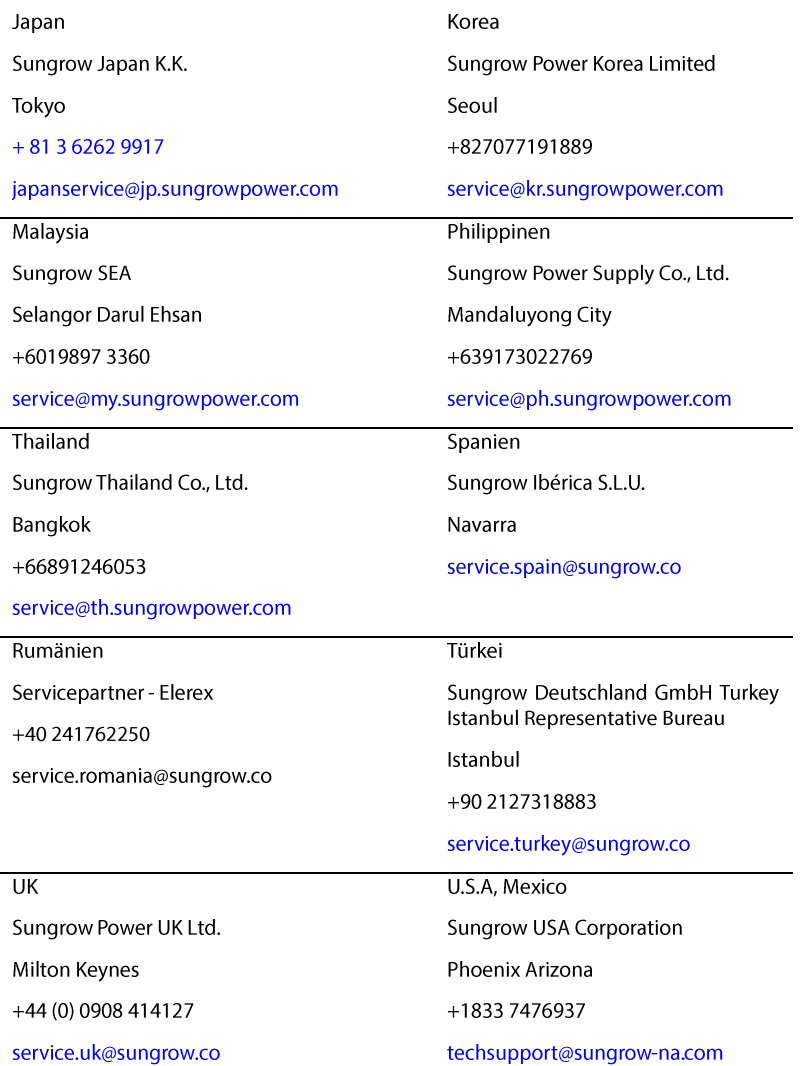

**SUNGROW** 

Vietnam

Sungrow Vietnam

Hanoi

+84 918 402 140

service@vn.sungrowpower.com